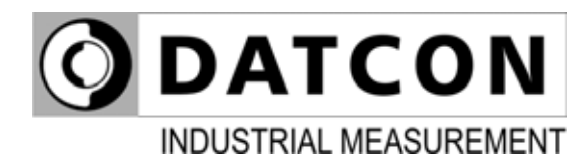

# **DT4120 xx xx (PS)**

Temperature / Resistance / Potentiometer Meter-Transmitter

**Operating Instructions** 

 $C \in$ 

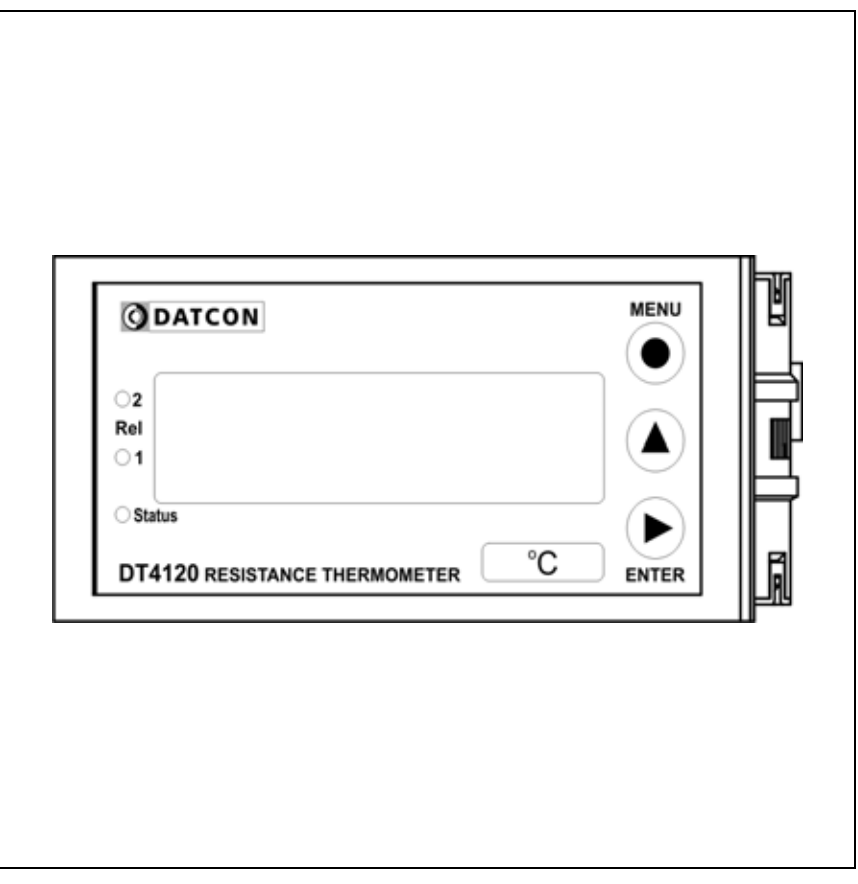

# **ODATCON**

## **Contents**

## 1. About this document

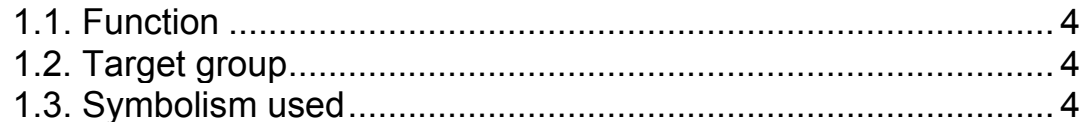

## 2. For your safety

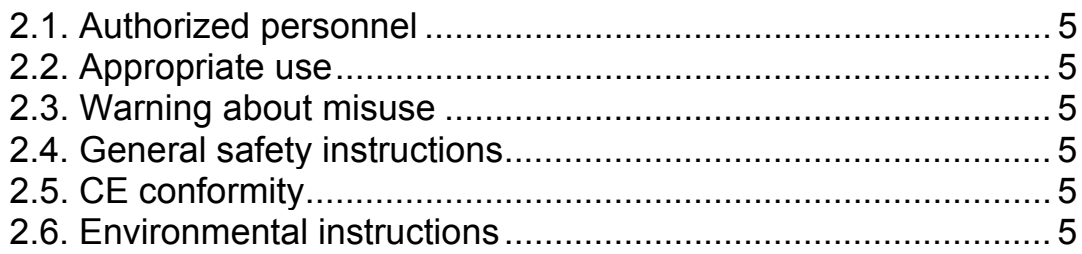

## 3. Product description

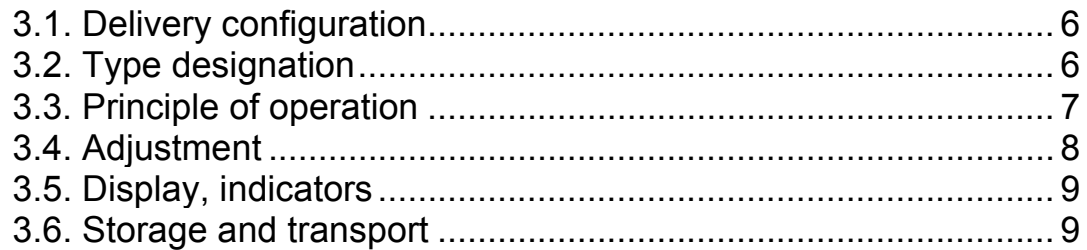

## 4. Mounting

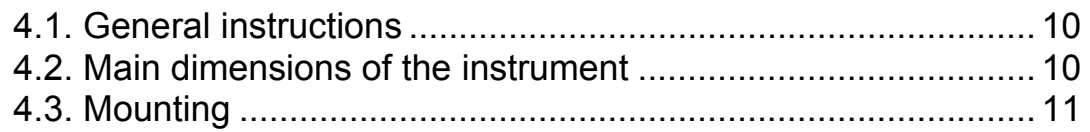

## 5. Connecting

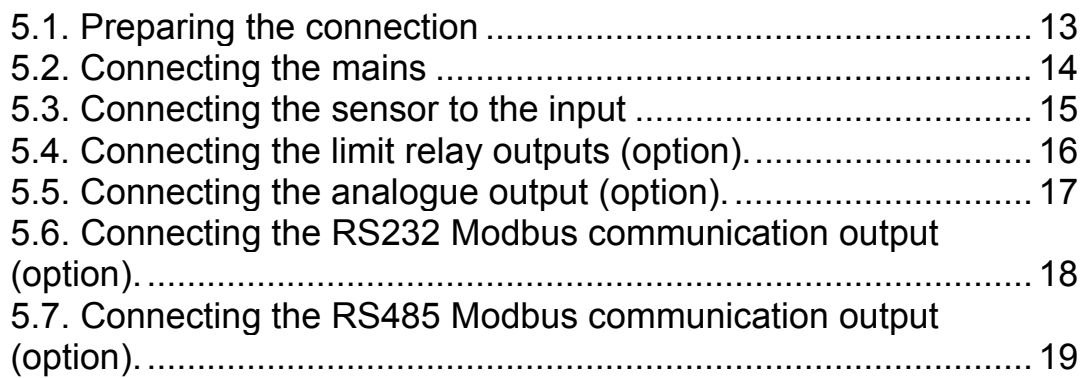

## 6. Display and manual controls

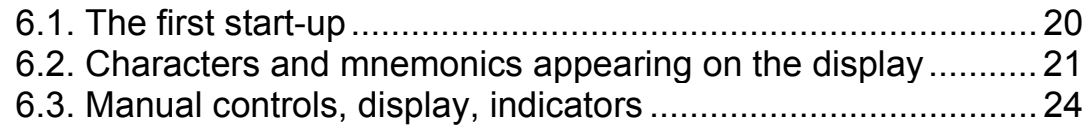

## **7. Setting-up .....................................................................28**

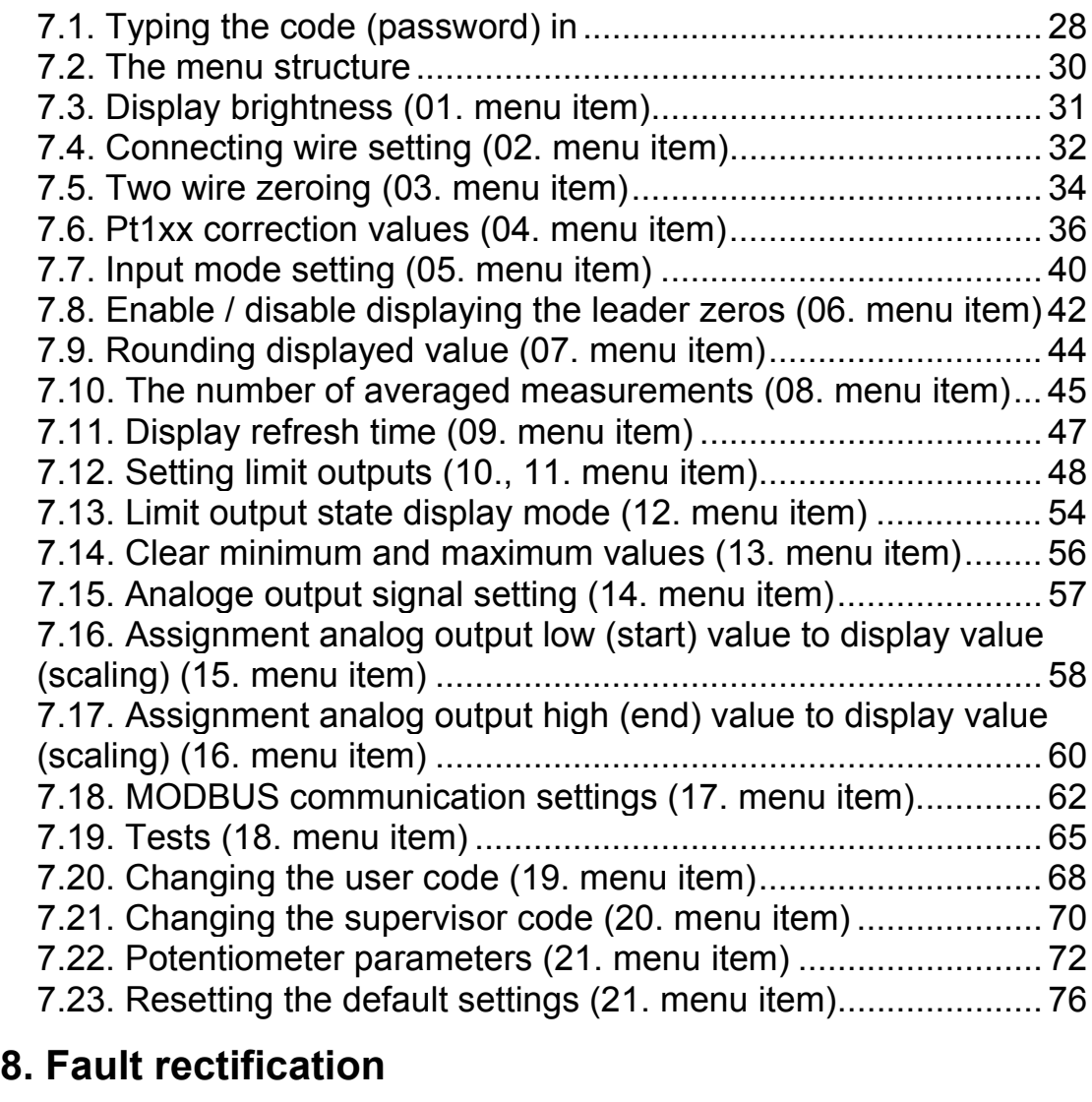

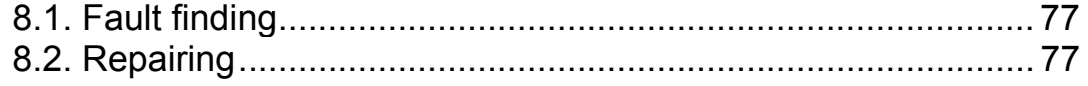

## **9. Dismounting**

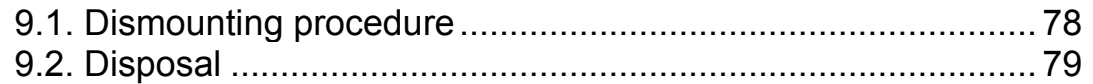

## **10. Appendix**

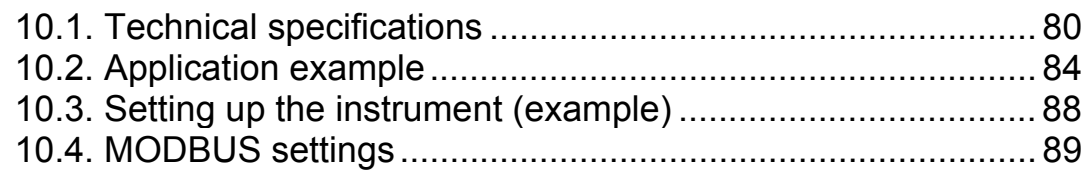

## **1. About this document**

## **1.1. Function**

This operating instructions manual has all the information you need for quick set-up and safe operation of DT4120 xx xx (PS). Please read this manual before you start setup.

## **1.2. Target group**

This operating instructions manual is directed to trained personnel. The contents of this manual should be made available to these personnel and put into practice by them.

## **1.3. Symbolism used**

**Information, tip, note**  This symbol indicates helpful additional information.

## **Caution, warning, danger**

This symbol informs you of a dangerous situation that could occur. Ignoring this cautionary note can impair the person and/or the instrument.

### **List**

The dot set in front indicates a list with no implied sequence.

### **Sequence**

Numbers set in front indicate successive steps in a procedure.

### **Parting**

Parting set in between the elements of a list. It's meaning: only one element can be choosen from the list.

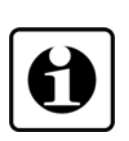

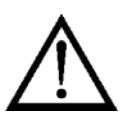

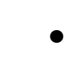

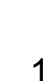

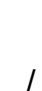

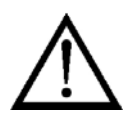

## **2. For your safety**

## **2.1. Authorized personnel**

All operations described in this operating instructions manual must be carried out only by trained and authorized specialist personnel. For safety and warranty reasons, any internal work on the instruments must be carried out only by DATCON personnel.

## **2.2. Appropriate use**

DT4120 xx xx (PS) Temperature / Resistance / Potentiometer Meter-Transmitter enable process temperature, resistance value or potentiometer wiper position to be displayed on the control panel. Detailed information on the application range of the instrument is available in chapter "Product description".

## **2.3. Warning about misuse**

Inappropriate or incorrect use of the instrument can give rise to application-specific hazards, or damage to system components through incorrect mounting or adjustment.

## **2.4. General safety instructions**

The DT4120 xx xx (PS) is a high-tech instrument requiring the strict observance of standard regulations and guidelines. The user must take note of the safety instructions in this operating instructions manual, the country-specific installation standard as well as all prevailing safety regulations and accident prevention rules.

## **2.5. CE conformity**

A DT4120 xx xx (PS) is in conformity with the provisions of the following standards: EN 61326-1 (EMC) EN 61010-1 (Safety)

## **2.6. Environmental instructions**

Protection of the environment is one of our most important duties. Please take note of the instructions written in the following chapters:

- **•** Chapter **3.4. Storage and transport**
- **•** Chapter **9.2. Disposal**

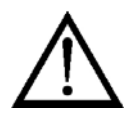

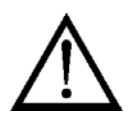

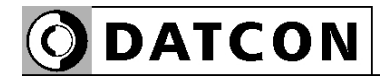

## **3. Product description**

## **3.1. Delivery configuration**

The scope of delivery encompasses:

- **•** DT4120 xx xx (PS)
- **•** 1 pc. panel sealing (1)
- **•** 2 pc. mounting clamps (enclosed in a nylon bag)
- **•** 1 pc. 4 element plug in terminal (analogue or communication option) (2)
- **•** documentation: this operating instructions manual certification warranty

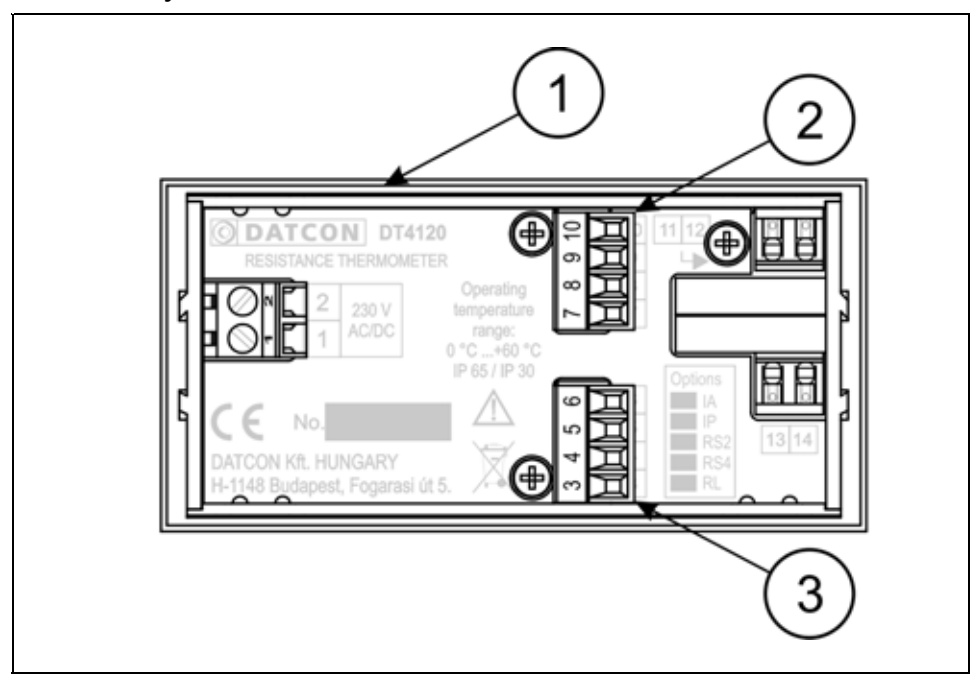

## **3.2. Type designation**

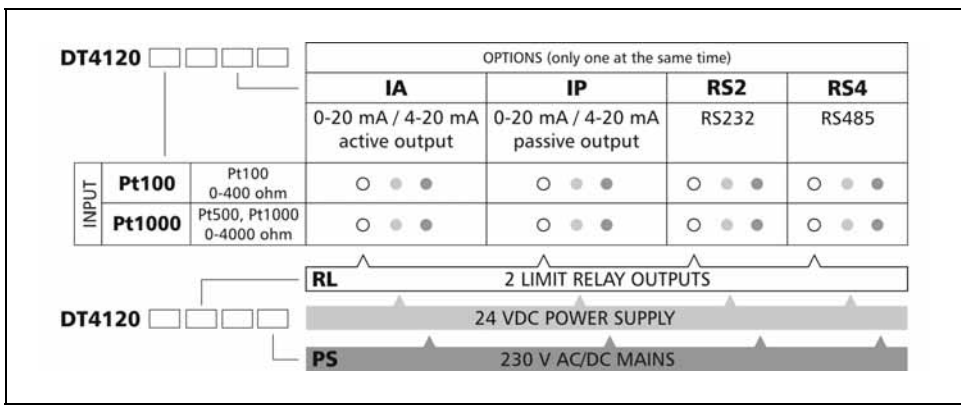

**Delivered items**

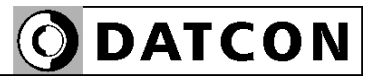

#### **3.3. Principle of operation**

**Area of application** DT4120 xx xx (PS) Resistance Thermometer enable process temperature, resistance value or potentiometer's wiper position to be displayed on the control panel. Pt100 / Pt500 / Pt1000 temperature sensor, resistor or potentiometer can be connected to the input of the instrument, either with 2, 3 or 4 wire.

> Large 14.2 mm height LED display make process value easily visible at a distance. The displayed value is proportional to the temperature (sensing by Pt100 / Pt500 / Pt1000 sensors) or to the resistor value or to the position of potentiometer's wiper.

Easy on-site configuration through the front panel membrane keypad is a major advantage of the microcontroller-based technology. The configuration parameters: input type, input connection, signal filtering, output scaling, display refresh rate, limit modes, limit values, etc. are stored in EEPROM. The settings are protected by a two-level password against unauthorized manipulation. Options:

**•** Two normally open relay contacts (SPST) for limit switching or for simple control tasks.

**•** 4-20 mA / 0-20 mA galvanic isolated scaleable analogue output. The output can be active (A) or passive (P).

**•** RS232 galvanic isolated communication output with MODBUS RTU slave protocol. Only one instrument can be connected to the PLC or to the computer.

**•** RS485 galvanic isolated communication output with MODBUS RTU slave protocol. 32 instruments can be connected to the PLC or to the computer.

Note: either analogue or communication option can be implemented at the same time.

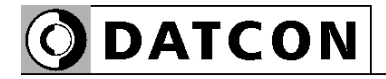

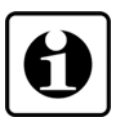

**Operating principle** The measuring current flows through the sensor / resistance / potentiometer connected to the input. The voltage drop on the measuring sensor is compared with the voltage drop on the internal reference resistor. The voltage difference is led to a 21 bit A/D converter. The digital output signal of the A/D converter is processed by a microcontroller. The microcontroller drives the 5 digit LED display, processes the front panel membrane keypad, drives the limit relays, the analogue output and the communication output.

**Power supply** The instrument has two power supply version: DT4120 xx xx xx: 24 VDC,3.5 W DT4120 xx xx xx PS: 230 V AC/DC, 3VA / 3.5 W

## **3.4. Adjustment**

The DT4120 xx xx (PS) can be adjusted through the 3 button front panel keypad. All configuration parameters are stored in the instrument EEPROM for unlimited time, even when the supply voltage beeng switched off. The instrument doesn't need any internal adjustment.

#### **3.5. Display, indicators**

The following figure shows the front panel of the instrument:

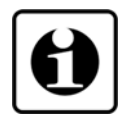

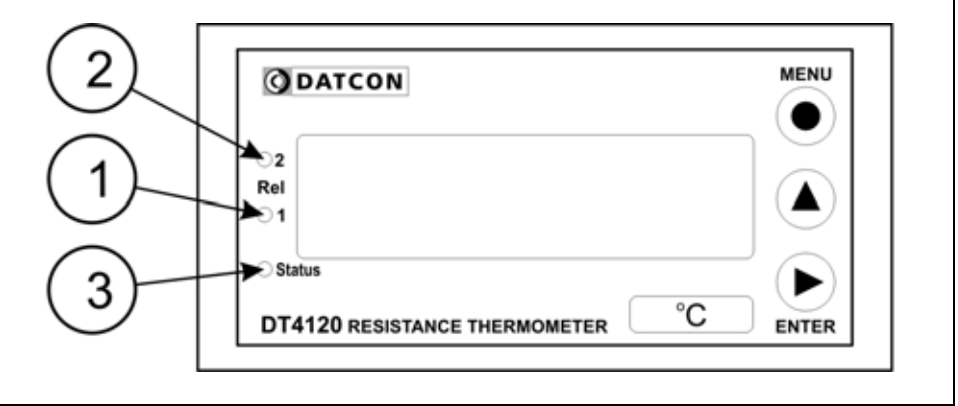

1. 5 digit 7 segment LED for displaying the measured value and the mnemonic messages.

2. "**Rel1**" yellow indicator for indicating that limit output 1 is in "on-state" (LIMIT1).

3. "**Rel2**" yellow indicator for indicating that limit output 2 is in "on-state" (LIMIT2).

4. "**Status**" yellow indicator for indicating that a succesfull data exchange has granted through the communication output.

## **3.6. Storage and transport**

This instrument should be stored and transport in places whose climatic conditions are in accordance with Chapter **10.1. Technical specifications**, as described under the title: Environmental conditions.

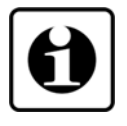

The packaging of DT4120 xx xx (PS) consist of enviromentfriendly, recyclable cardboard is used to protect the instrument against the impacts of normal stresses occurring during transportation. The corrugated cardboard box is made from environment-friendly, recyclable paper. The inner protective material is nylon, which should be disposed of via specialised recycling companies.

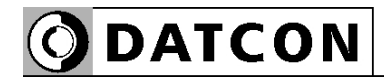

## **4. Mounting**

## **4.1. General instructions**

Use the enclosed seal between the instrument and the panel when mounting the instrument to assure IP 65 from the front.

**Mounting positions** Select a mounting position you can easily read the display reach for mounting and connecting the instrument and that minimises the hazard of water, dust or dump getting into the instrument.

#### 96  $3.8$ 圓 冝 ODATCON **MENU**  $\bullet$  $\circ$ ş Rel  $\blacktriangle$ IIII  $\circ$  $\bigcap$  Star ▸ °C **DT4120 RESISTANCE THERMOMETER** ENTER  $.13.7.$ 27

### **4.2. Main dimensions of the instrument**

## **Preparatory steps**

**Dimensions of panel cutout** 

## **4.3. Mounting**

The instrument is housed in a DIN standard 96 x 48 x 50 mm ABS case. It can be fix in the panel with the two enclosed mounting clamps.

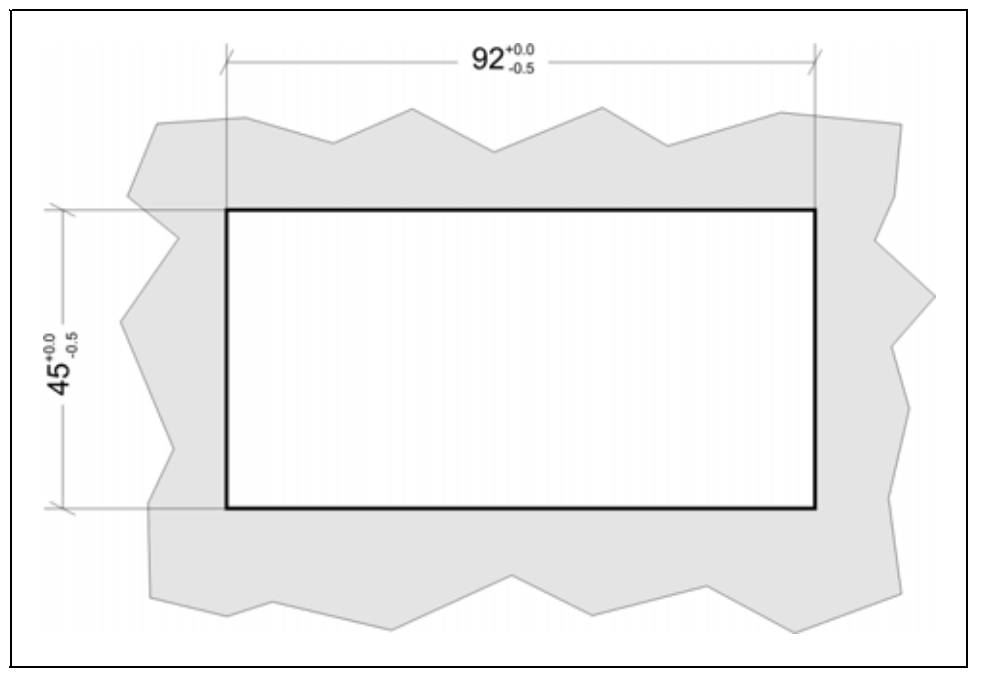

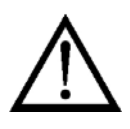

1. Cut-out the panel according to the figure shows above.

The cut-out needs special tools, it must be carried out by trained specialist personnel.

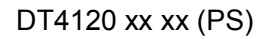

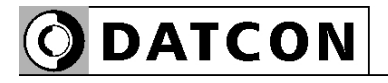

## **Mounting with the mounting clamps**

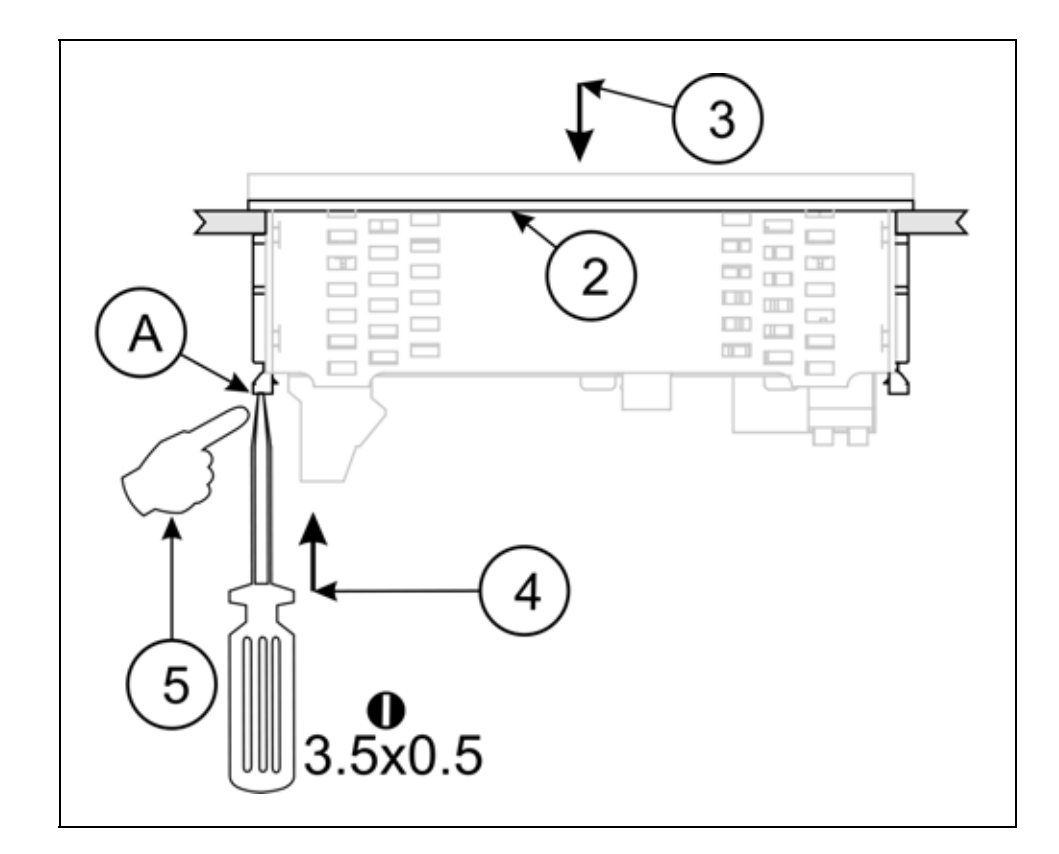

2. Put on the enclosed seal onto the instrument case from the rear side and fit it to the instrument holding frame (Figure step 2).

3. Put the instrument into the prepared cut-out until it possible and check the fitting of the seal between case and mounting surface.

4. Put one of the enclosed mounting clamp onto the tip of a screwdriver (A) and put the clamp with the help of the screwdriwer into the hole on the side of the instrument. 5. Push the mounting clamp with your finger tip as far as you can while keeping the case in it's position.

Repeat the 4., 5. steps with the other clamp.

Please do not exercise forces higher than necessary, as it may cause damages to the clamp.

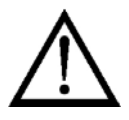

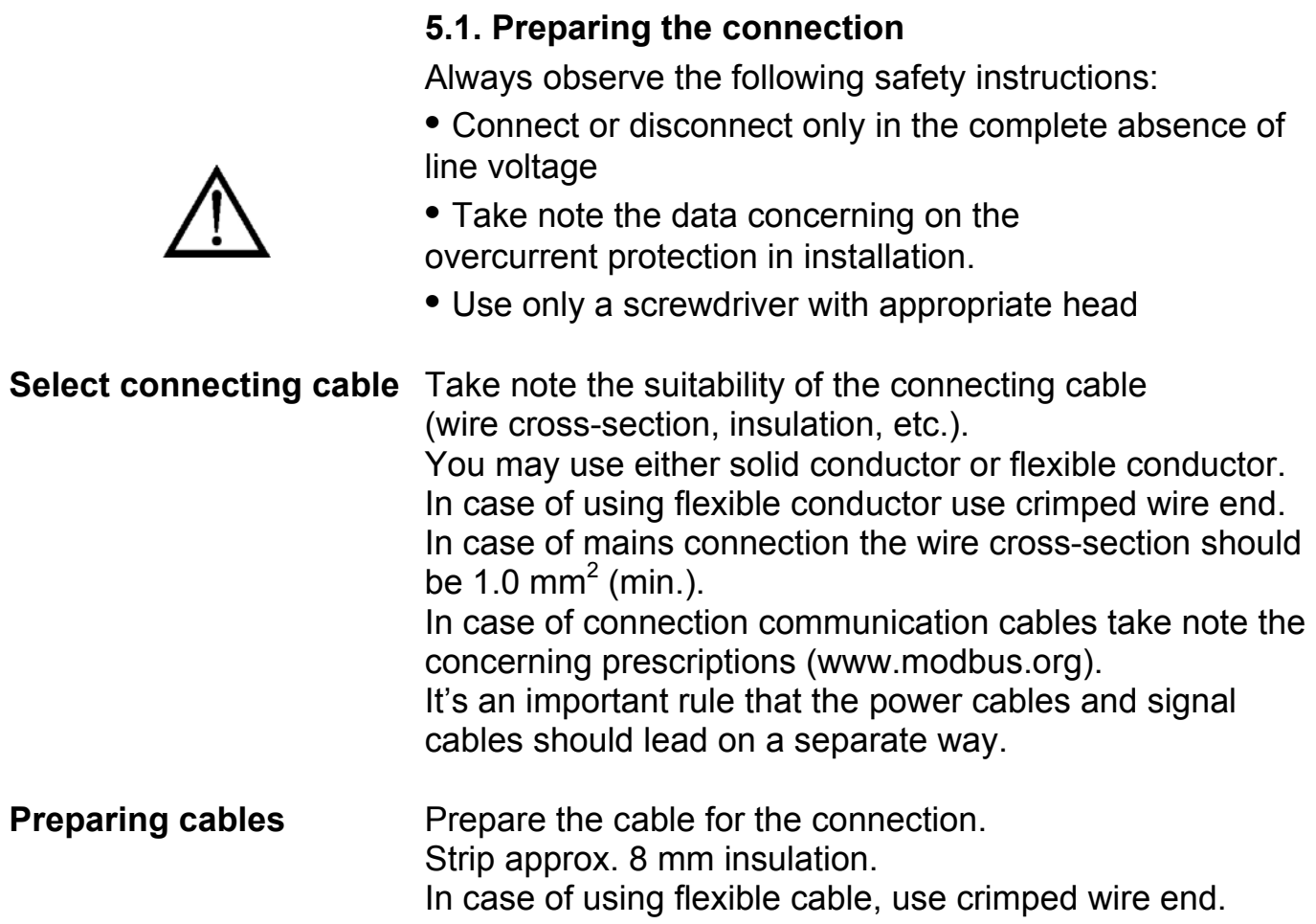

## **5. Connecting**

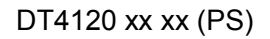

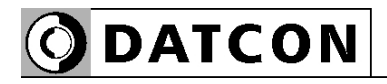

## **5.2. Connecting the mains**

The following figure shows the wiring plan, connecting the DT4120 xx xx xx PS type instrument to the mains:

**Wiring plan, connecting the instrument to the mains** 

(see also "Application example")

In case of DC supply the polarity is indifferent

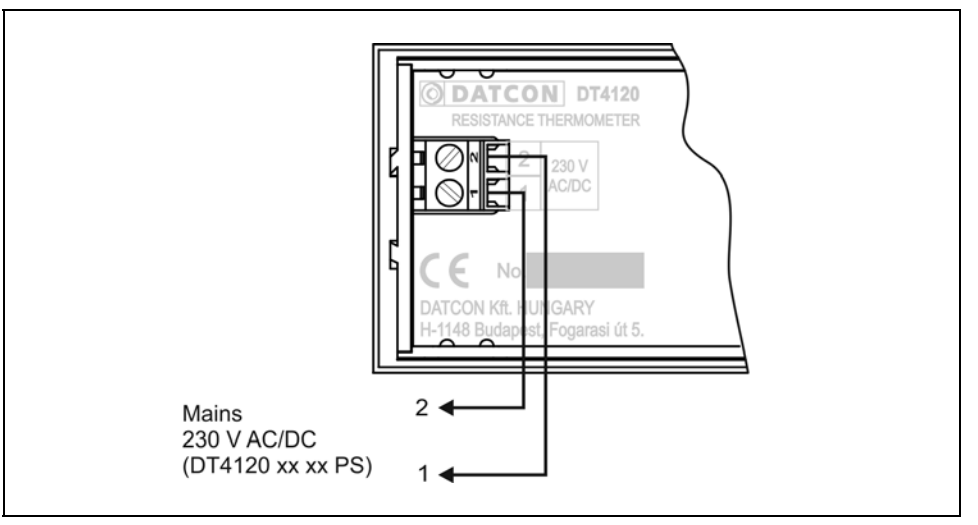

The following figure shows the wiring plan, connecting the DT4120 xx xx xx type instrument to the low voltage power supply:

#### **Wiring plan, connecting the instrument to the mains**

(see also "Application example")

In case of DC supply the polarity is indifferent

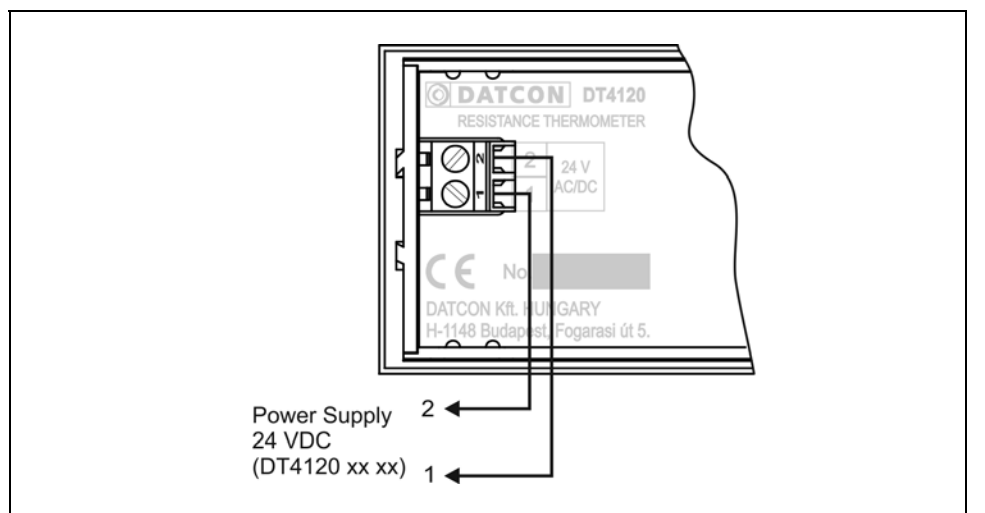

1. Loosen terminal screws.

2. Insert the wire ends into the open terminals according to the wiring plan.

3. Screw the terminal in.

4. Check the hold of the wires in terminals by pulling on them firmly.

## **Wiring plan, connecting the input**

(see also "Application example")

Be careful the polarity of the cables

## **5.3. Connecting the sensor to the input**

The following figure shows the wiring plan, connecting the input:

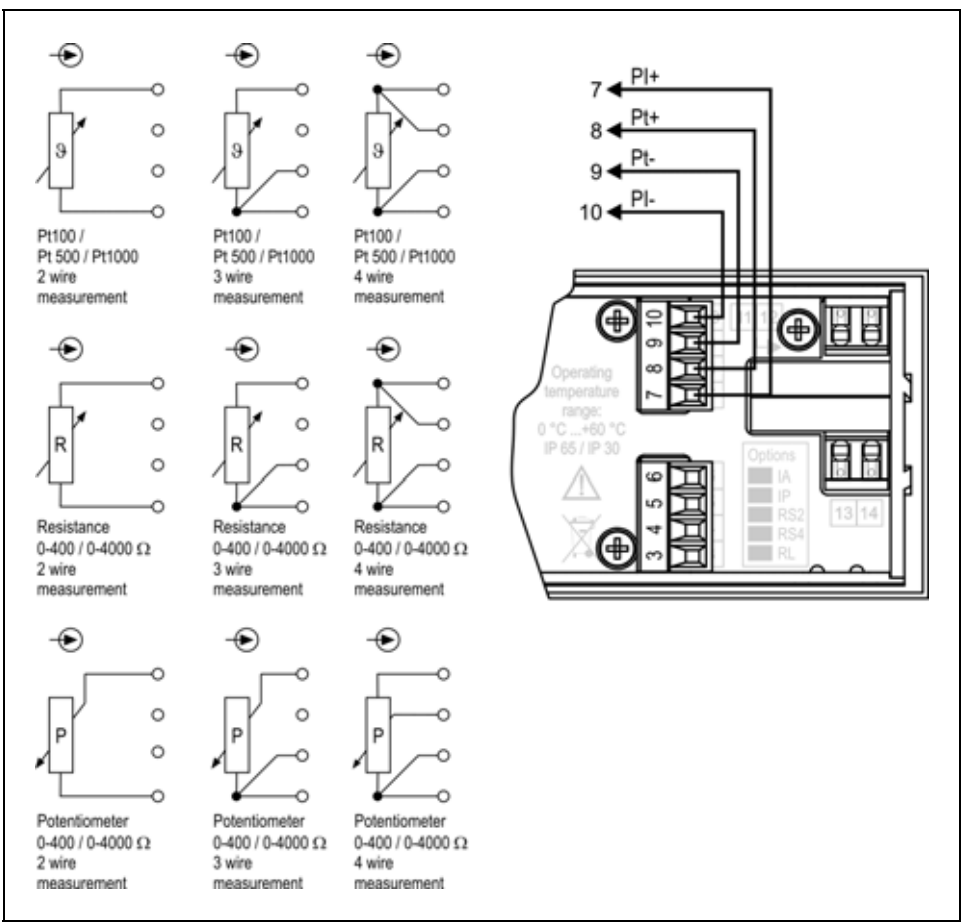

1. Loosen terminal screws.

2. Insert the wire ends into the open terminals according to the wiring plan.

3. Screw the terminal in.

4. Check the hold of the wires in terminals by pulling on them firmly.

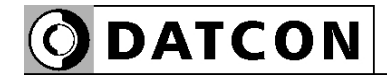

## **5.4. Connecting the limit relay outputs (option).**

The following figure shows the wiring plan, connecting the limit relay outputs:

**Wiring plan, connecting the limit relay outputs**  (see also "Application example")

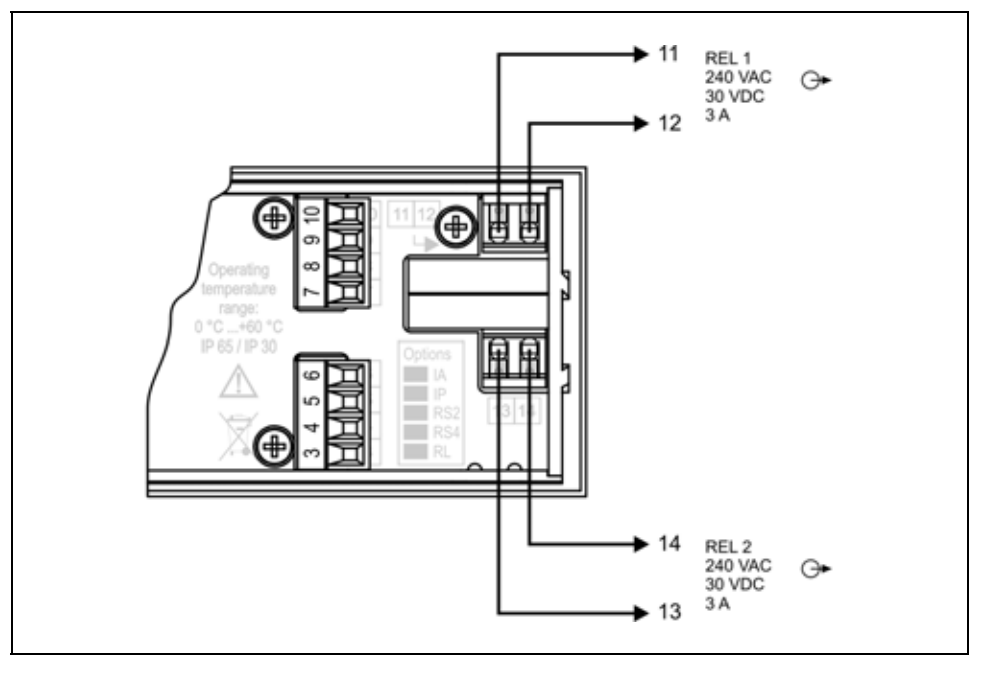

The push-in direct connector assemblies used allow a fast connection of the cables. Follow the next steps:

1. Push the stripped cable-end until it possible into the terminal assembly. In the case of flexible cable-ends, you can facilitate opening the connection part by pushing down the white button.

2. By pushing the wire in, the self-closing connection is being established. Check it by pulling it outwards firmly.

(3. When you are going to disassemble the cable, push down the white button by a screwdriver, and pull the cableend out.)

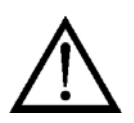

The button can be pushed down easily. Please do not exercise forces higher than necessary, as it may cause damages to the terminal assembly.

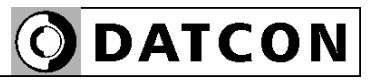

#### **5.5. Connecting the analogue output (option).**

The following figure shows the wiring plan, connecting analogue output in case of active (DT4120 xx xx IA xx) or in case of passive (DT4120 xx xx IP xx) output:

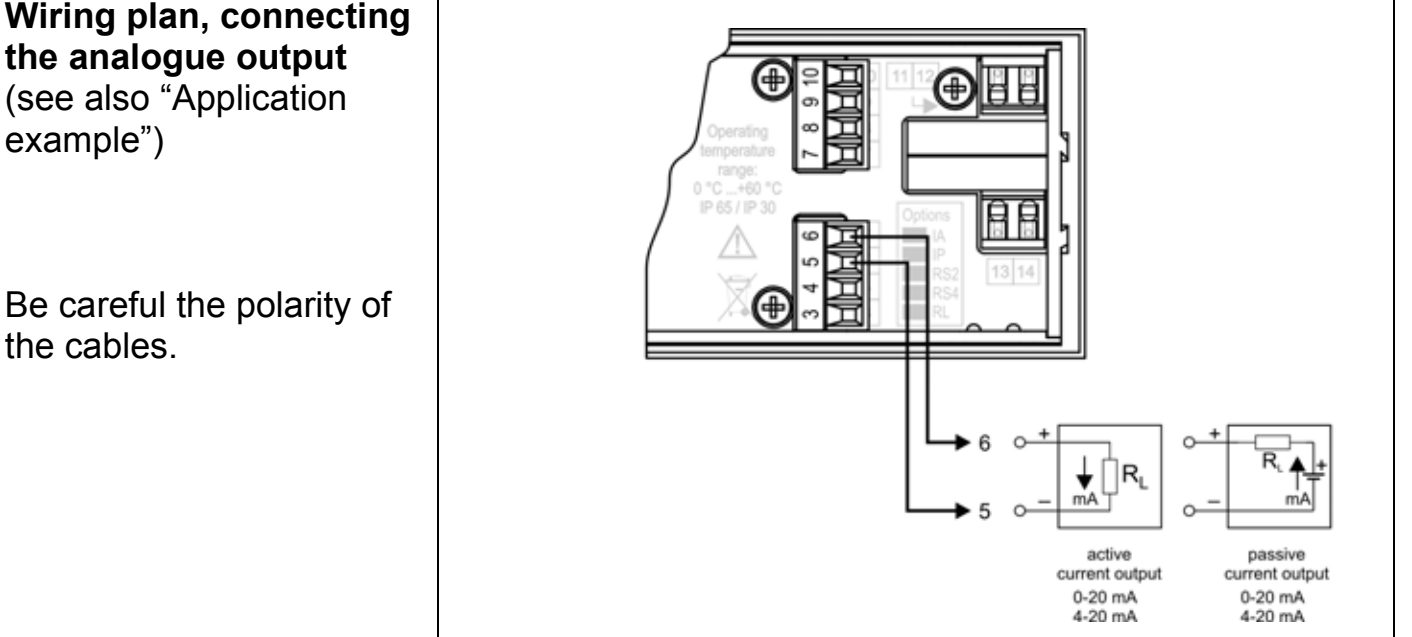

1. Loosen terminal screws.

2. Insert the wire ends into the open terminals according to the wiring plan.

3. Screw the terminal in.

4. Check the hold of the wires in terminals by pulling on them firmly.

**the analogue output**  (see also "Application example")

Be careful the polarity of the cables.

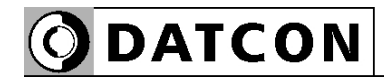

## **5.6. Connecting the RS232 Modbus communication output (option).**

The following figure shows the wiring plan, connecting the RS232 Modbus communication output (DT4120 xx xx RS2 xx):

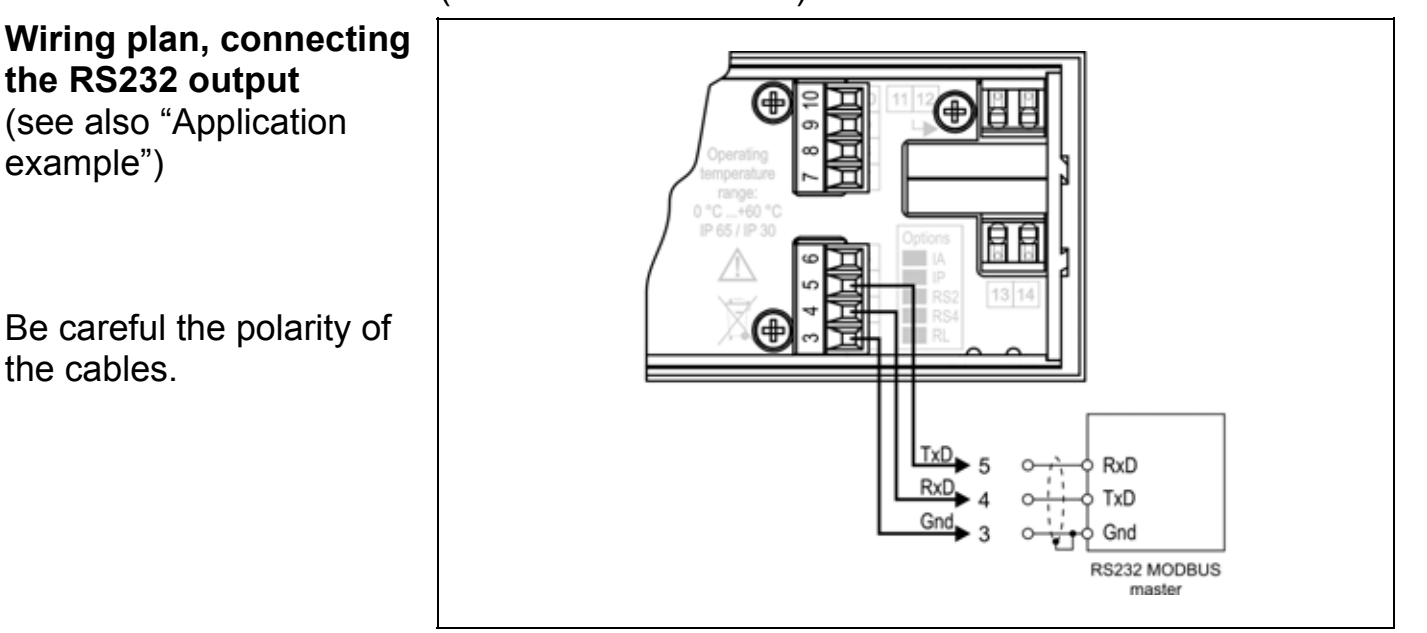

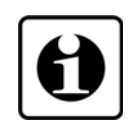

The RS-232 Modbus communication output should be used for short distance communication. The maximum distance is < 10-15 m, it depends on the communication speed. You can find useful information about the Modbus communication at www.modbus.org.

1. Loosen terminal screws.

2. Insert the wire ends into the open terminals according to the wiring plan.

3. Screw the terminal in.

4. Check the hold of the wires in terminals by pulling on them firmly.

### **5.7. Connecting the RS485 Modbus communication output (option).**

The following figure shows the wiring plan, connecting the RS485 Modbus communication output (DT4120 xx xx RS4 xx):

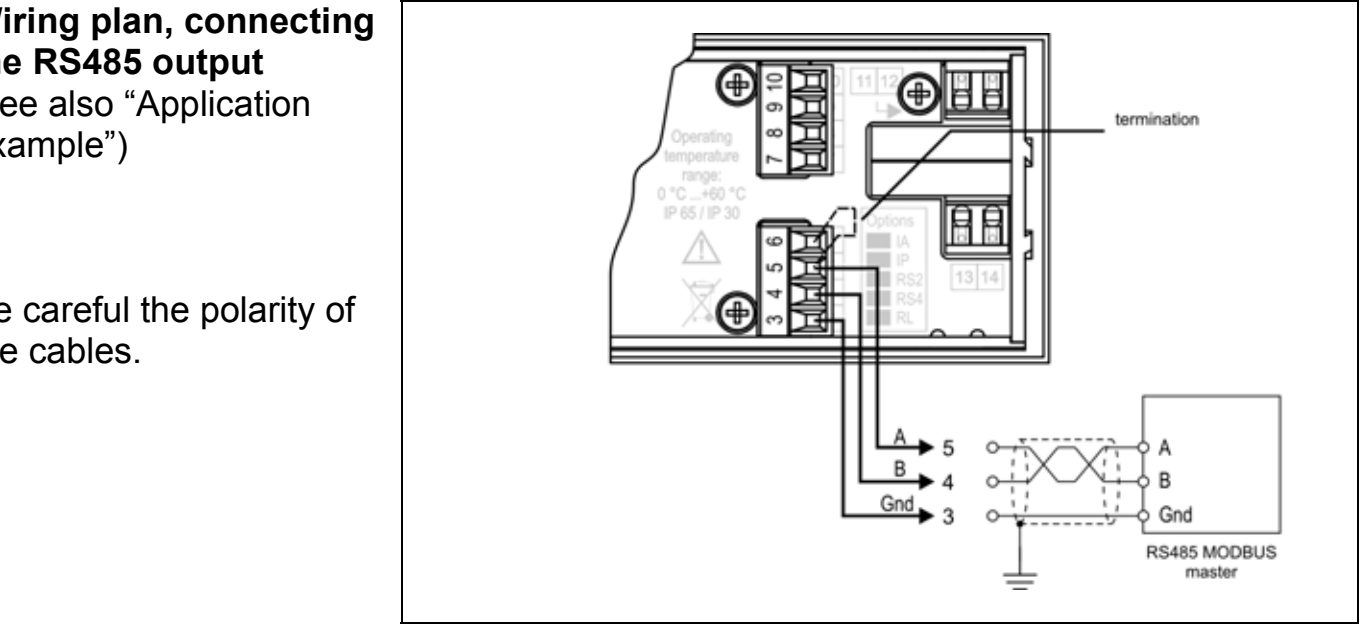

The RS-485 Modbus communication output should be used for long distance communication. 32 instrument can be connected to the PLC or to the computer. You can find useful information about the Modbus communication at www.modbus.org.

1. Loosen terminal screws.

2. Insert the wire ends into the open terminals according to the wiring plan.

3. Screw the terminal in.

4. Check the hold of the wires in terminals by pulling on them firmly.

**Checking the**  Check if the cables are connected properly (have you connected all the cables, have you connected to the right place, do not the cable-ends touch each other).

> **Put the instrument under supply voltage**  After you have completed the connections, put the instrument under supply voltage. If the supply connection is correct the display gives light.

**Wiring plan, connecting the RS485 output**  (see also "Application

example")

Be careful the polarity of the cables.

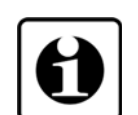

**connections**

**Put the instrument under supply voltage**

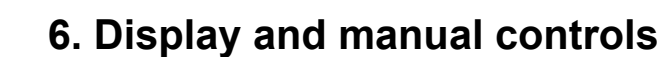

## **6.1. The first start-up**

## **The display**

**ODATCON** 

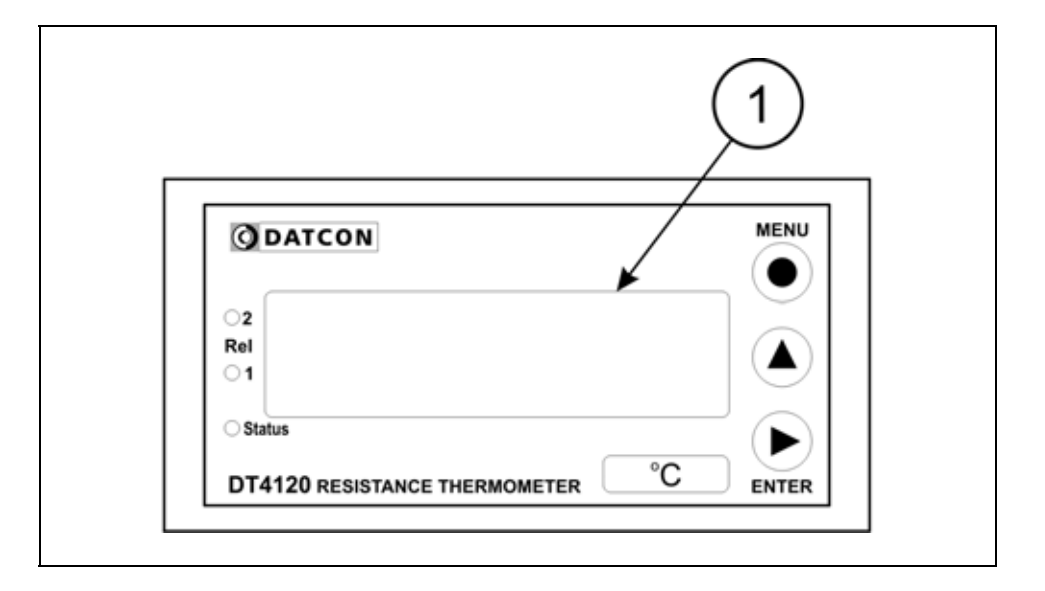

The display is indicated by the arrow (1)

The factory default setting is:

Pt100 or Pt1000 measurement (depens on the type), 4 wire connection.

The display of the instrument shows the measured temperature:

Accordingly, if the temperature is 24.2 degrees centigrade,

the following is shown on the display:  $\vec{D}$   $\vec{C}$  ...

If it is 123.7 °C, then:  $123.7$ .

#### **In the case of an error message** If anything else appears on the display instead of the input temperature (e.g. a message with blinking letters), then it is an error message of the instrument.

In order to define the error more accurately, please go to Chapter **6.2.**.

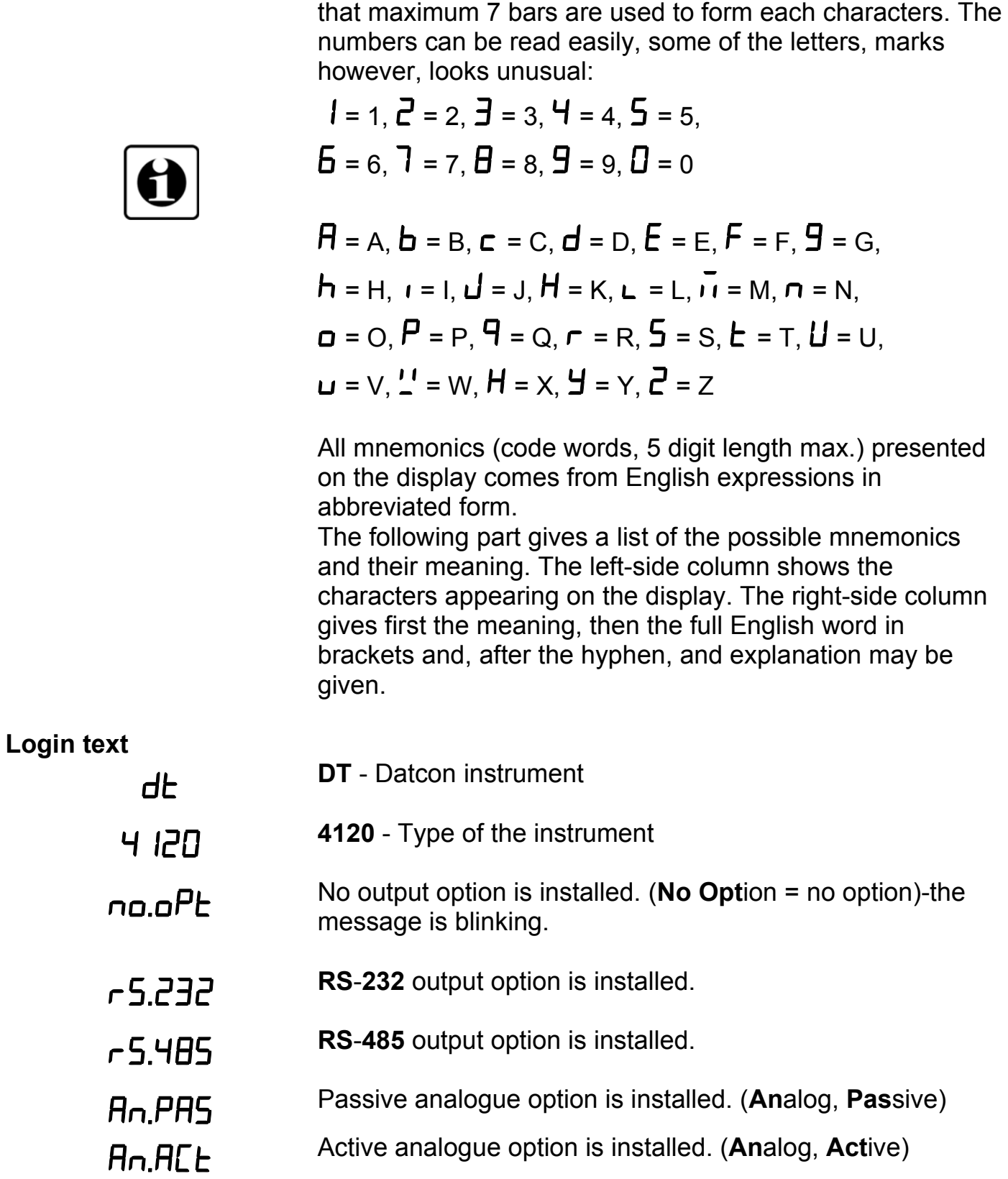

**6.2. Characters and mnemonics appearing on the** 

DT4120 xx xx (PS) has a 7-segment type display. It means

**display**

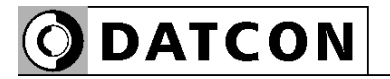

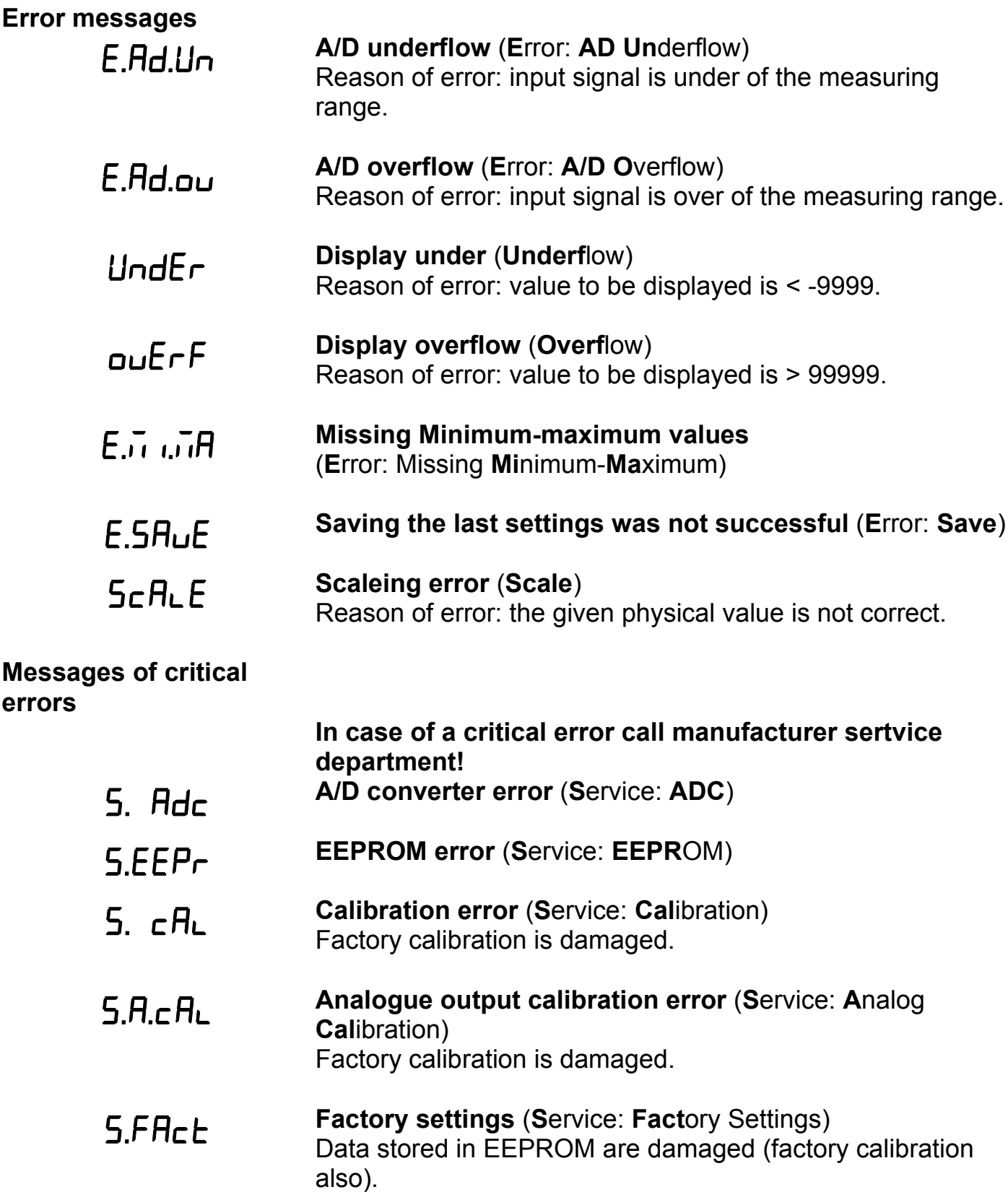

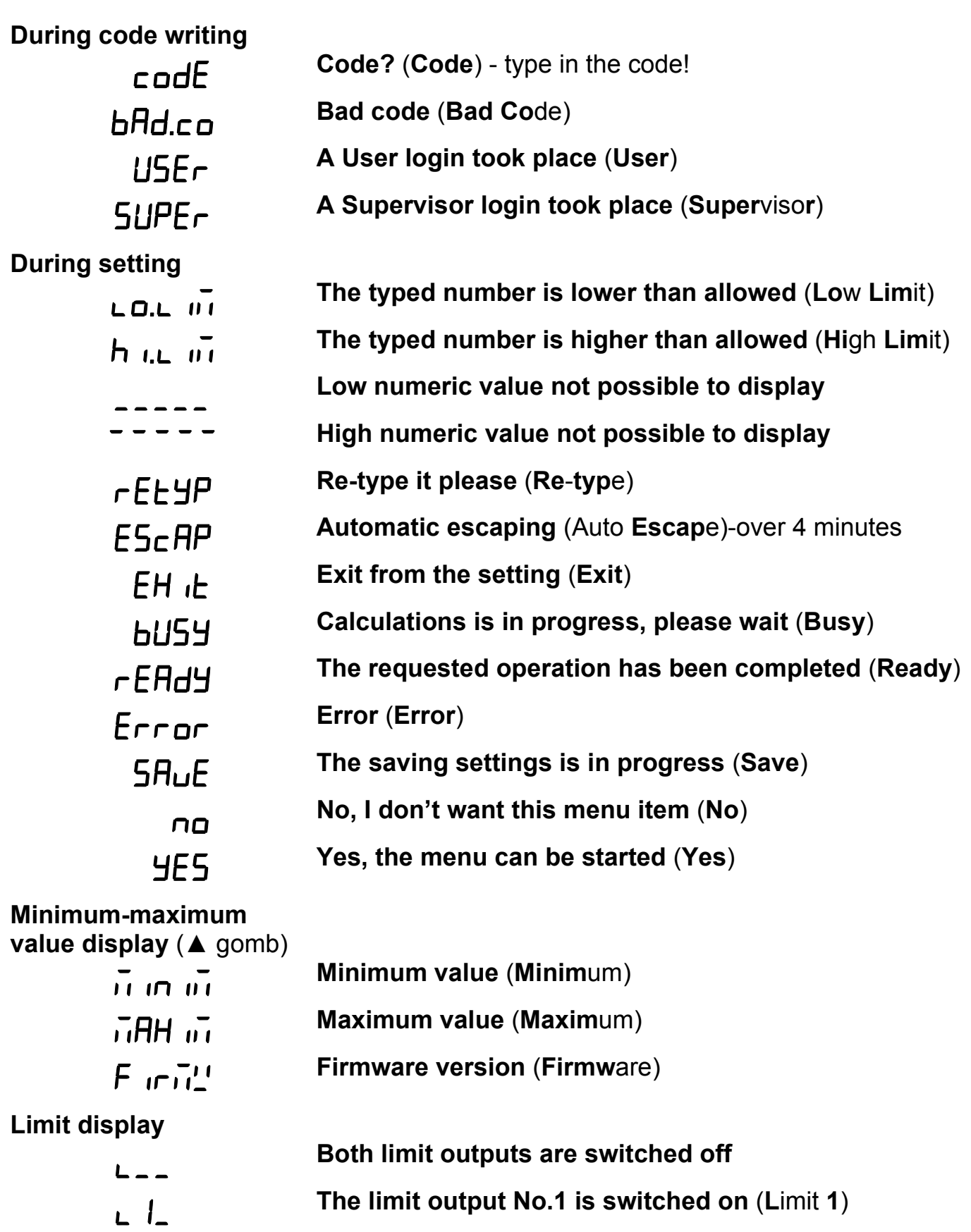

**Both limit outputs are switched on**

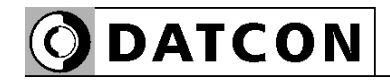

#### **6.3. Manual controls, display, indicators**

 DT4120 xx xx (PS) can be adjusted by the membrane pushbuttons indicated by **(1)**, **(2)**, and **(3)** in the drawing.

## **Functions of the push-buttons during measurement**

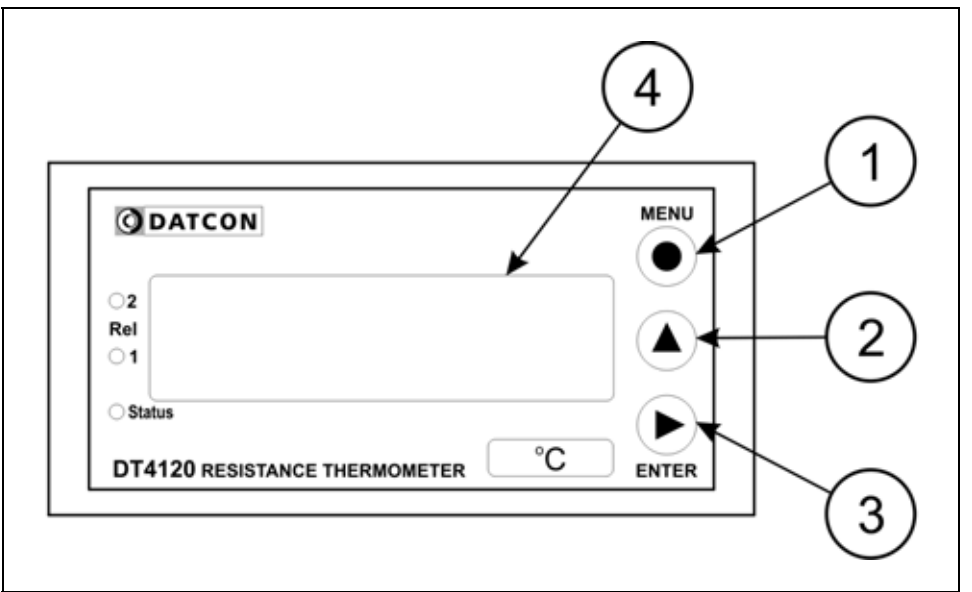

## **(1) MENU button:** Entering the menu

When you push this button, the instrument will ask for a password (code) in accordance with Chapter **7.1. Typing the code (password) in**, when the right code has been given, it enters into the menu. **During this time the measurement is suspended, and the state of limit outputs don't change, the communication option doesn't work and on the analogue output flows error current (3.2 mA or 20.8 mA)**. If no keys are pressed for a period of 4 minutes, the instrument restarts and the measurement goes on.

**(2) ▲ button:** displaying minimum value, maximum value, firmware version. The above values and the firmware version remains on the display as long as the button is being pressed.

Using this function:

1. Press the **▲** button as long as you see this: This mnemonic indicates that it will be displayed the minimum value measured after the last clear.

2. Keeping the button pressed down, after 1.5 sec the minimum value will be displayed as long as the button is pressed down.

3. Press the **▲** button second time as long as

you see this:  $\overline{n}HH$   $\overline{n}$ .

The mnemonic indicates that it will be displayed the maximum value measured after the last clear.

4. Keeping the button pressed down, after 1.5 sec the maximum value will be displayed as long as the button is pressed down.

5. Press the **▲** button third time as long as you see this:

 $F \overline{H}$  if  $\overline{H}$ . The mnemonic indicates that it will be displayed the firmware version.

6. Keeping the button pressed down, after 1.5 sec the firmware version will be displayed as long as the button is pressed down.

Format: Y, M, DD, where Y=year, H=month, and NN=day).

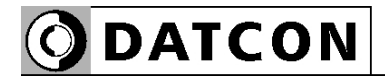

Comments:

**•** Pressing the **▲** button repeatedly, the above process starts from operation "1.", enable to display the three values sequentially.

**•** When you release the ▲button more than 5 sec. and you press down the button ▲ again the minimum value will be displayed independently of which value would be the next one. The reason of this operation mode is to get used this sequence: minimum value, maximum value, firmware version.

**•** To clear minimum and maximum values is possible as written in 14. Menu item, after log in as a supervisor **(Clear Minimum and maximum values).**

**(3) ENTER button:** displaying the status of the limit output and clearing the alarm (alarm acknwledgement). It's functionality depends on the operating mode of displaying the limits. In default factory setting this function is switched off, therefore pushing the button does not cause any changes. Detailed description is in Chapter **7.3. Display modes of limit output status**.

#### **indicators**

The following figure shows the 3 yellow indicator on the left side of DT4120 xx xx (PS) front panel:

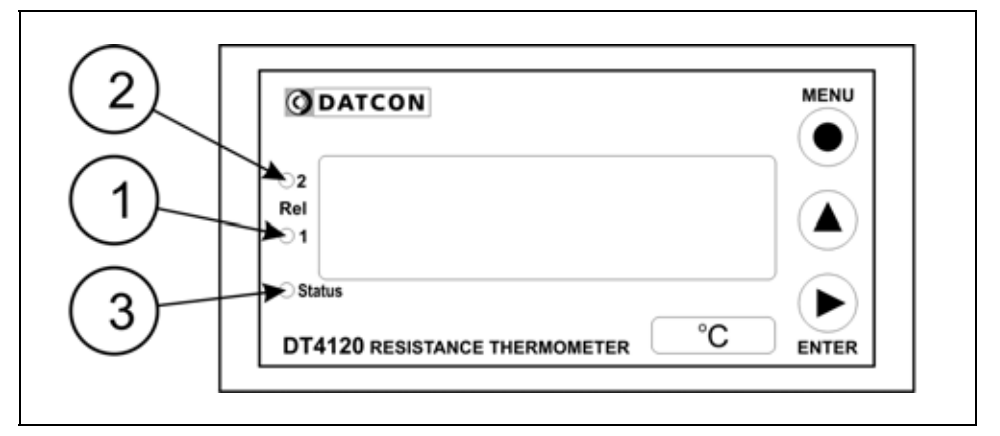

## **(1) Rel 1: limit output indicator (yellow)**

indicates that the limit output 1 is in "on-state" (LIMIT1).

### **(2) Rel 2: limit output indicator (yellow)**

indicates that the limit output 1 is in "on-state" (LIMIT2).

## **(3) Status: Communication status indicator (yellow)**

The indicator gives light for 0.1 sec when a succesfull data exchange has granted through the communication output.

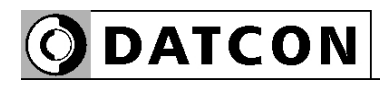

## **7. Setting-up**

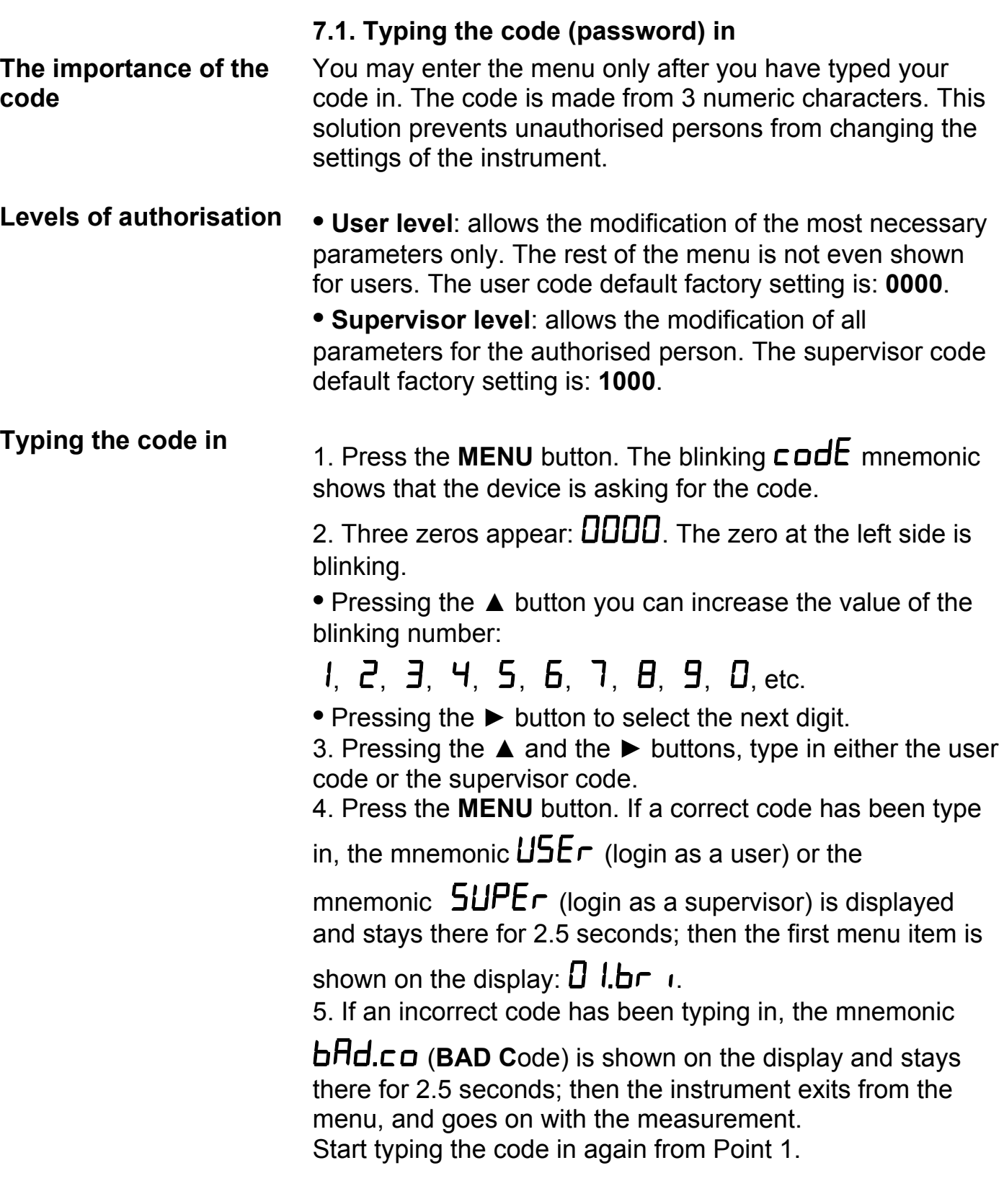

**ODATCON** 

#### **Automatic exit from the request for the code** If no buttons are pressed, the instrument displays the mnemonic  $E$ **5c**  $HP$  (Auto **Esc**ape) after 1 minute has passed from the last pressing of a button, and it

RESTARTS, i. e. goes back to the measuring mode. This solution is due to security: unauthorised persons, after 4 minute, will not be able to change the settings of the instrument, should it be left alone for some reason.

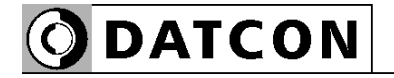

### **7.2. The menu structure**

- 01: Display brightness
- 31. page
- 02: Number of connection wires 32. page
- 03: Two wire zeroing 34. page
- 04: Ptxxx correction points 36. page
- 05: Measuring mode selection 40. page
- 06: Leading zeroes enable / disable 42. page
- 07: Display value rounding 44. page
- 08: Averaging number 45. page
- 09: Display refresh time 47. page
- 10: #1 Limit output 11: #2 Limit output
- 48. page
- 12: Limit display mode 54. page
- 13: Clear Min. / max. values 56. page
- 14: Analogue output select 57. page
- 15: Assign 4 mA to low value 58. page
- 16: Assign 20 mA to high value 60. page
- 17: MODBUS settings 62. page
- 18: Tests 65. page
- 19: User code 68. page
- 20: Supervisor code 70. page
- 21. Potentiometer settings 72. page
- 22: Factory default setting 76. page

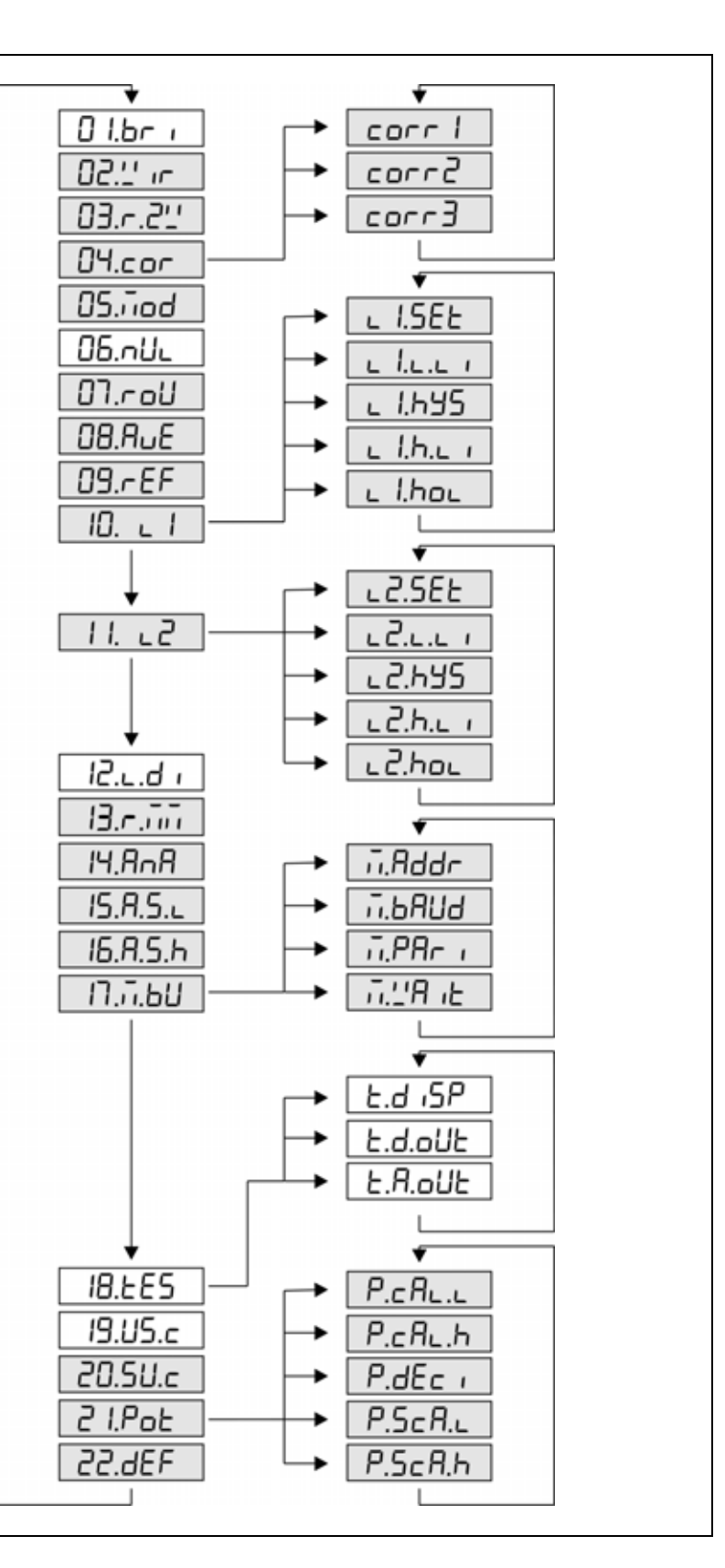

## **Comment:**

The menu items shown in grey appear only in the case of a supervisor-level login.

**ODATCON** 

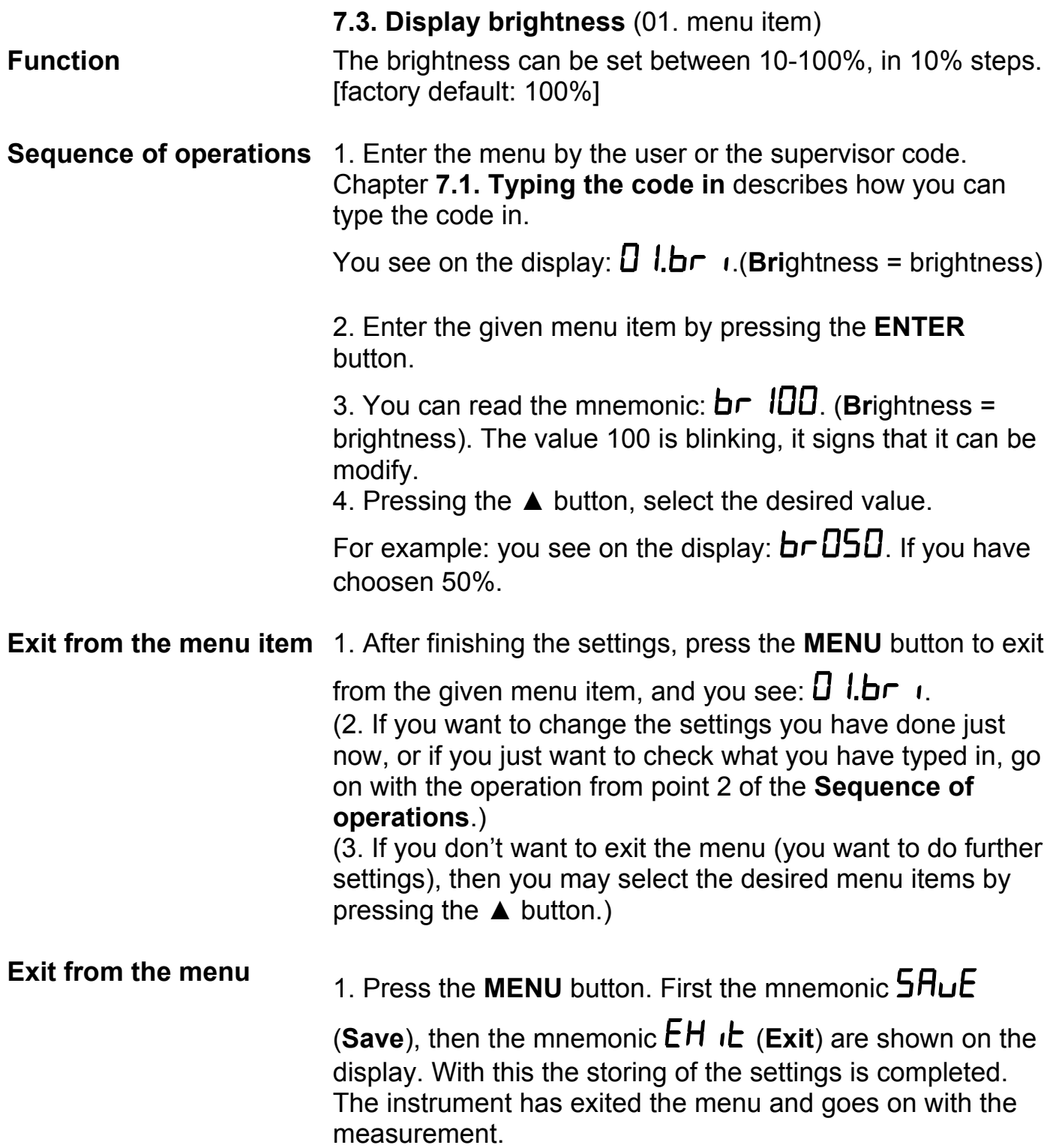

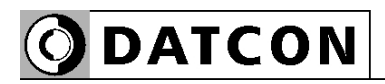

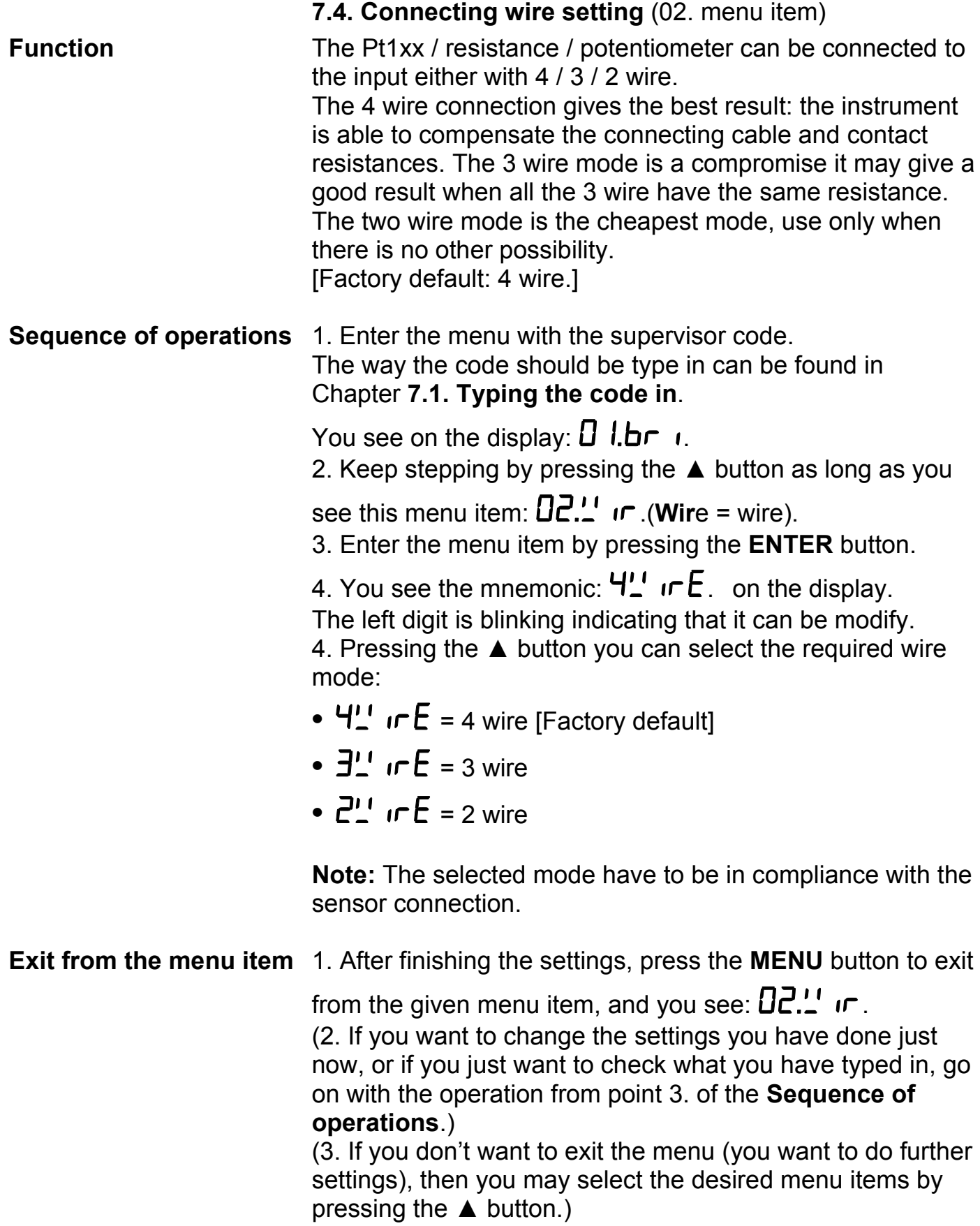

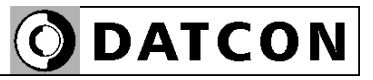

**Exit from the menu** Press the **MENU** button. First the mnemonic  $5HuE$  (Save),

then the mnemonic  $EH$  i**L** (Exit) are shown on the display. With this the storing of the settings is completed. The instrument has exited the menu and goes on with the measurement.

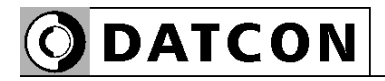

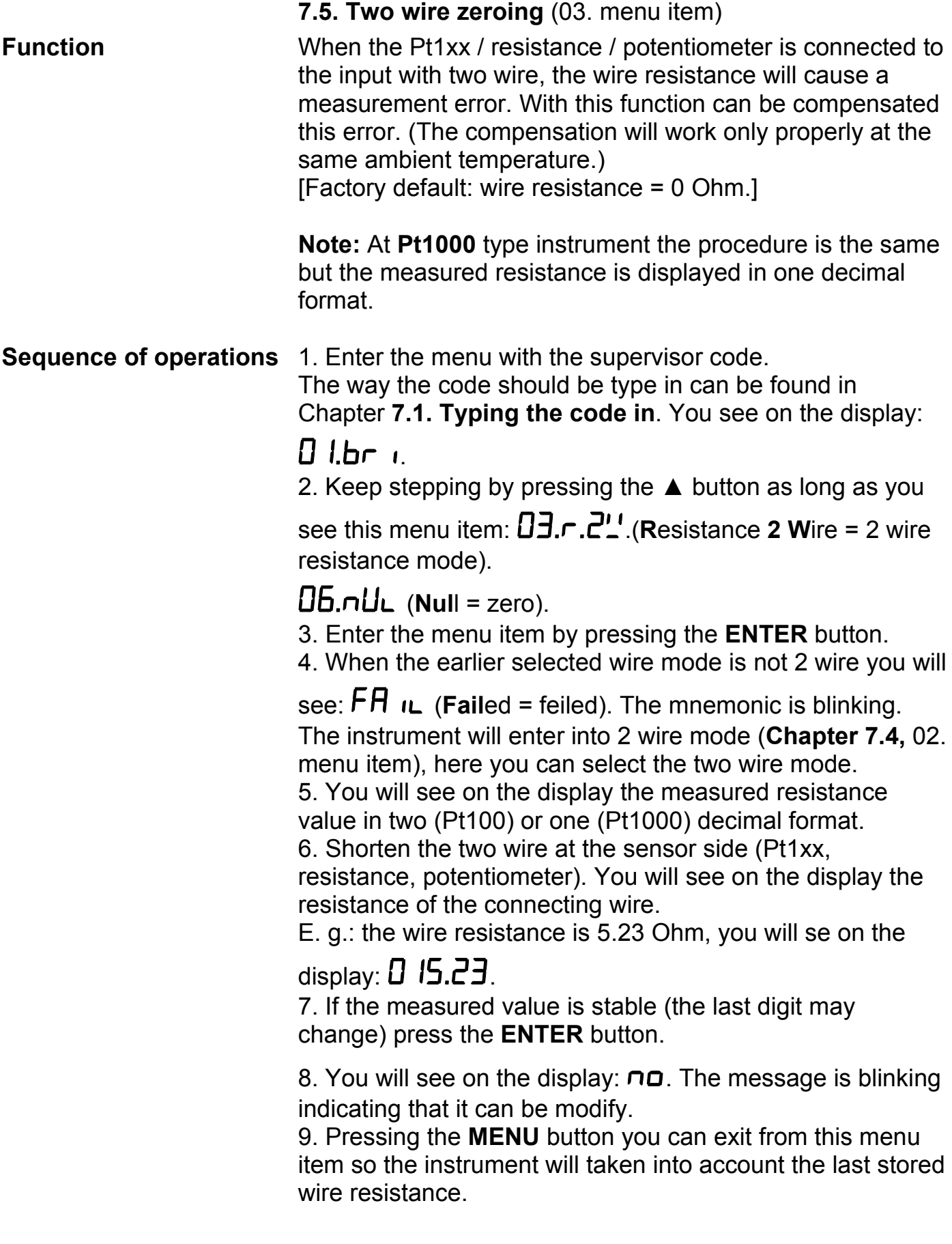

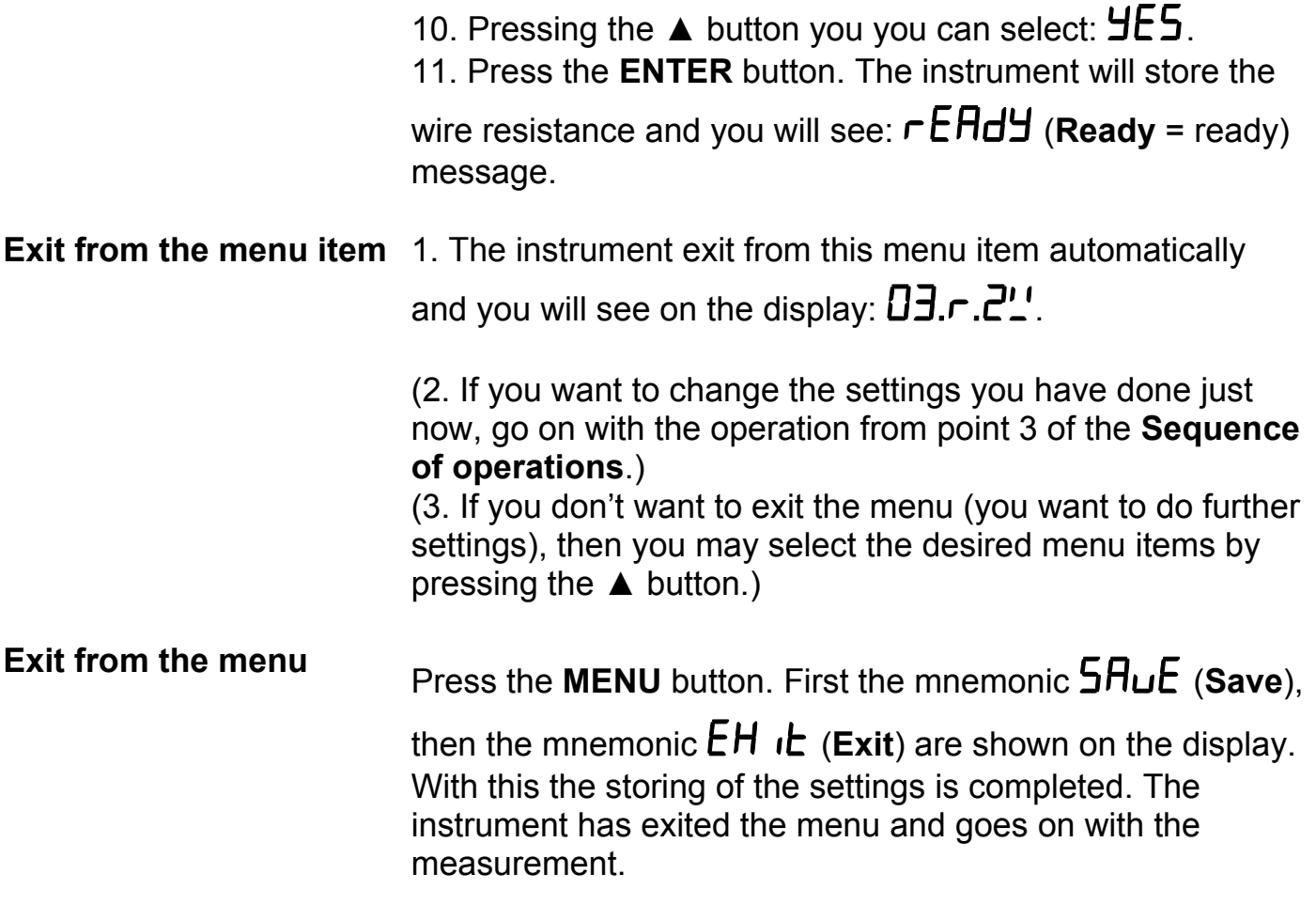

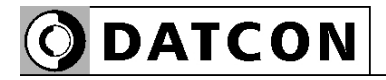

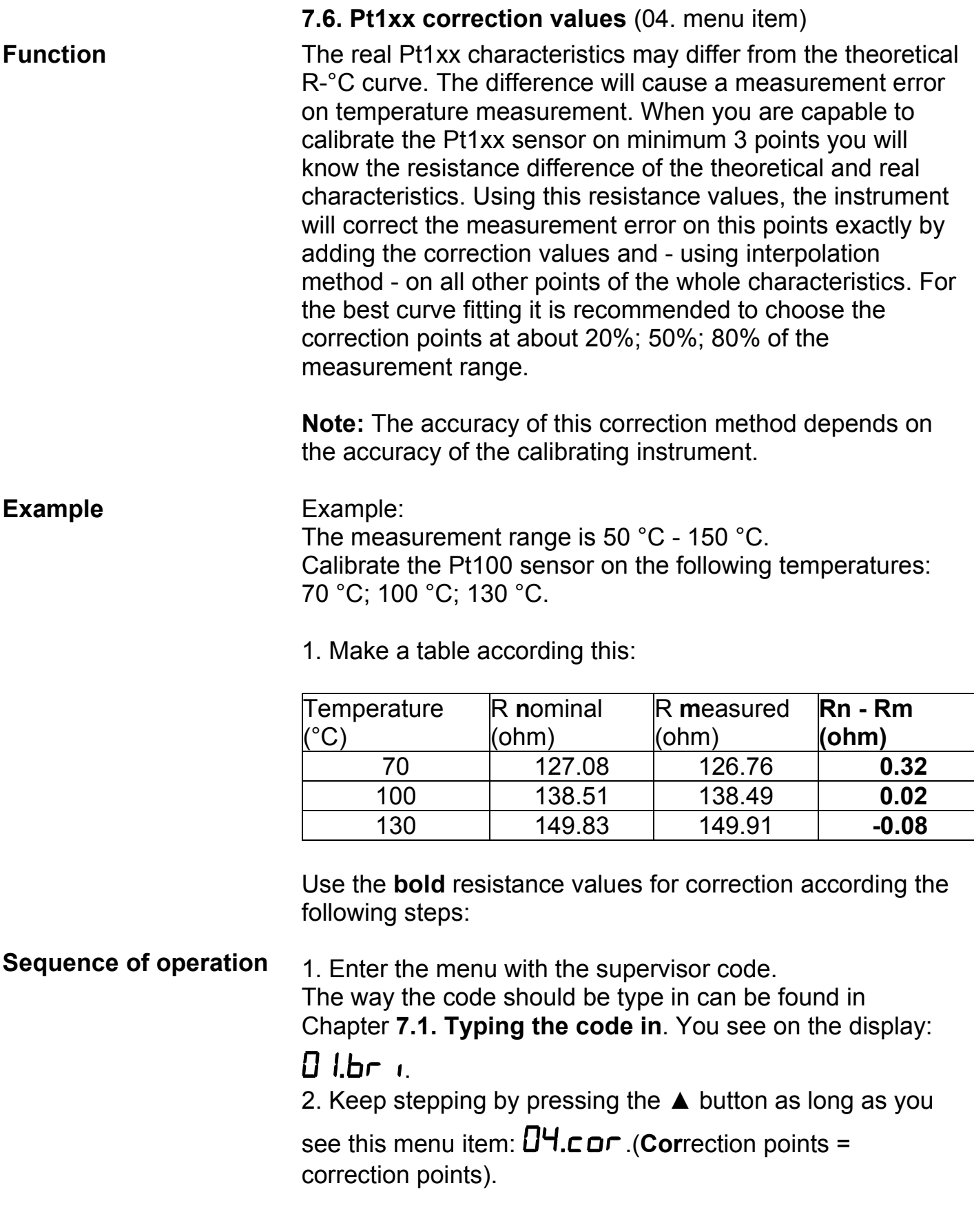
3. Enter the menu item by pressing the **ENTER** button.

4. You see the mnemonic: on the display. The digit "1" is blinking indicating that it can be modify. It's meaning is: first correction point.

Enter the menu item by pressing the **ENTER** button.

5. You see on the display:  $\overline{-}$   $\overline{C}$   $\overline{C}$  (Factory default).

The left digit  $($ <sup>-</sup>  $)$  is blinking indicating that it can be modify. 6. Pressing the ► button you can select the next digit.

7. Pressing the ▲ button you can increase the value of the blinking digit:

 $1, 2, 3, 4, 5, 6, 7, 8, 9, 0, 1,$  etc.

8. When the left digit is selected, pressing ▲ button, the sequence is:

1, 2, 3, 4, 5, 6, 7, 8, 9, -, 0, 1, etc.

So you can enter the desired temperature value between -200.0 °C - 800.0 °C.

9. Type-in the first temperature value taken from the table

above: 70.0 °C: 0070.0.

10. After entering the temperature value press **MENU** button, than you can type-in the correction resistance value (Rn - Rm) in two decimal format.

Factory default value is:  $0.00$  Ohm:  $\Box$ 

You can modify this value to the value taken from the table above. The range of the correction resistance value is between: -2.00 Ohm-2.00 Ohm.

This value is in this example 0.32 Ohm:  $\overline{00.32}$ .

11. After entering the correction value press **MENU** button.

You will see:  $\Box$  $\Box$   $\Box$  on the display.

12. For entering the second correction value press▲button.

You will see:  $\mathsf{corr} \mathsf{P}$  on the display. Enter the menu item by pressing the **ENTER** button.

13. According with steps 5.-10. enter the next correction values using the same procedure:

temperature: 100.0 °C, resistance: 0.02 Ohm.

14. After entering the correction value press **MENU** button.

You will see:  $\Box$   $\Box$  on the display.

15. For entering the third correction value press▲button.

You will see:  $\mathsf{corr} \cdot \mathsf{B}$  on the display. Enter the menu item by pressing the **ENTER** button.

16. According with steps 5.-10. enter the next correction values using the same procedure:

temperature: 130.0 °C, resistance: -0.08 Ohm.

17. After entering the correction value press **MENU** button.

You will see:  $\mathsf{corr} \cdot \mathsf{J}$  on the display.

(18. If you don't want to exit the menu (you want to check or you want do further settings), then you may select the desired menu items by pressing the ▲ button:

## $corr$  ,  $corr<sup>2</sup>$ ,  $corr<sup>3</sup>$

Note:

You can enter the correction values:

 $\epsilon$ **Drr**  $\ell$ ,  $\epsilon$ **Drr**  $\ell$ ,  $\epsilon$ **Drr**  $\ell$ **j** in an optional sequence, for example:

## corr3 corr 1. corr2

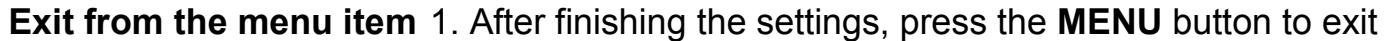

from the given menu item, and you see:  $\Box$  H.co.

Note:

If you enter the same temperature for two or three correction points the instrument will give an error message:

You will see for two seconds  $\overline{F}H \cap L$  (fail = fail) on the display, the message is blinking.

Than you will see  $\blacksquare \blacksquare \blacksquare \blacksquare \blacksquare \blacksquare \blacksquare$  mnemonic on the display. Check the entered value and correct it.

(2. When you are going to modify the setting go on from the **Sequence of operation** step 3.)

(3. If you don't want to exit the menu (you want to check the settings or you want do further settings), then you may select the desired menu items by pressing the ▲ button.

**Exit from the menu** 1. Press the **MENU** button. First the mnemonic  $5HuE$ 

(Save), then the mnemonic  $EH$  i**L** (Exit) are shown on the display. With this the storing of the settings is completed. The instrument has exited the menu and goes on with the measurement.

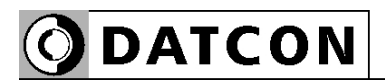

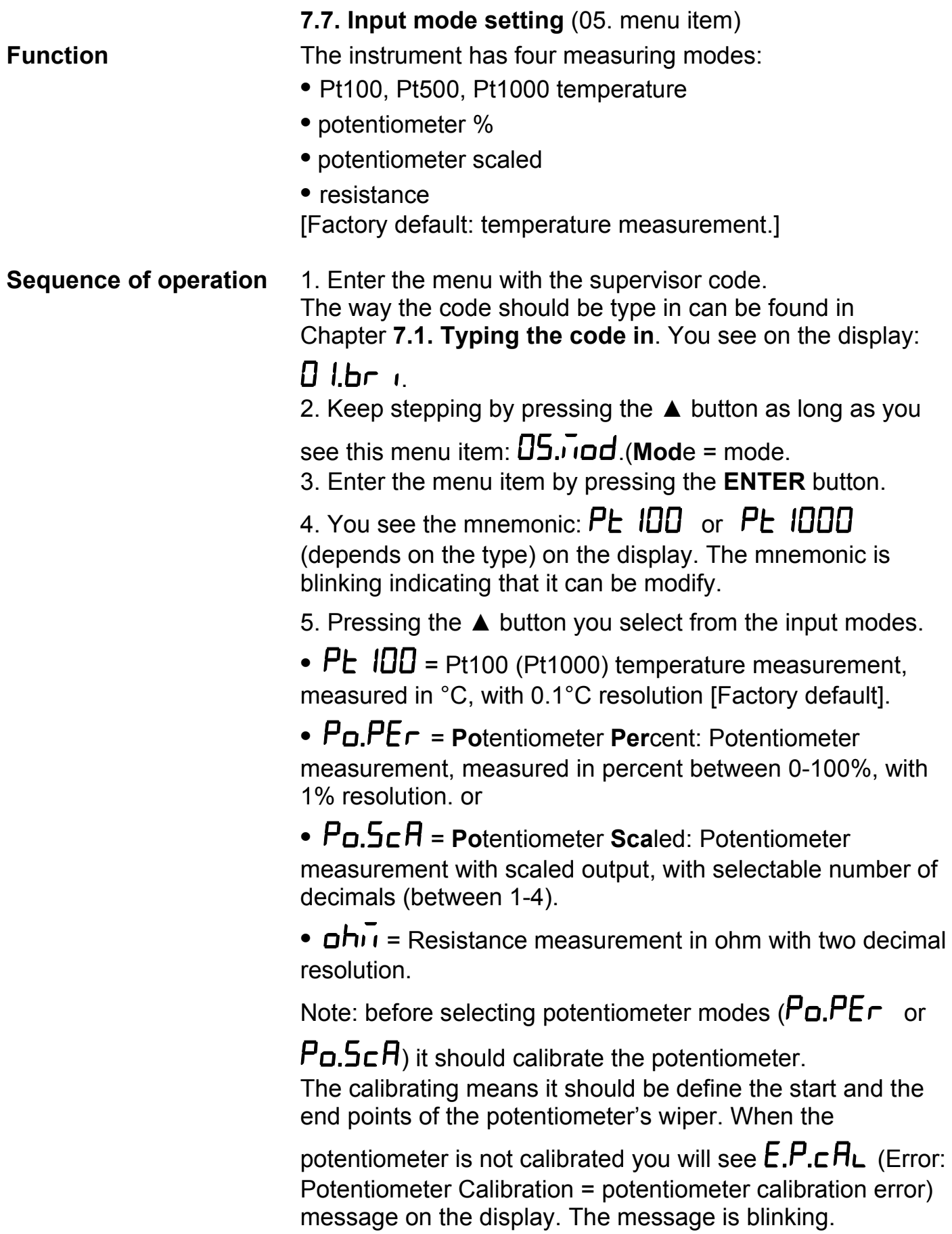

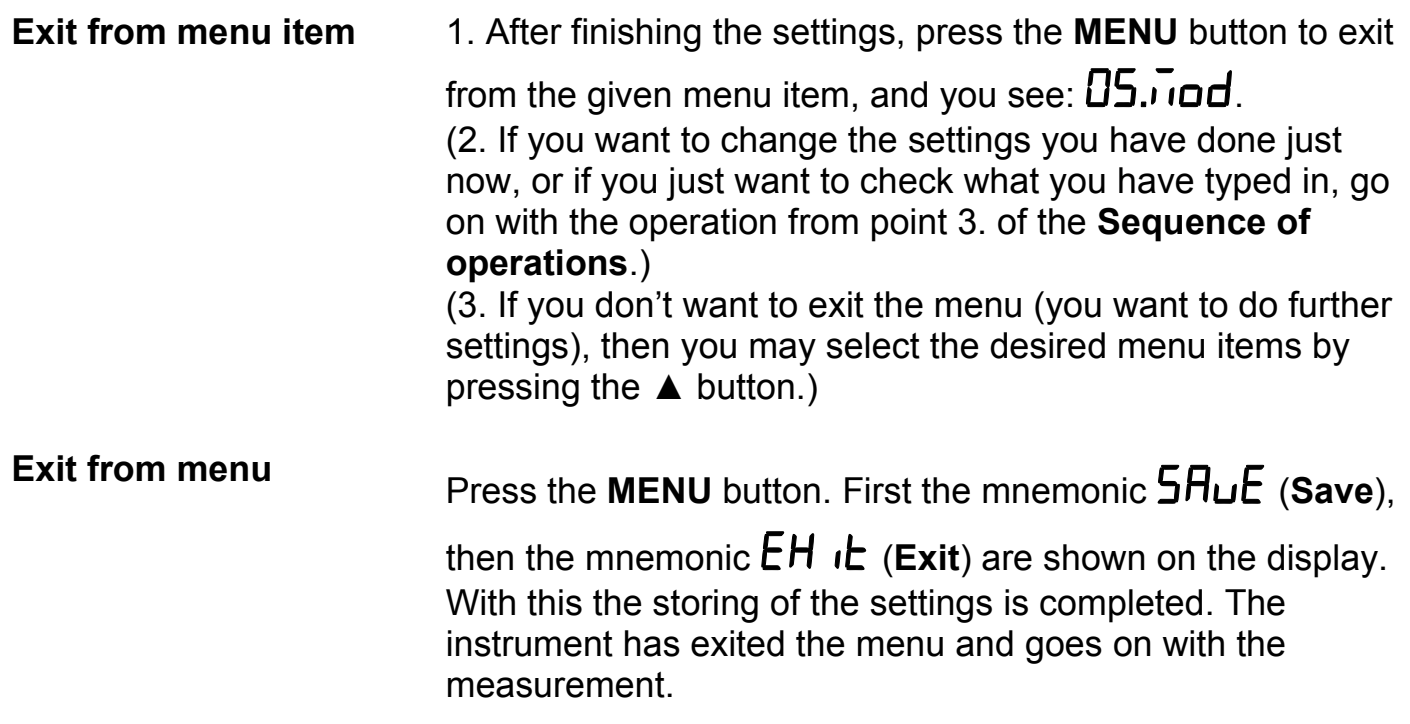

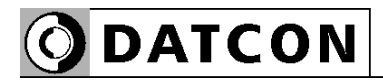

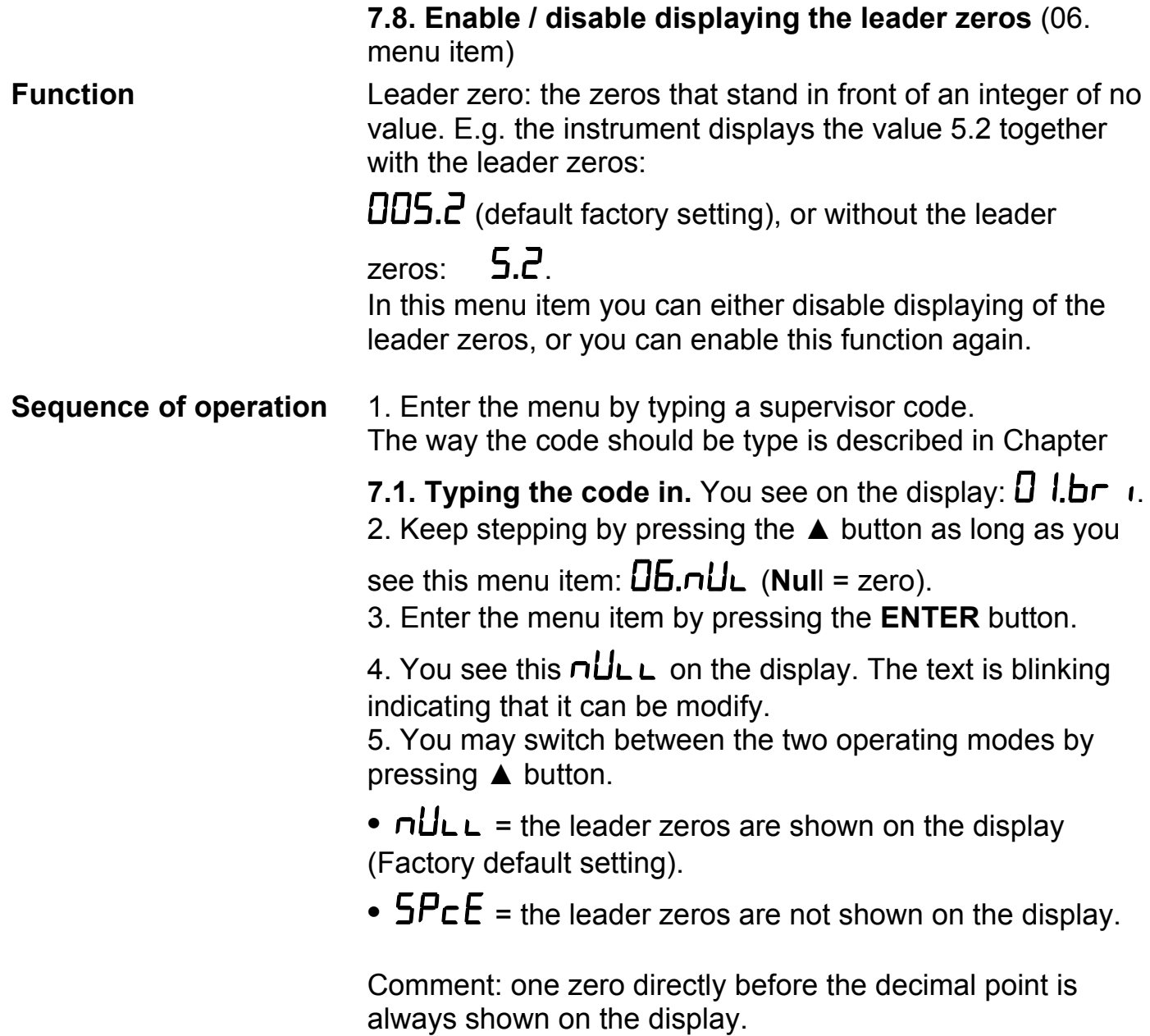

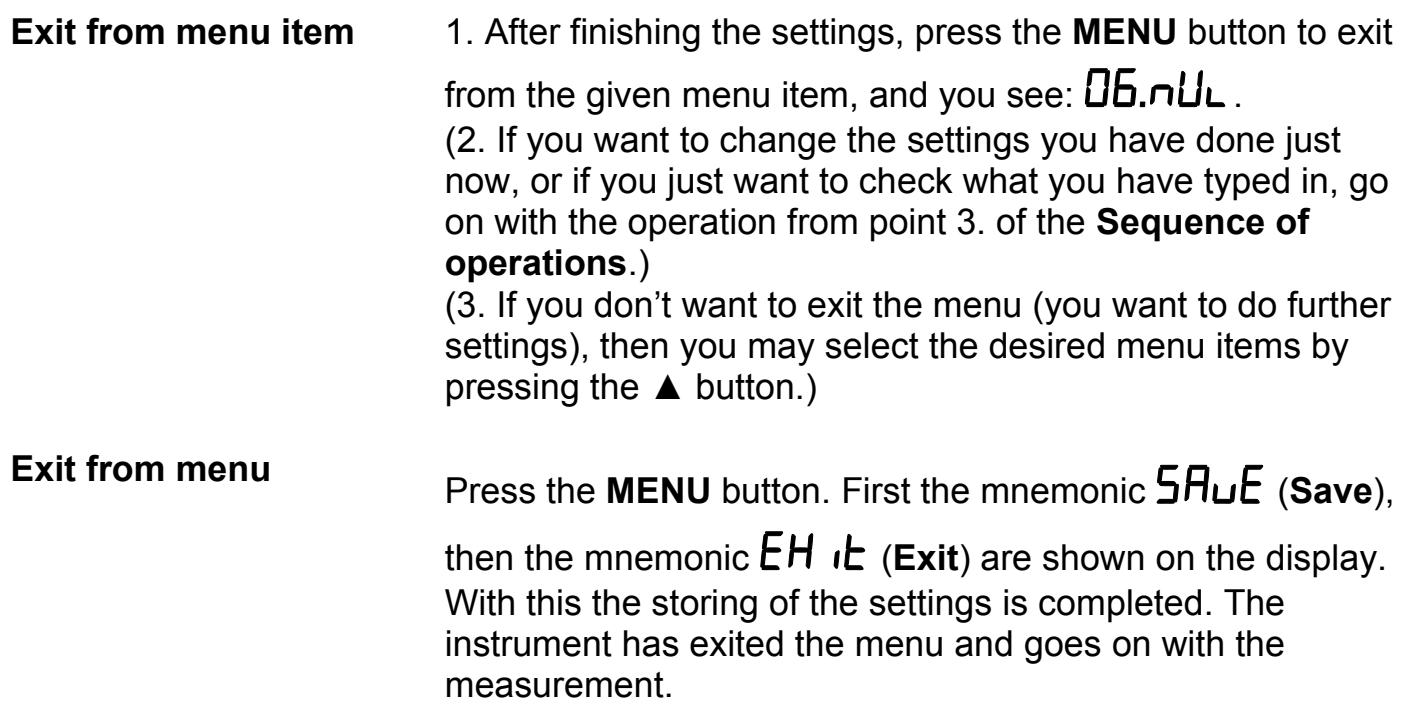

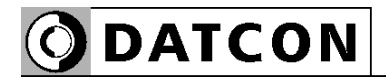

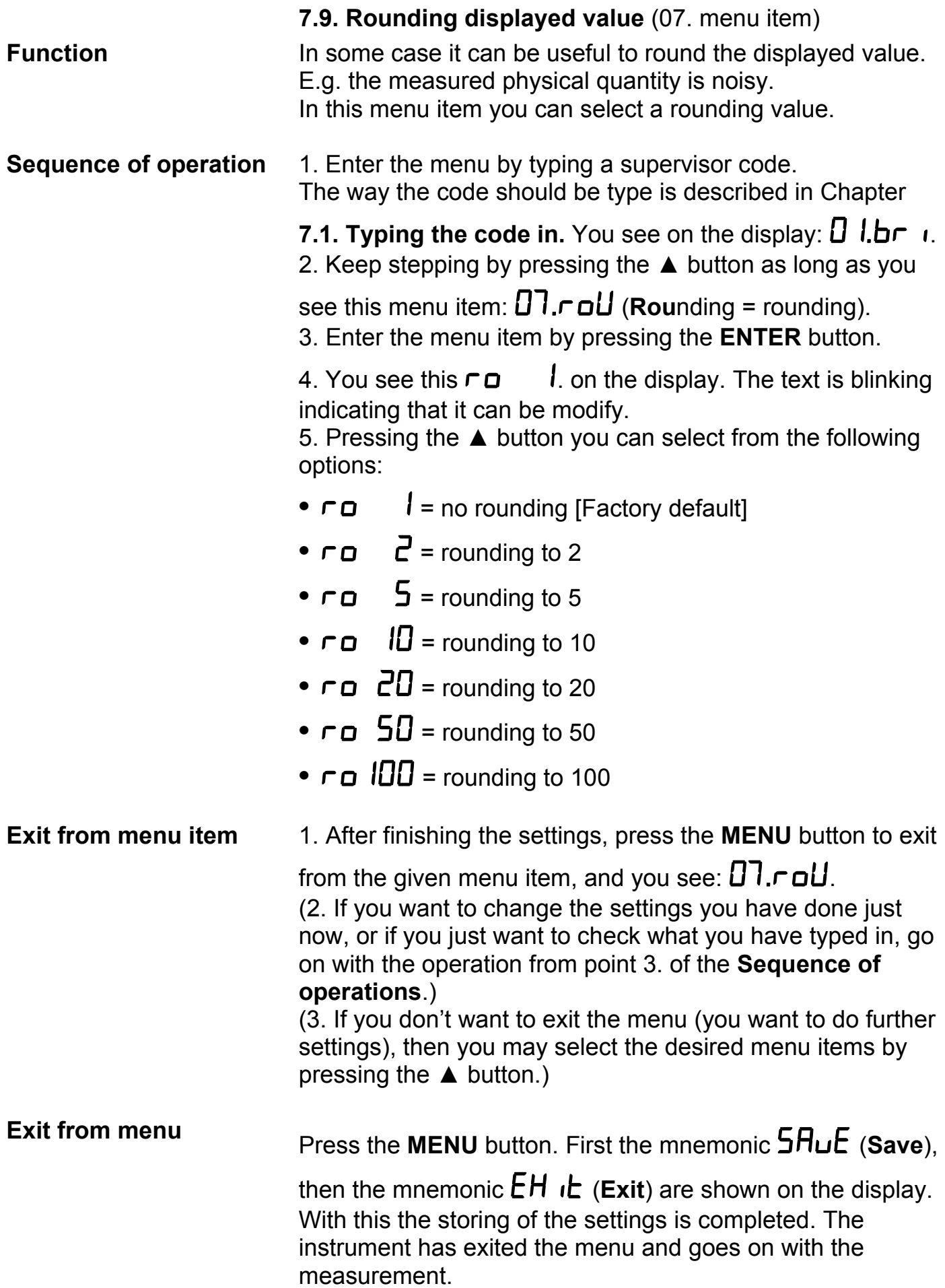

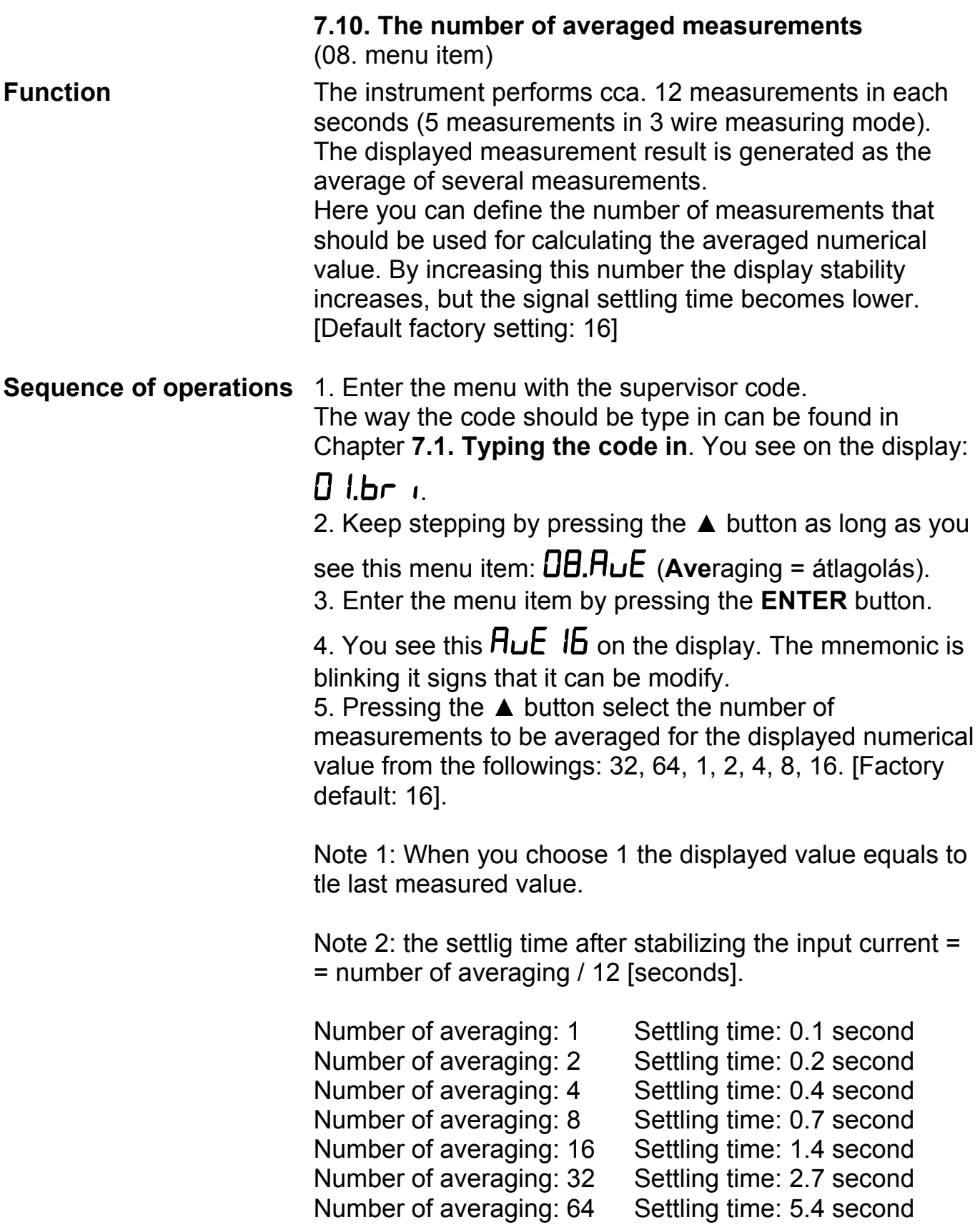

The data given above concern for 4 wire or 2 wire mode. In case of 3 wire mode the settling times must multiply by 2.5.

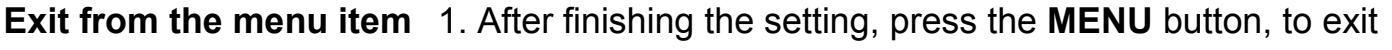

from the menu item, and you see this:  $\overline{DB}$ .  $\overline{HL}$ . (2. If you want to change the setting you have done just now, or if you just want to check what you have typed in, go on with the operation from point 3 of the **Sequence of operations**.)

(3. If you don't want to exit the menu, as you want to do further settings, then you may select the desired menu items by pressing the  $\triangle$  button.)

# **Exit from the menu** 1. Press the **MENU** button. First the mnemonic  $5HuE$

**(Save), then the mnemonic**  $EH$  **ib. (Exit) are shown on the** display. With this the storing of the settings is completed. The instrument has exited the menu and goes on with the measurement.

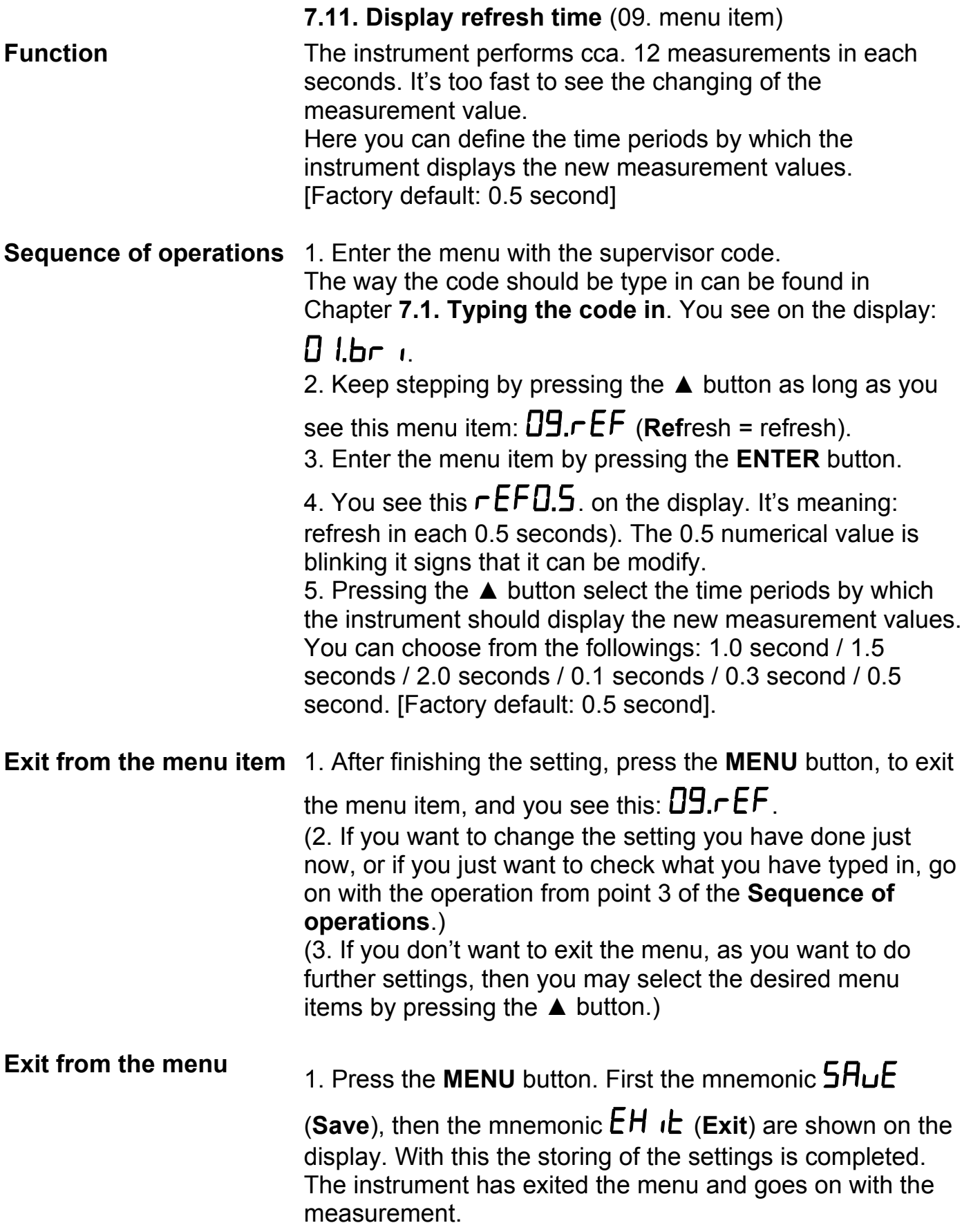

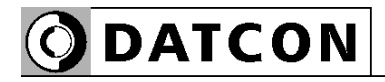

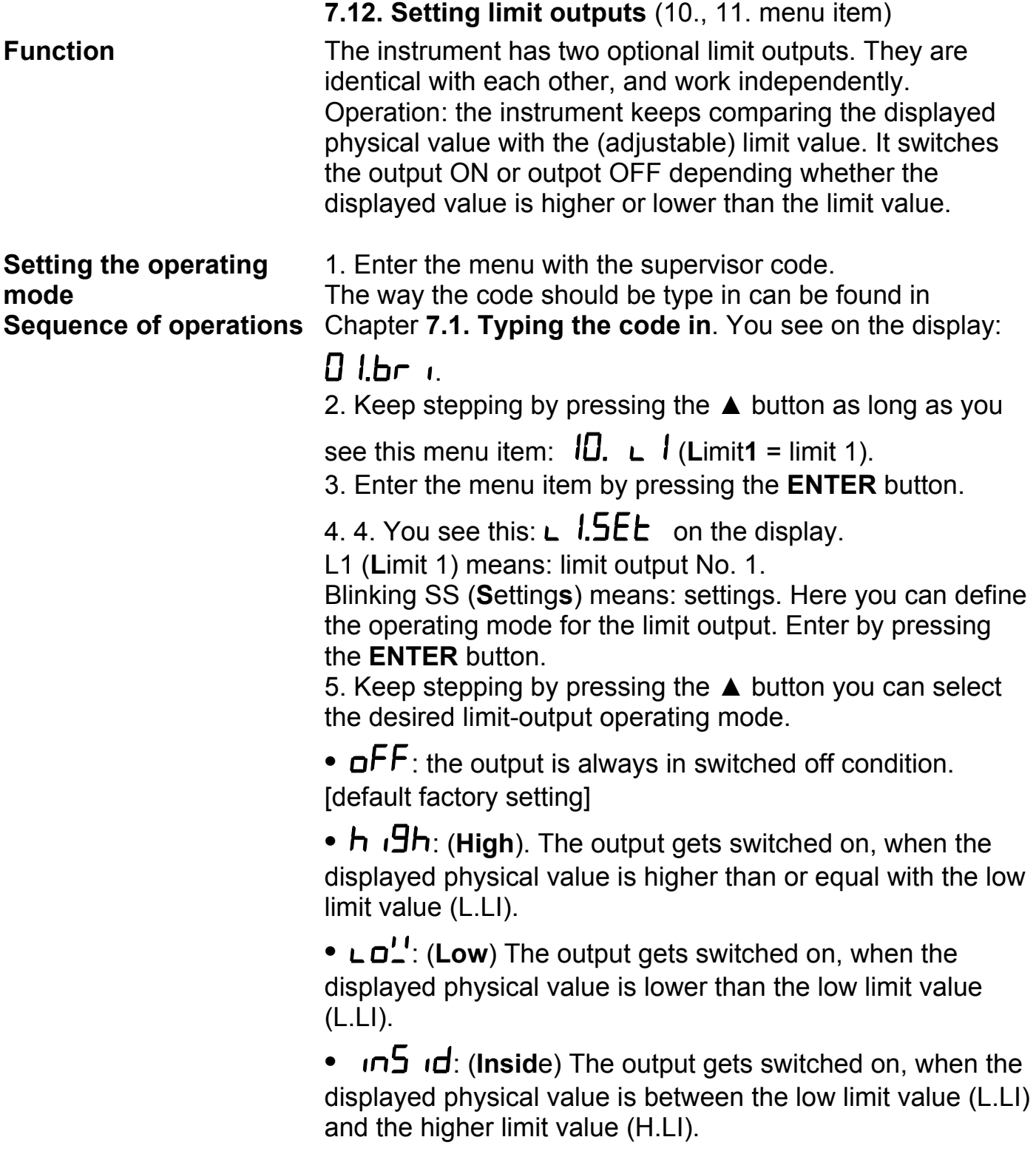

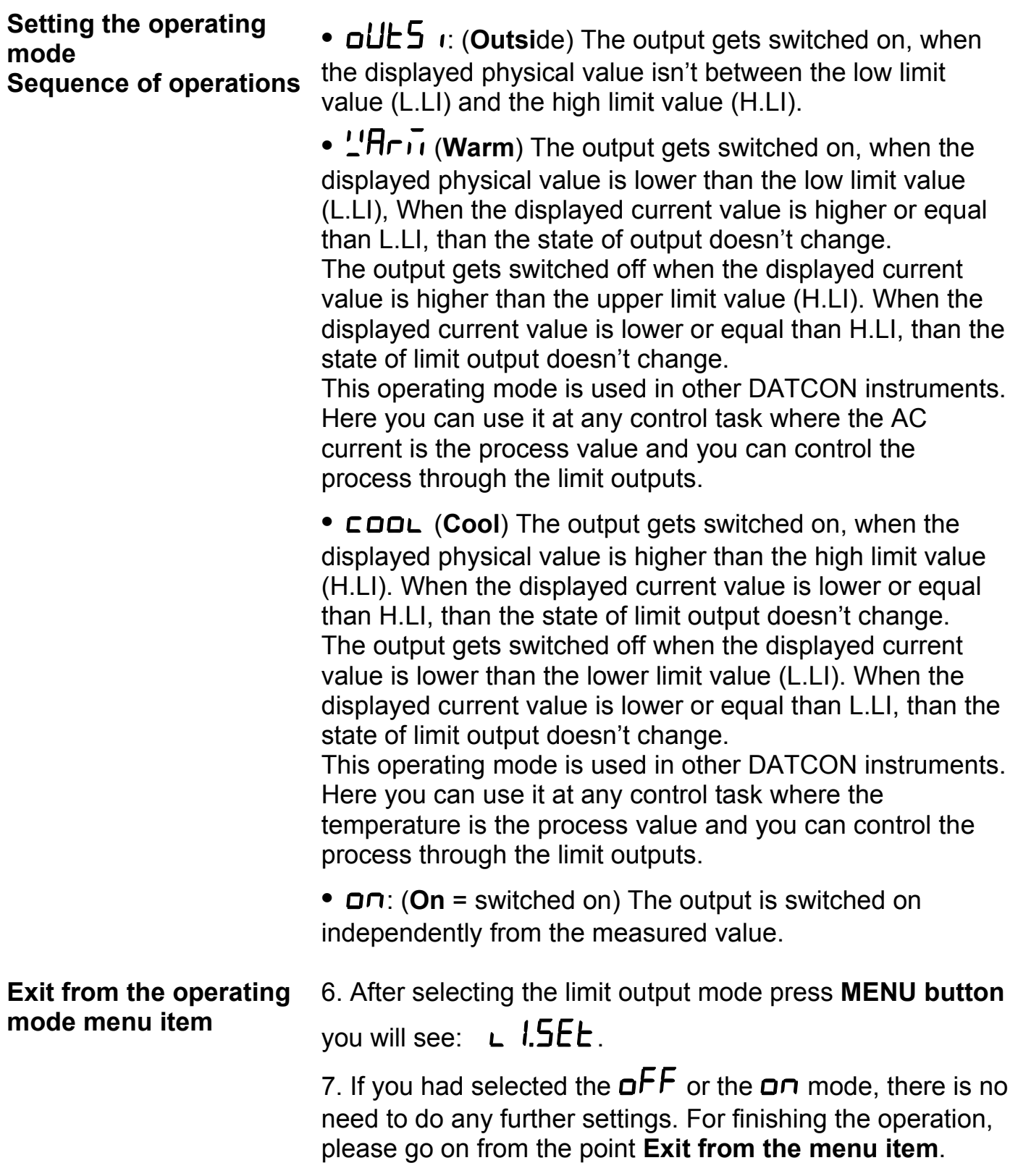

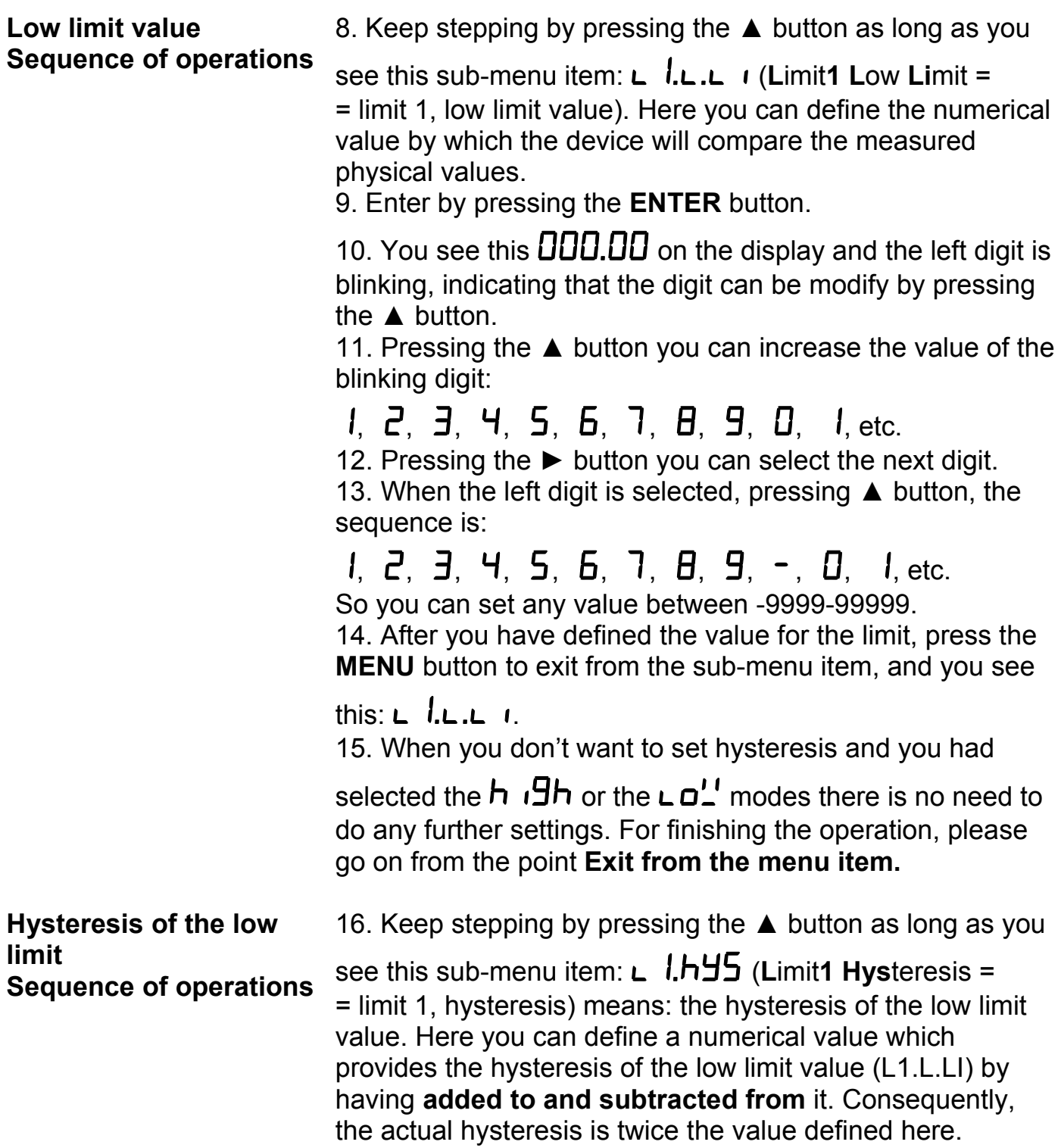

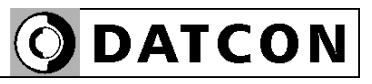

#### **View of the used terms**

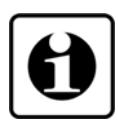

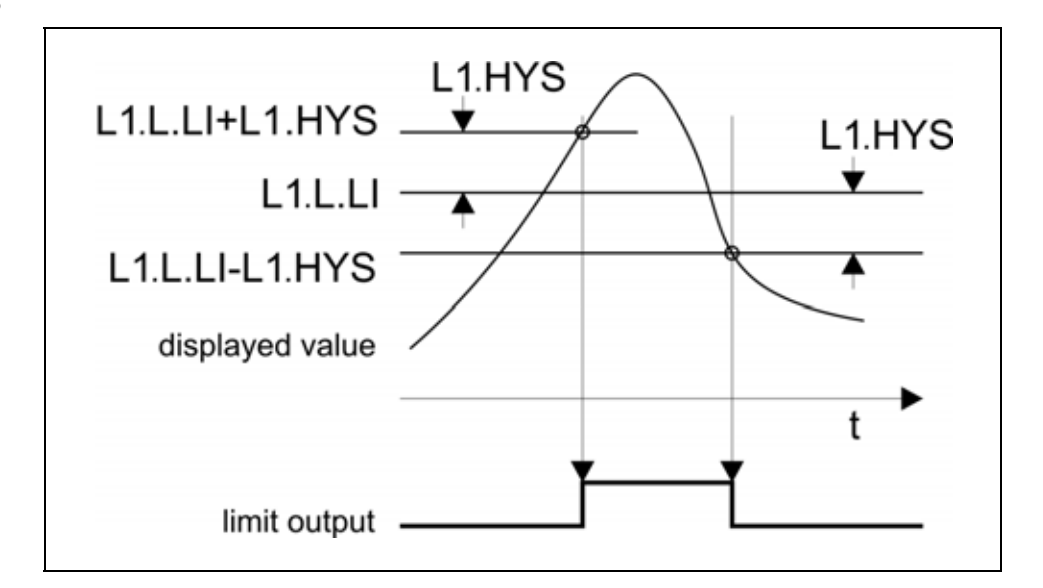

The figure shows the limit output change vs. input signal, where the value of hysteresis is  $> 0$ .

Remark: this operation is working in the mode:  $h \cdot Bh$ .

#### **Setting the hysteresis value Sequence of operations**

17. Enter by pressing the **ENTER** button.

18. You see  $\Box$  $\Box$  $\Box$  $\Box$  hysteresis value (factory default). It means there is no hysteresis. The value of the hysteresis can be set in the range of 000.00-300.00. (When the setting value is out of range you will see an error message on the display and the instrument substitute the wrong value for 000.00 or for 300.00, so you can not set invalid value. The digit at the left side is blinking.

19. Pressing ► button you can select the next digit. 20. Pressing ▲ button you can increase the value of the blinking digit:

## $1, 2, 3, 4, 5, 6, 7, 8, 9, 0,$  etc.

21. After you have set the value of the hysteresis, press the **MENU** button to exit from the sub-menu item, and you see

### this:  $L$   $1.745$ .

22. If you had selected the **h**  $\overline{B}$  or the **L** $\overline{D}'$  limit-value operating mode, there is no need to do further settings. For finishing the operation, go on with the steps from the part: **Exit from the menu item**.

Remark: the value you have set here will be the hysteresis value of the high limit also.

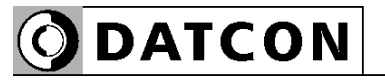

#### **High limit value Sequence of operation**

23. Keep stepping by pressing the ▲ button as long as you

see this sub-menu item: **L** *l.h.***L** *i* (Limit1 High Limit = limit 1, high limit value). Here you can define a second numerical value with which the instrument will compare the displayed

value when the selected operating mode is  $\overline{\phantom{a}}$  or

oUE5  $\cdot$  or  $\sqrt{1 + \cdot}$  or  $\sqrt{1 + \cdot}$  in other operating modes this value has no effect on the operation.

24. Enter by pressing the **ENTER** button.

25. You see this:  $\Box$   $\Box$   $\Box$   $\Box$  on the display. (If you have changed the low limit value and the value is greater than the value of high limit than the low limit value will get the value of high limit, so the low limit value can not be greater then the high limit value. The digit at the left side is blinking. 26. Pressing the ► button you can select the next digit. 27. Pressing the ▲ button you can increase the value of the blinking digit:

## $1, 2, 3, 4, 5, 6, 7, 8, 9, 0,$  etc.

28. When the digit on the left side is selected pressing the  $\triangle$  button the sequence is as follows:

 $1, 2, 3, 4, 5, 6, 7, 8, 9, -, 0, 1,$  etc.

so you can set any number between -9999-99999. 29. After setting the limit value press **MENU** button to exit

from this sub-menu item and you see this:  $\mathsf{L}$   $\mathsf{l}.\mathsf{h}.\mathsf{L}$   $\mathsf{l}.\mathsf{L}$ 30. If you don't want to keep the limit output in on state (hold mode) while acknowledgement no need further settings. For finishing the operation, go on with the steps from the part: **Exit from the menu item**.

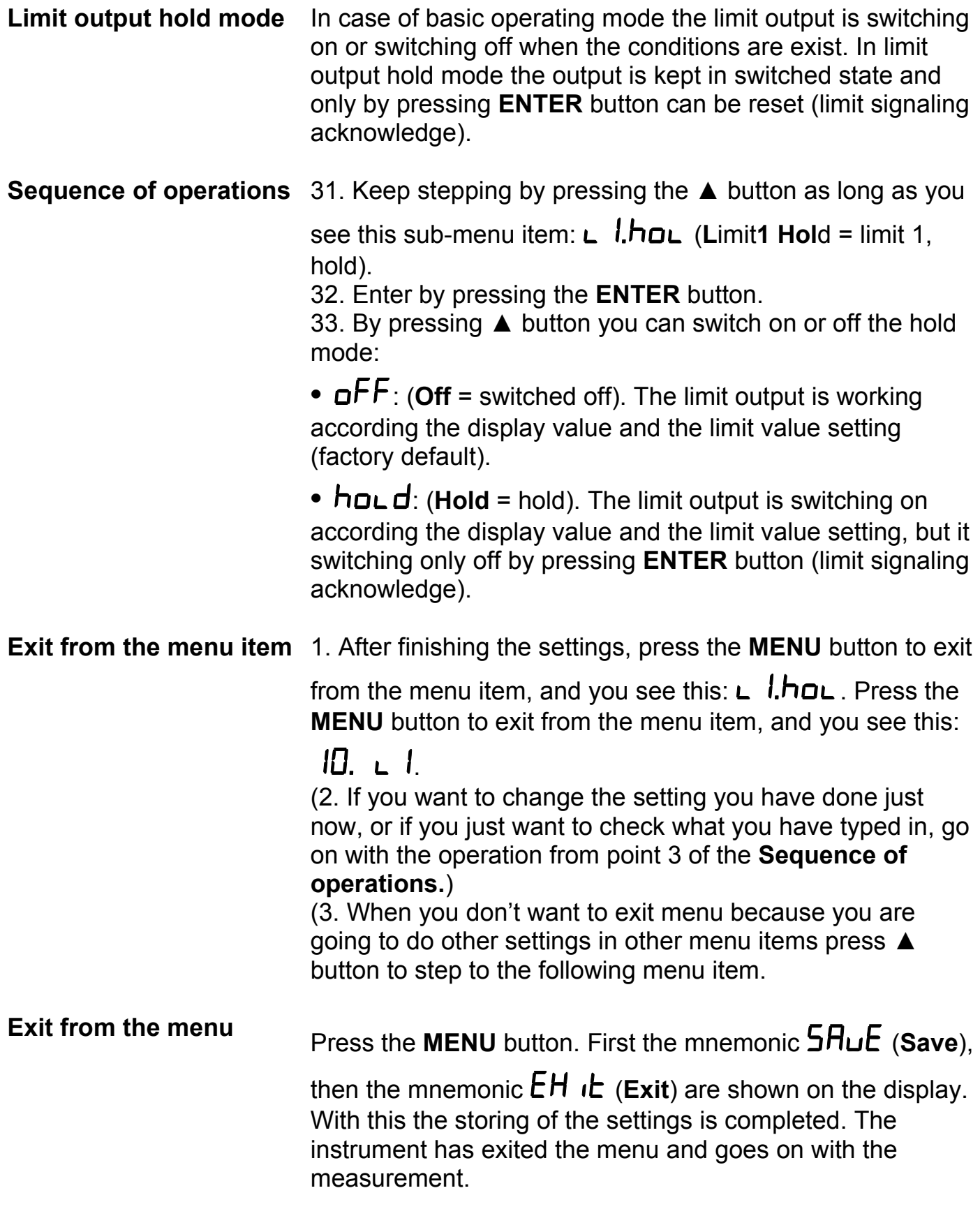

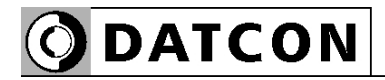

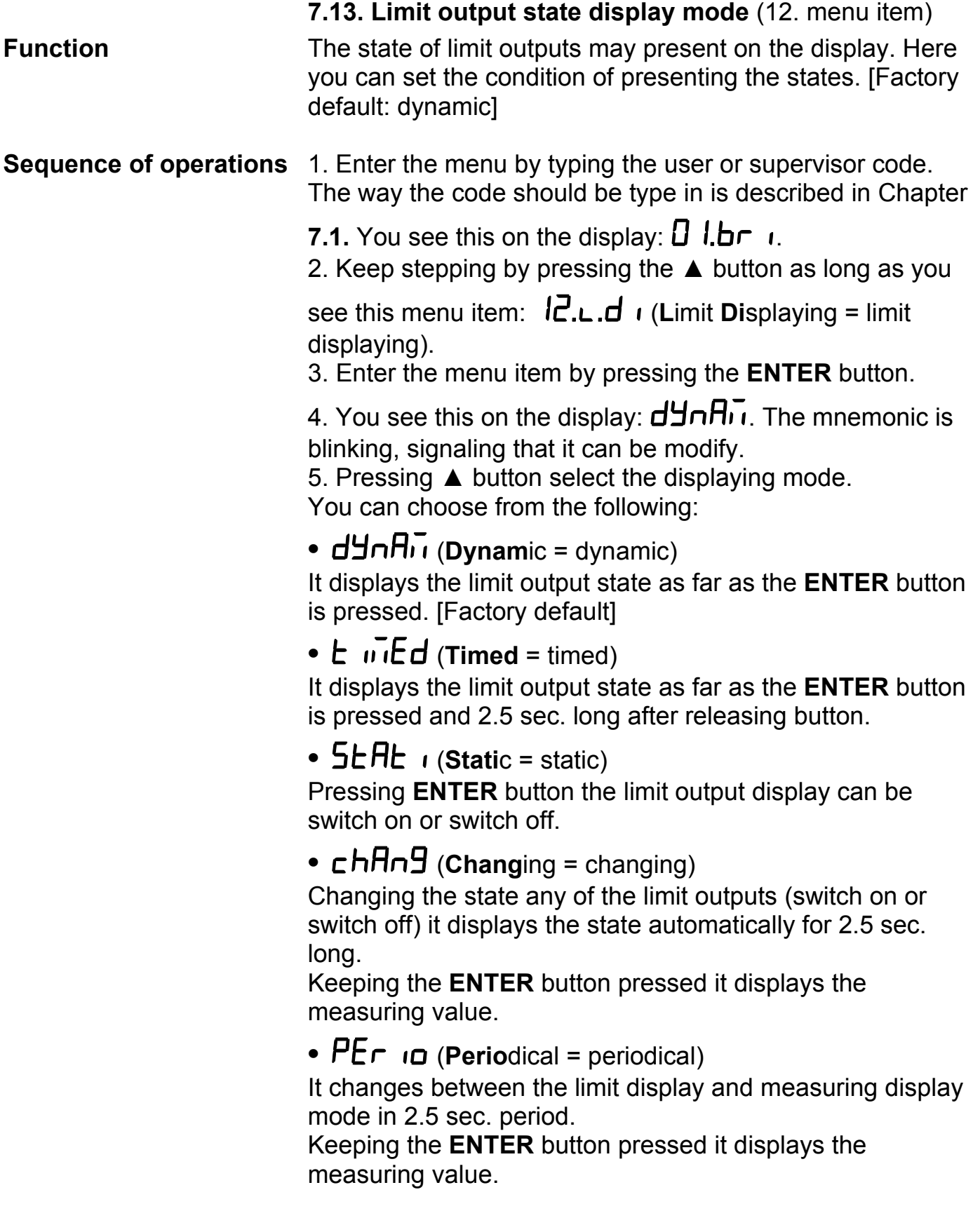

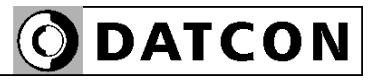

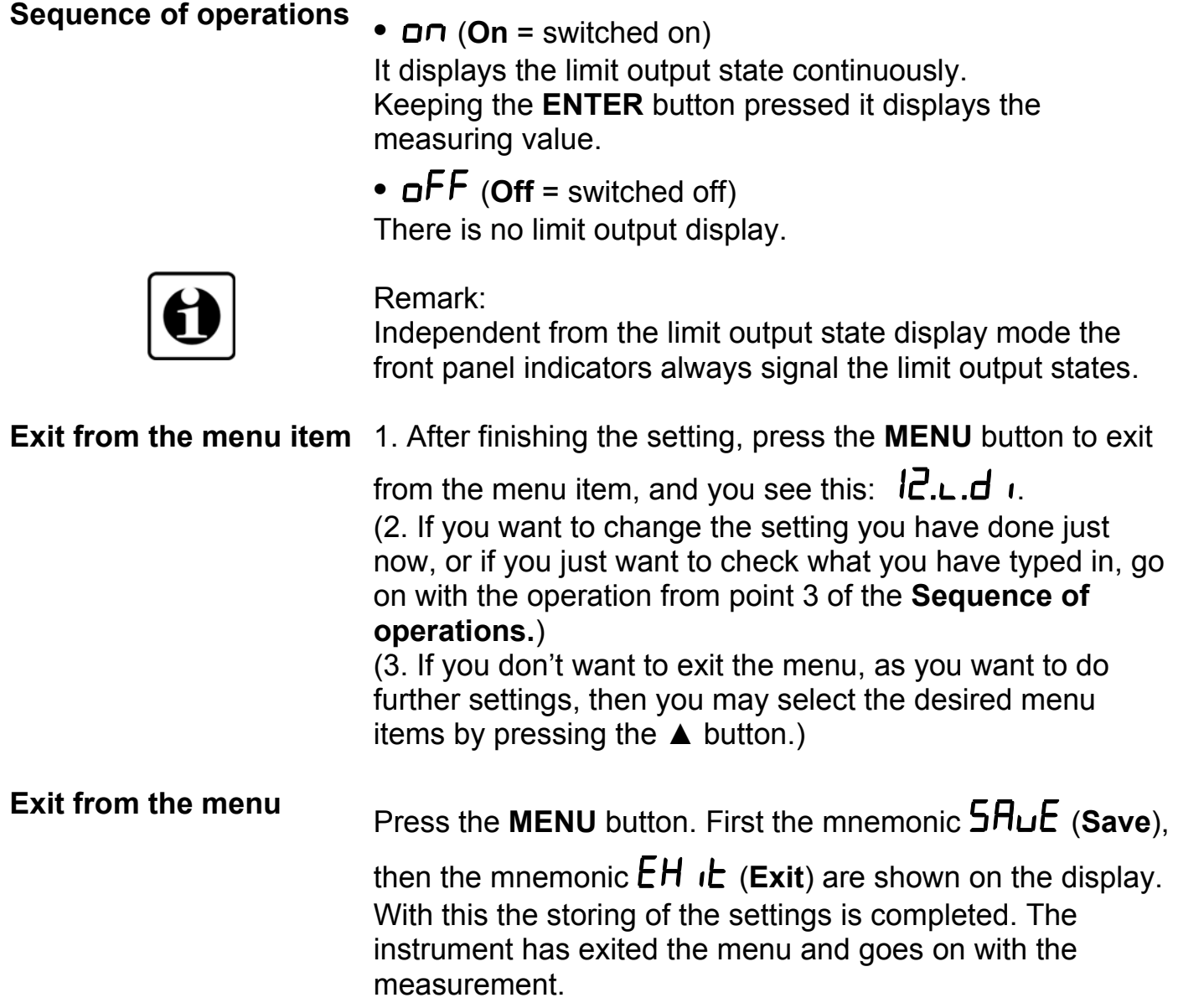

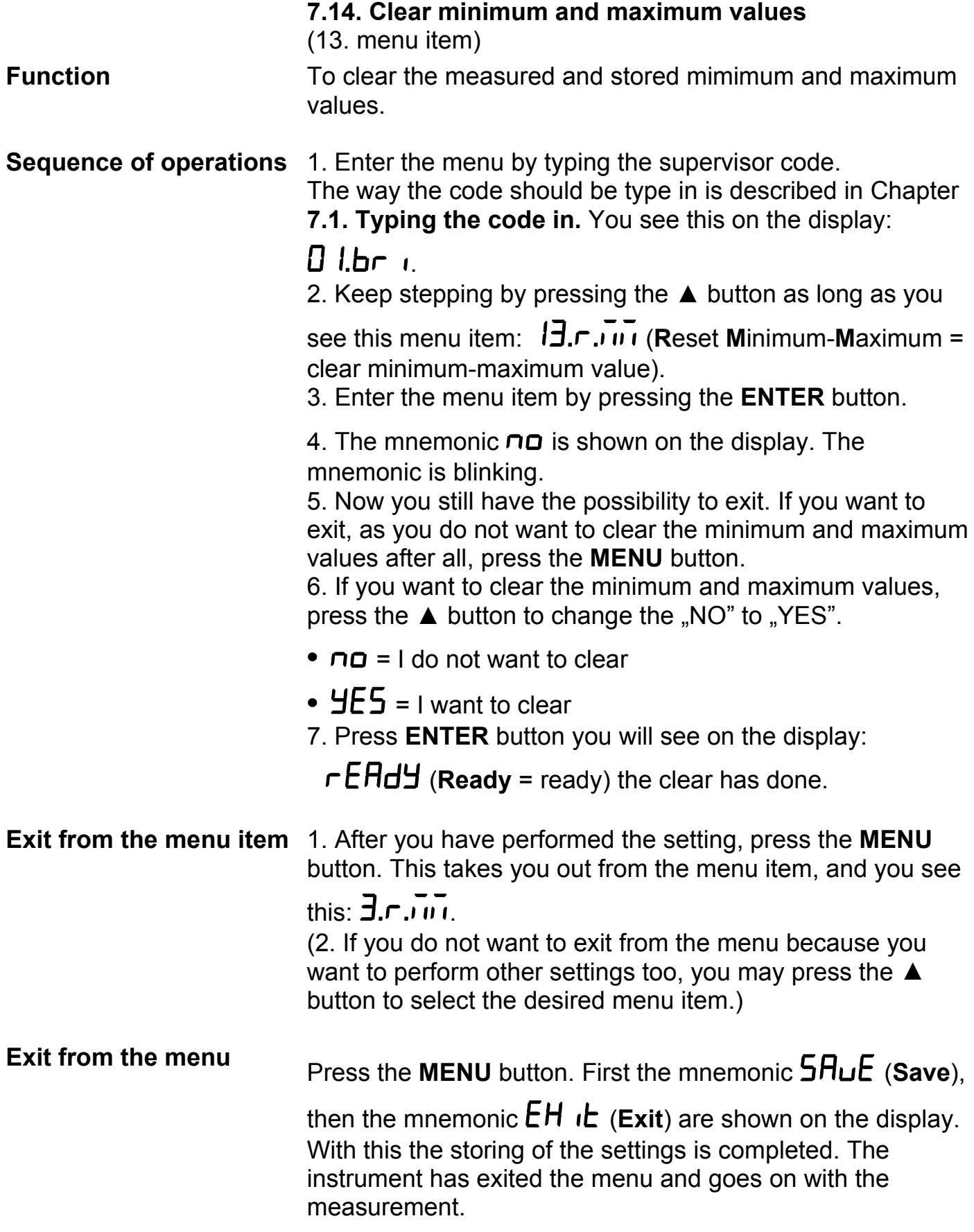

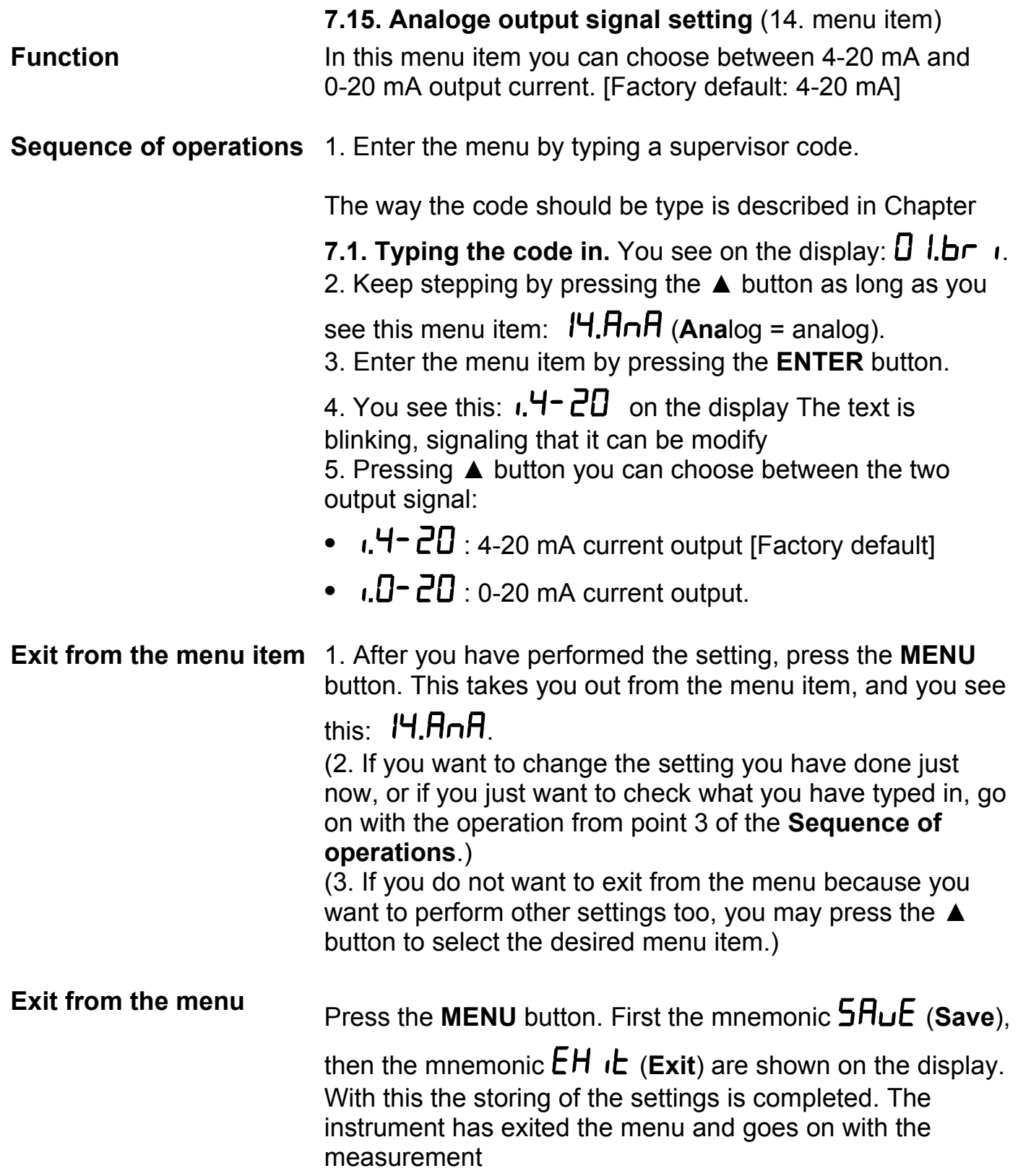

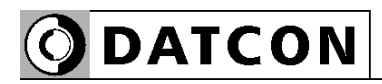

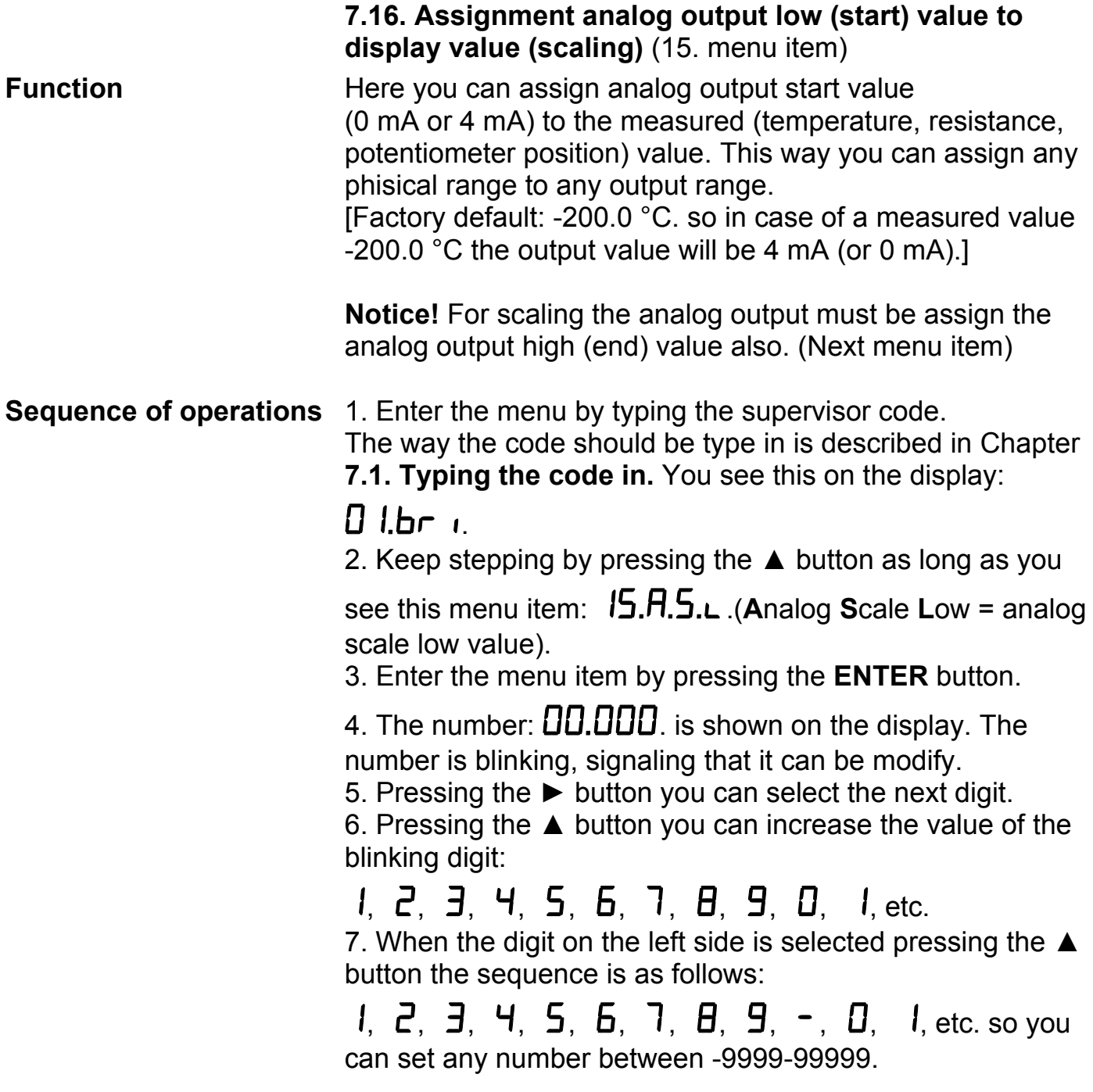

**ODATCON** 

#### **Exit from the menu item** 1. After finishing the setting, press the **MENU** button, to exit from the menu item, and you see this:  $15.7.5.L$ . (2. If you want to change the setting you have performed just now, or if you just want to check what you have typed in, continue the operation from **Point 3 of the Sequence of**

#### **operations.**)

(3. If you do not want to exit from the menu, as you want to perform further settings, you may press the ▲ button to select the desired menu items.)

## **Exit from the menu** Press the MENU button. First the mnemonic  $5HuE$  (Save), then the mnemonic  $EH$  i**E** (Exit) are shown on the display. With this the storing of the settings is completed. The instrument has exited the menu and goes on with the measurement.

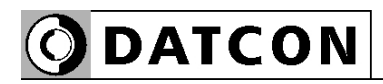

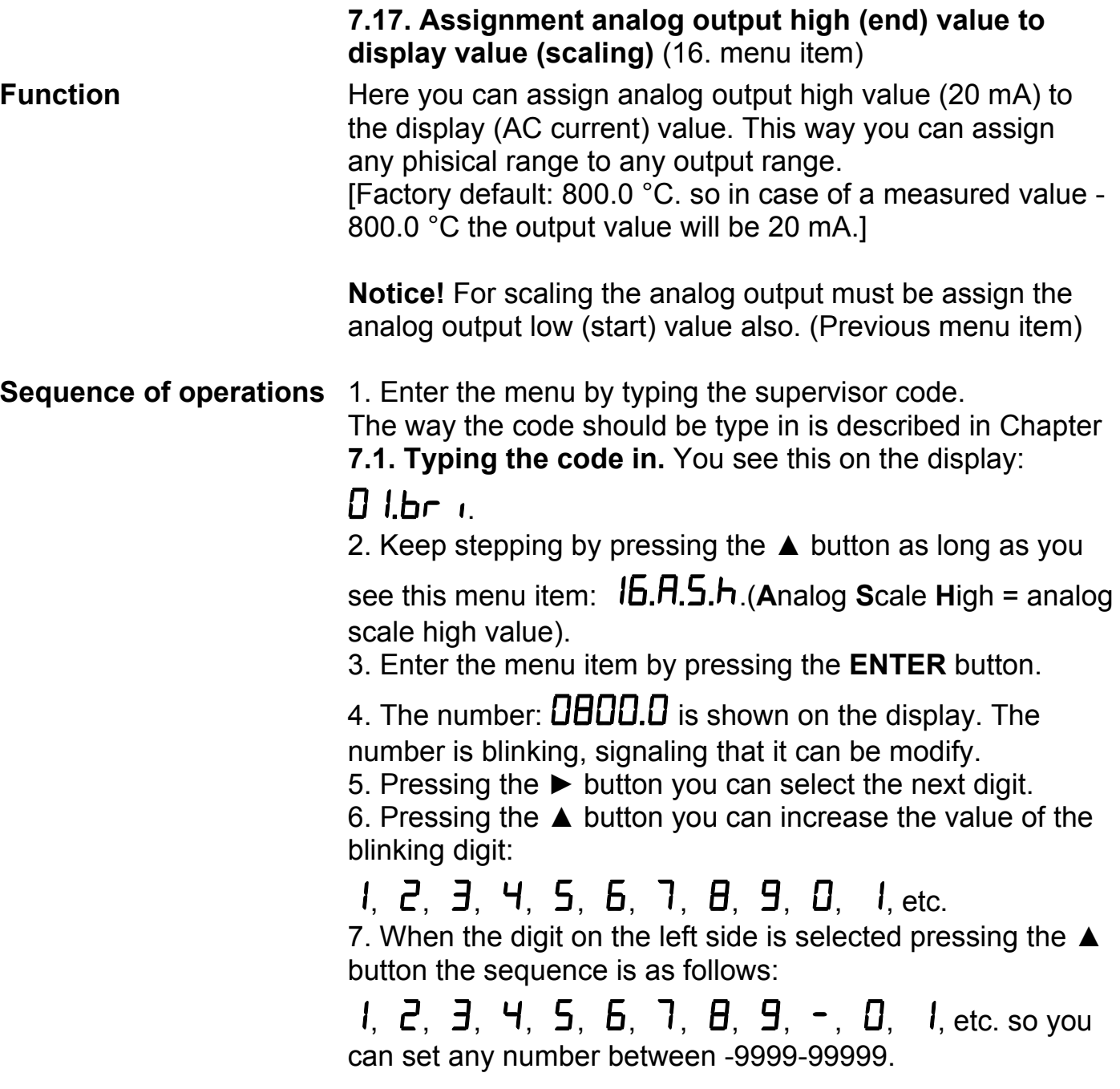

**ODATCON** 

#### **Exit from the menu item** 1. After finishing the setting, press the **MENU** button, to exit from the menu item, and you see this:  $15.7.5.L$ . (2. If you want to change the setting you have performed just now, or if you just want to check what you have typed in, continue the operation from **Point 3 of the Sequence of**

#### **operations.**)

(3. If you do not want to exit from the menu, as you want to perform further settings, you may press the ▲ button to select the desired menu items.)

## **Exit from the menu** Press the MENU button. First the mnemonic  $5HuE$  (Save), then the mnemonic  $EH$  i**E** (Exit) are shown on the display. With this the storing of the settings is completed. The instrument has exited the menu and goes on with the measurement.

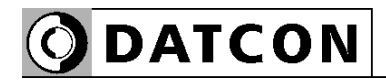

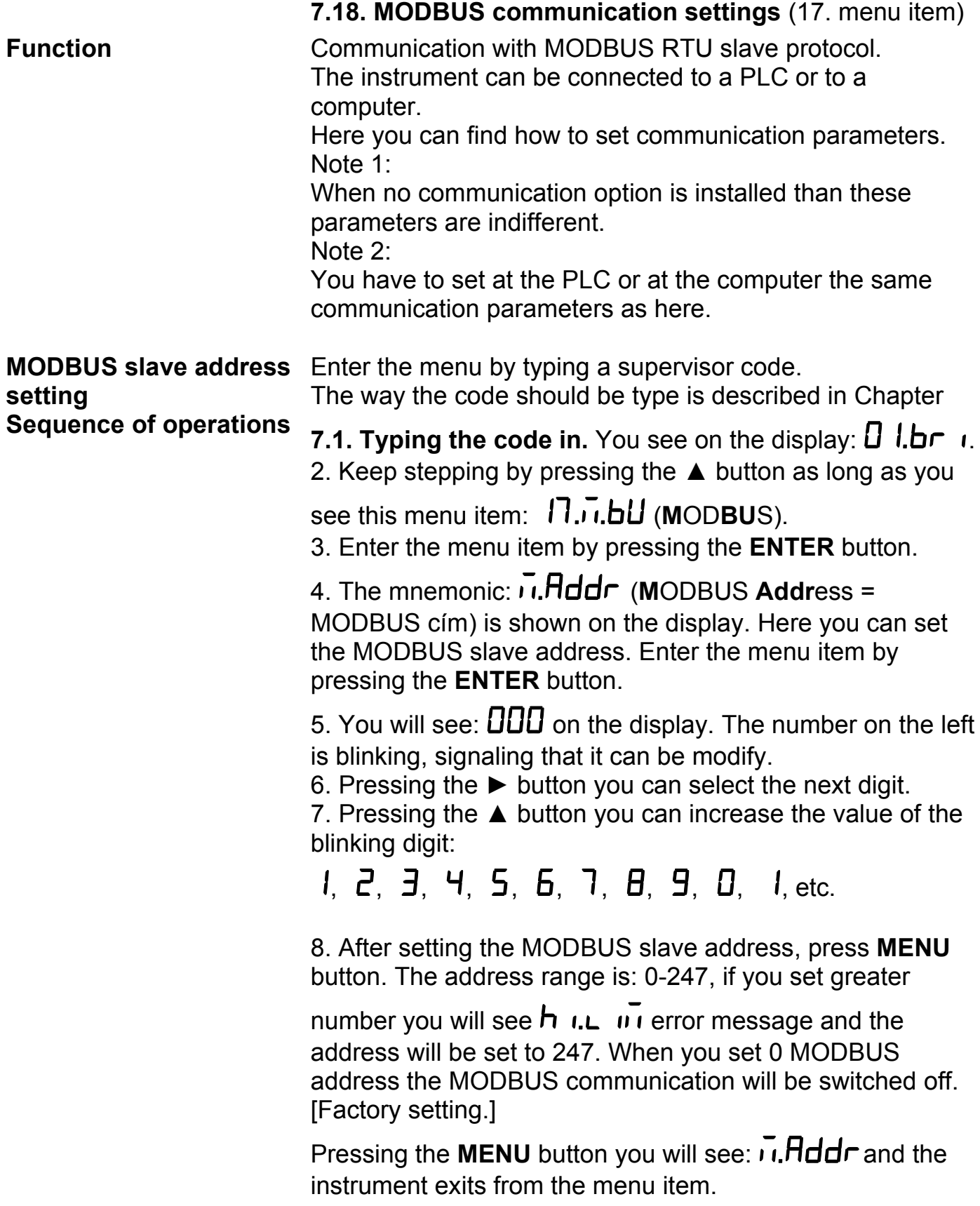

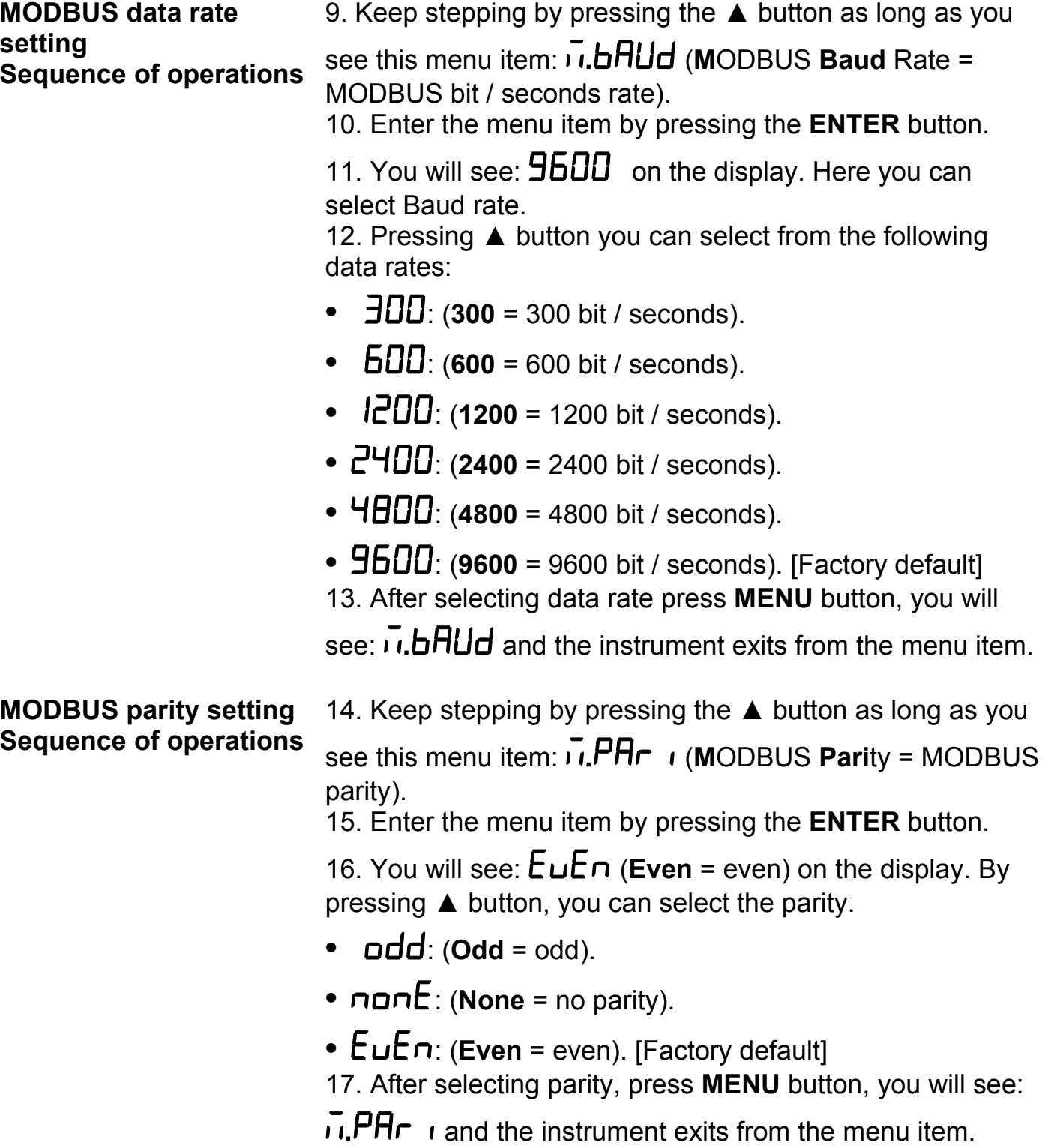

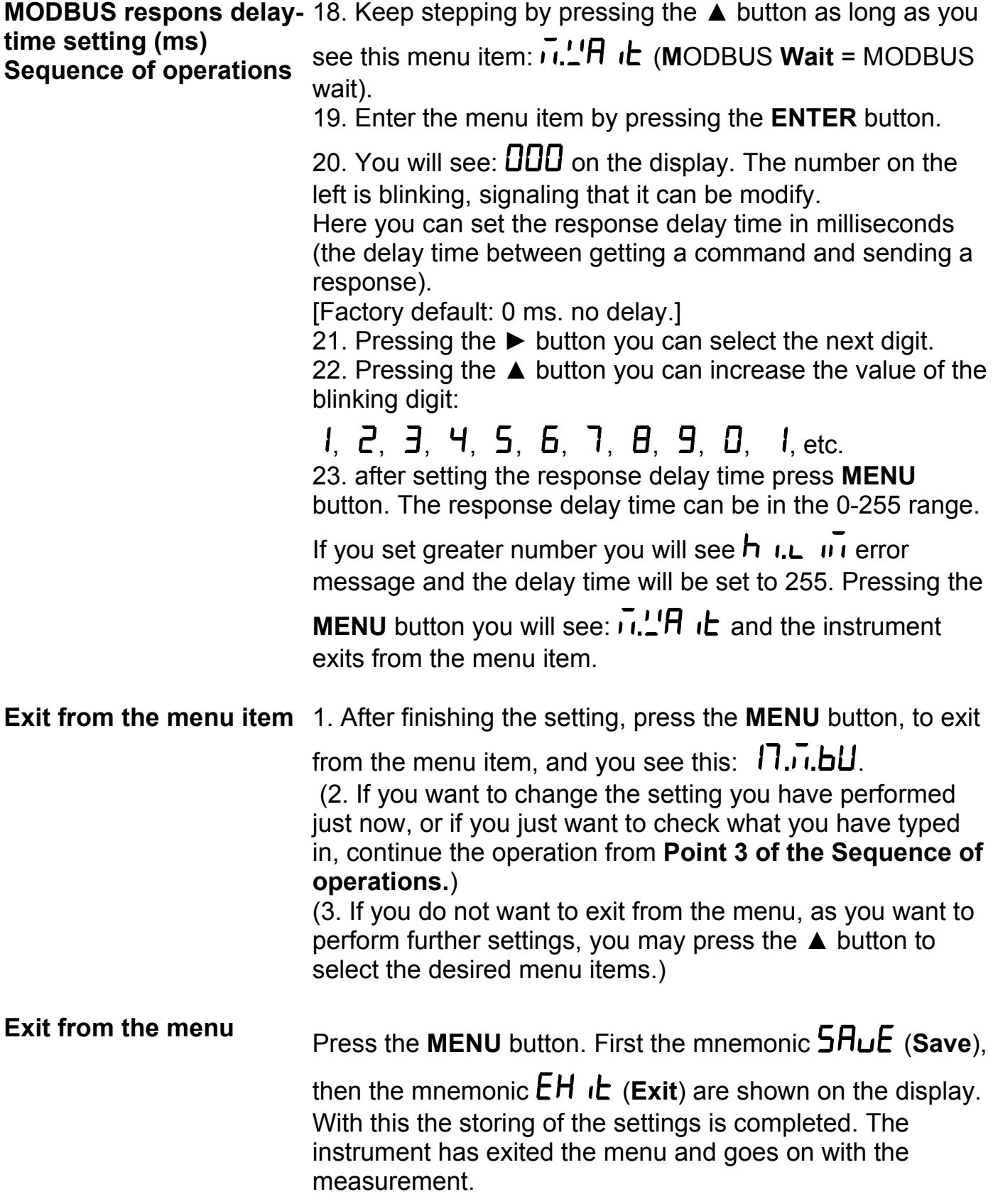

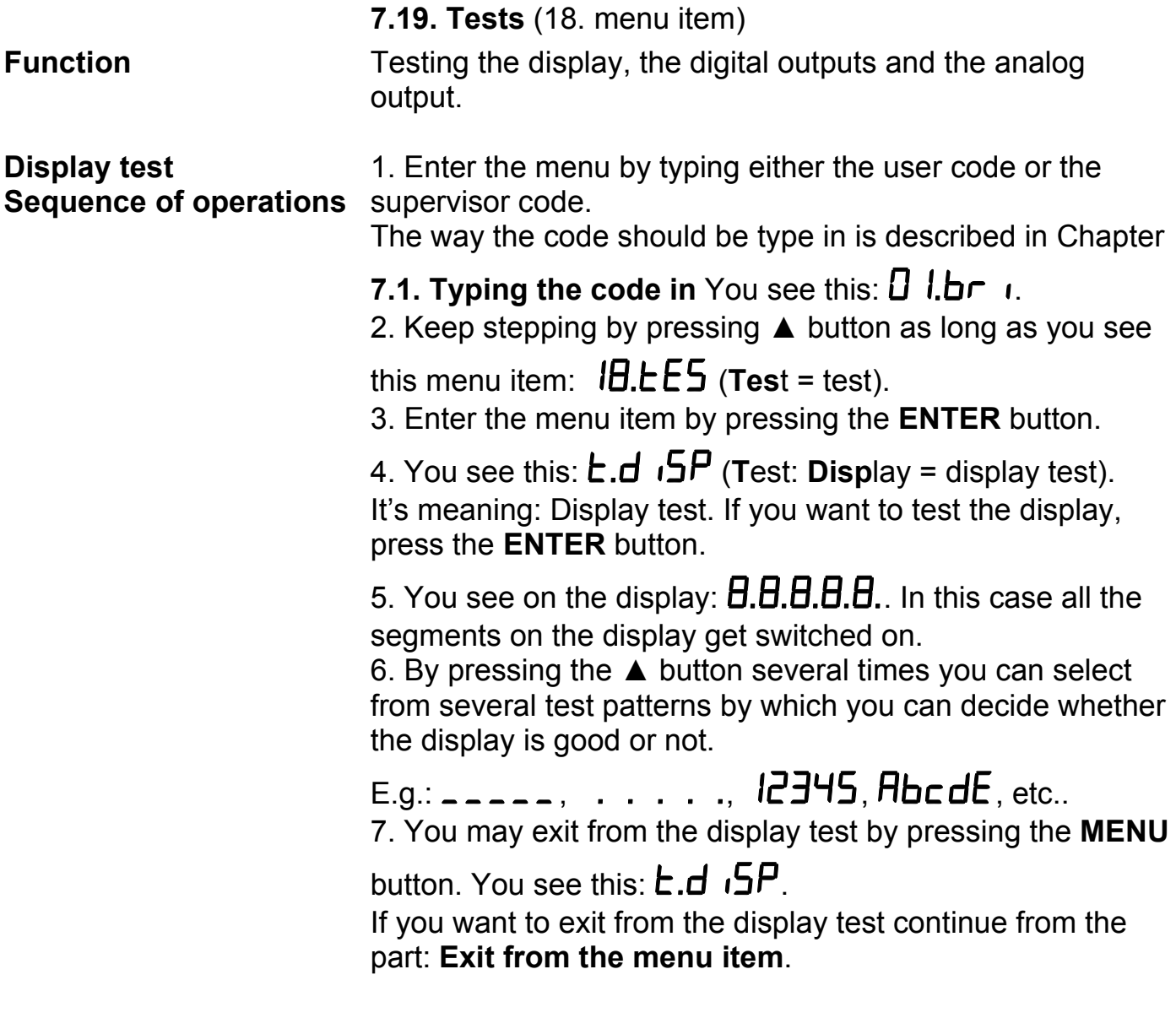

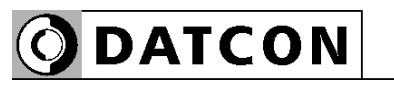

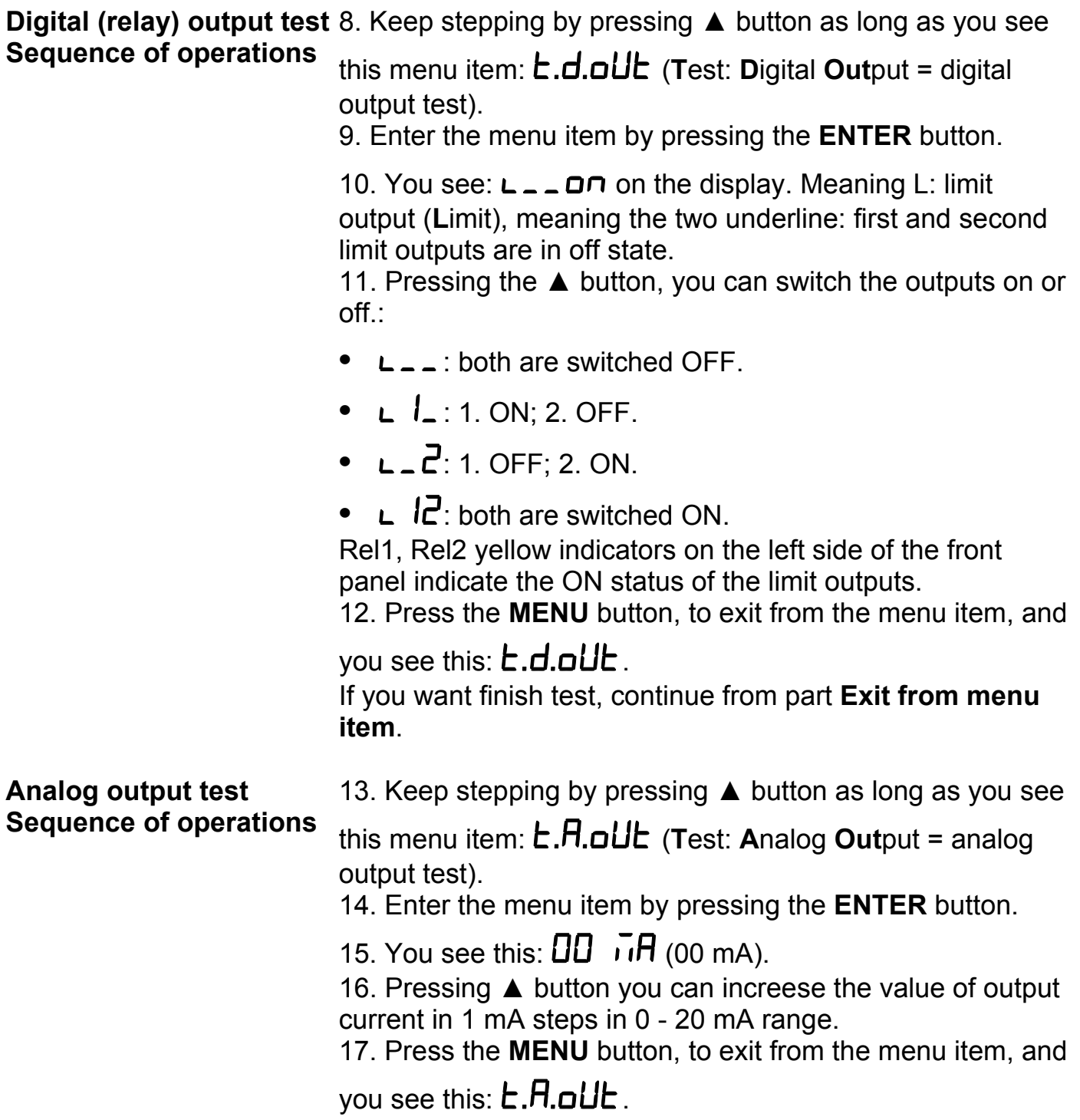

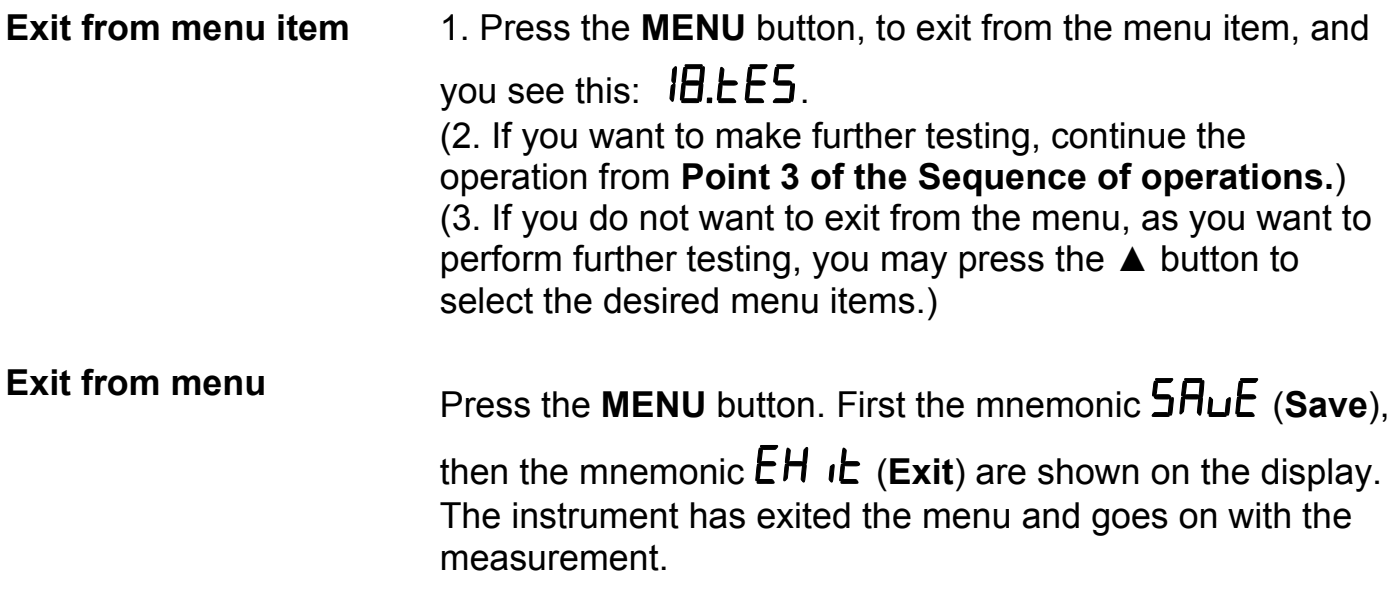

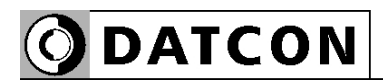

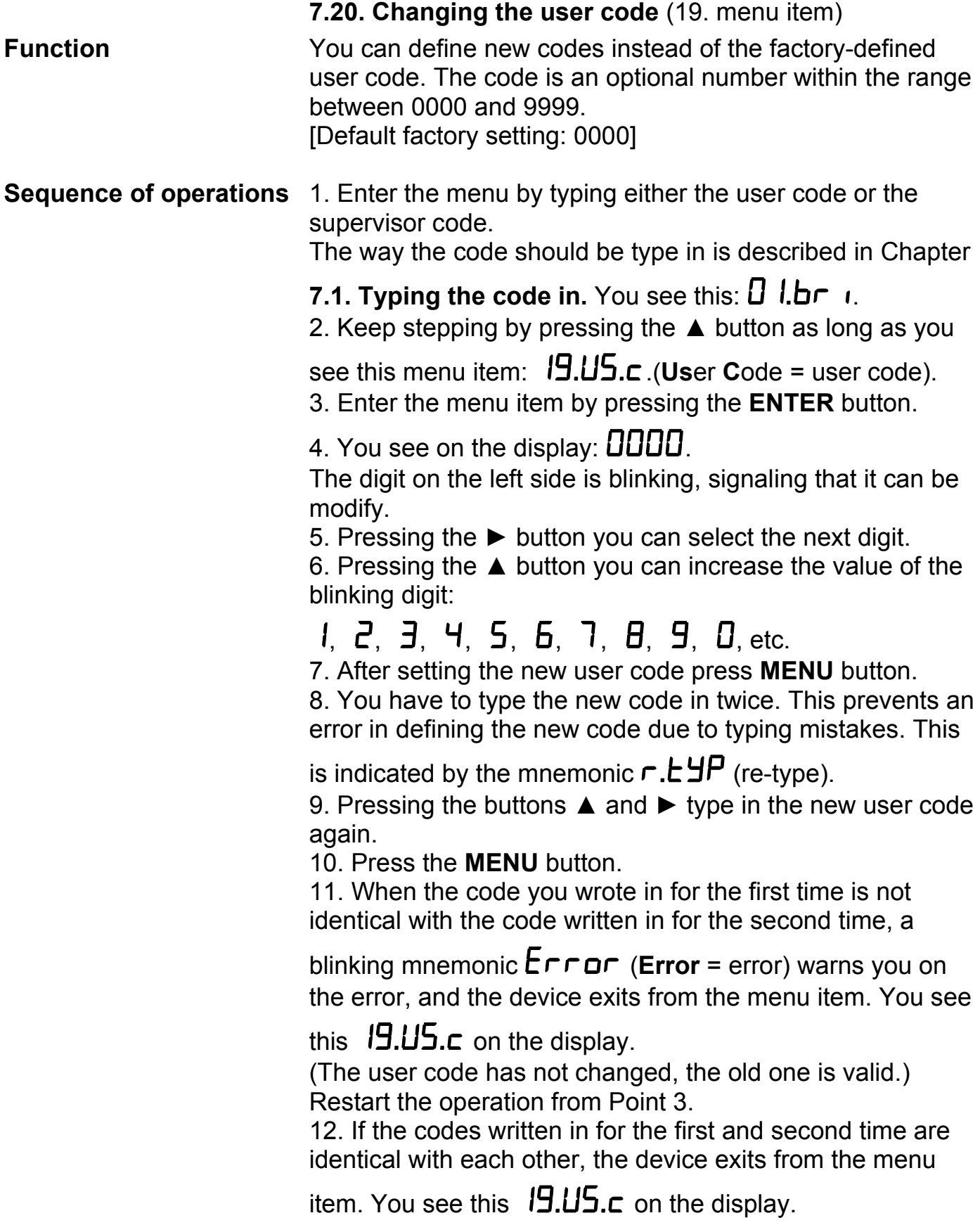

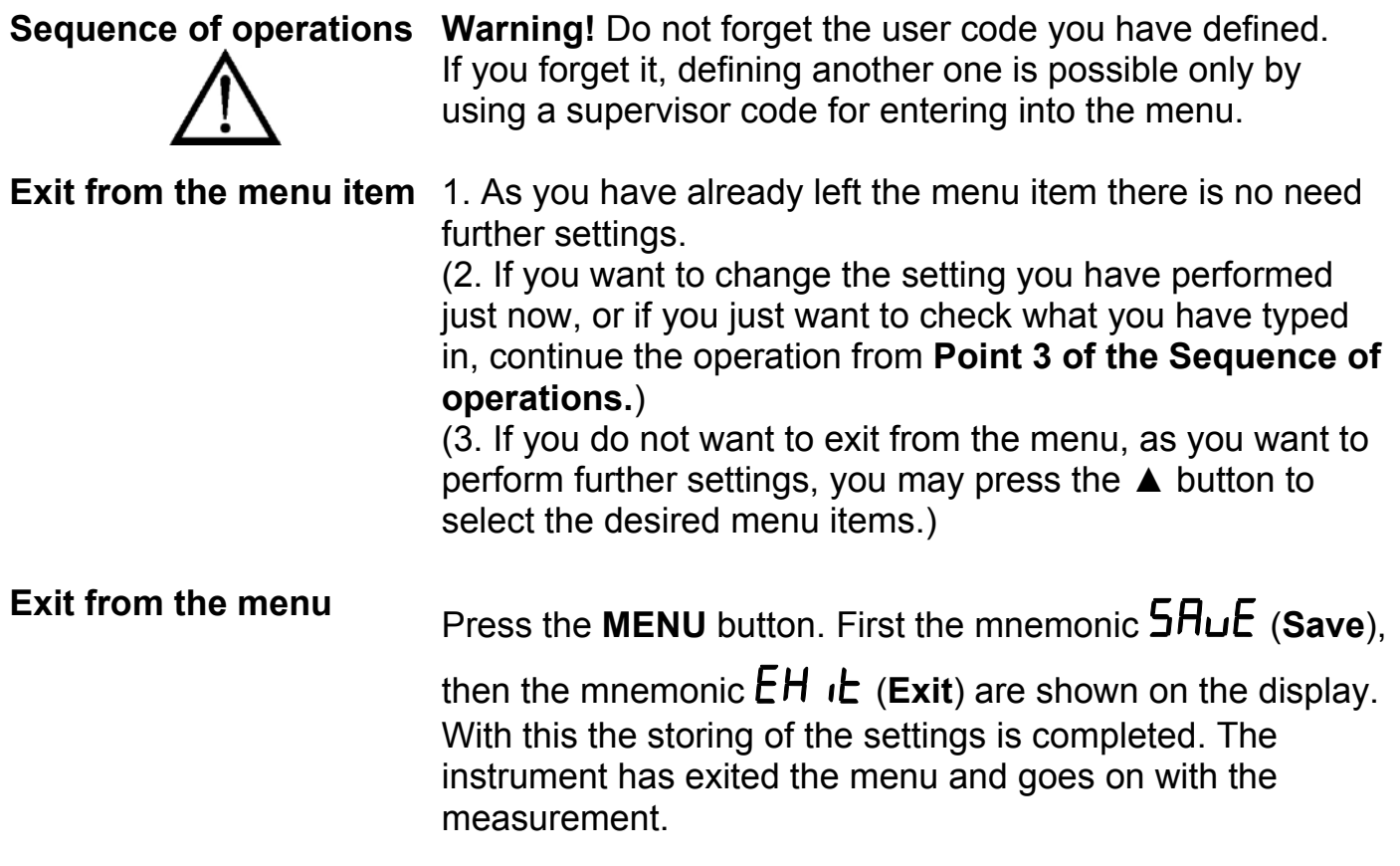

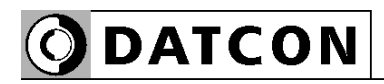

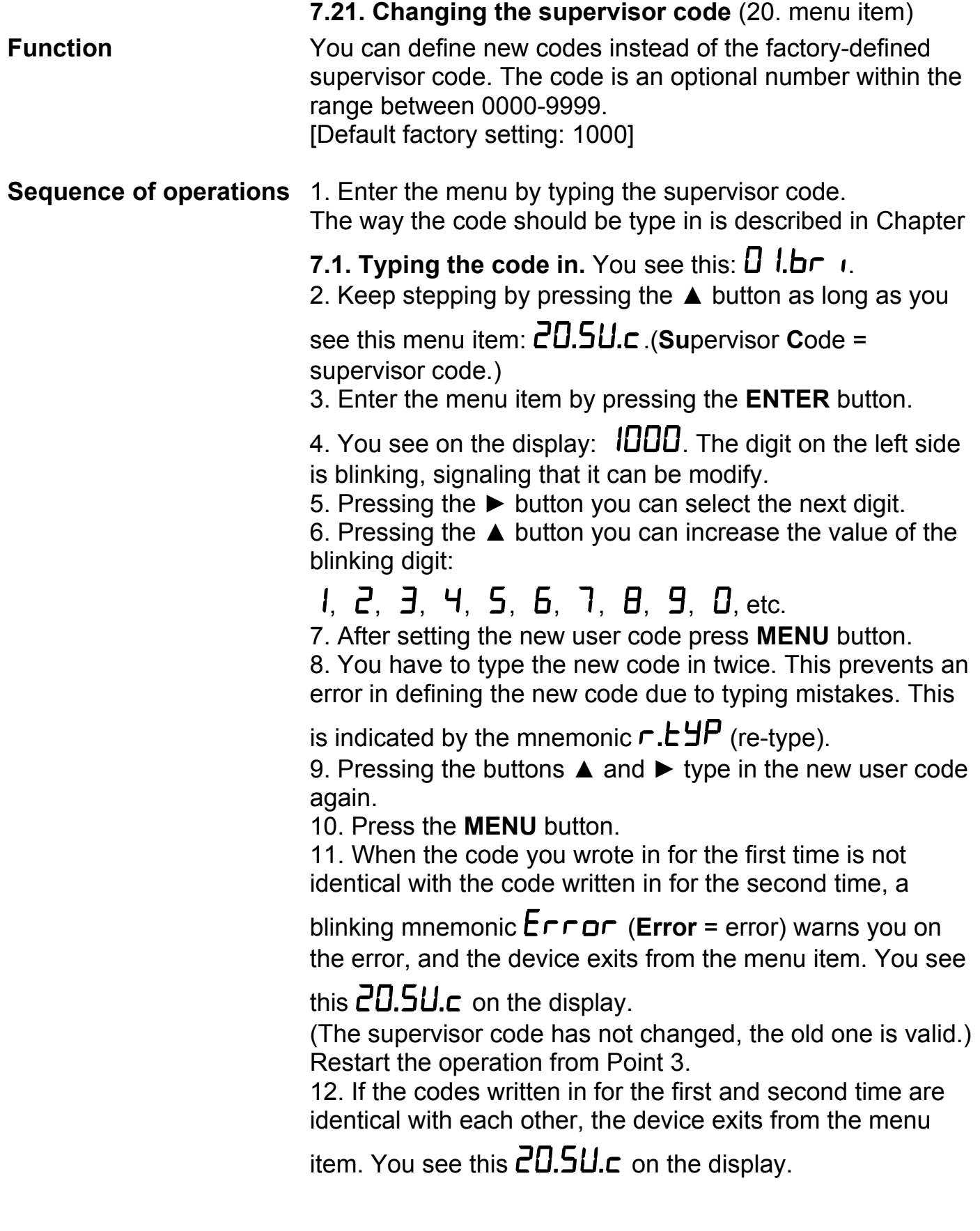

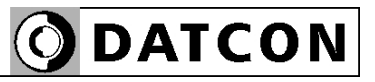

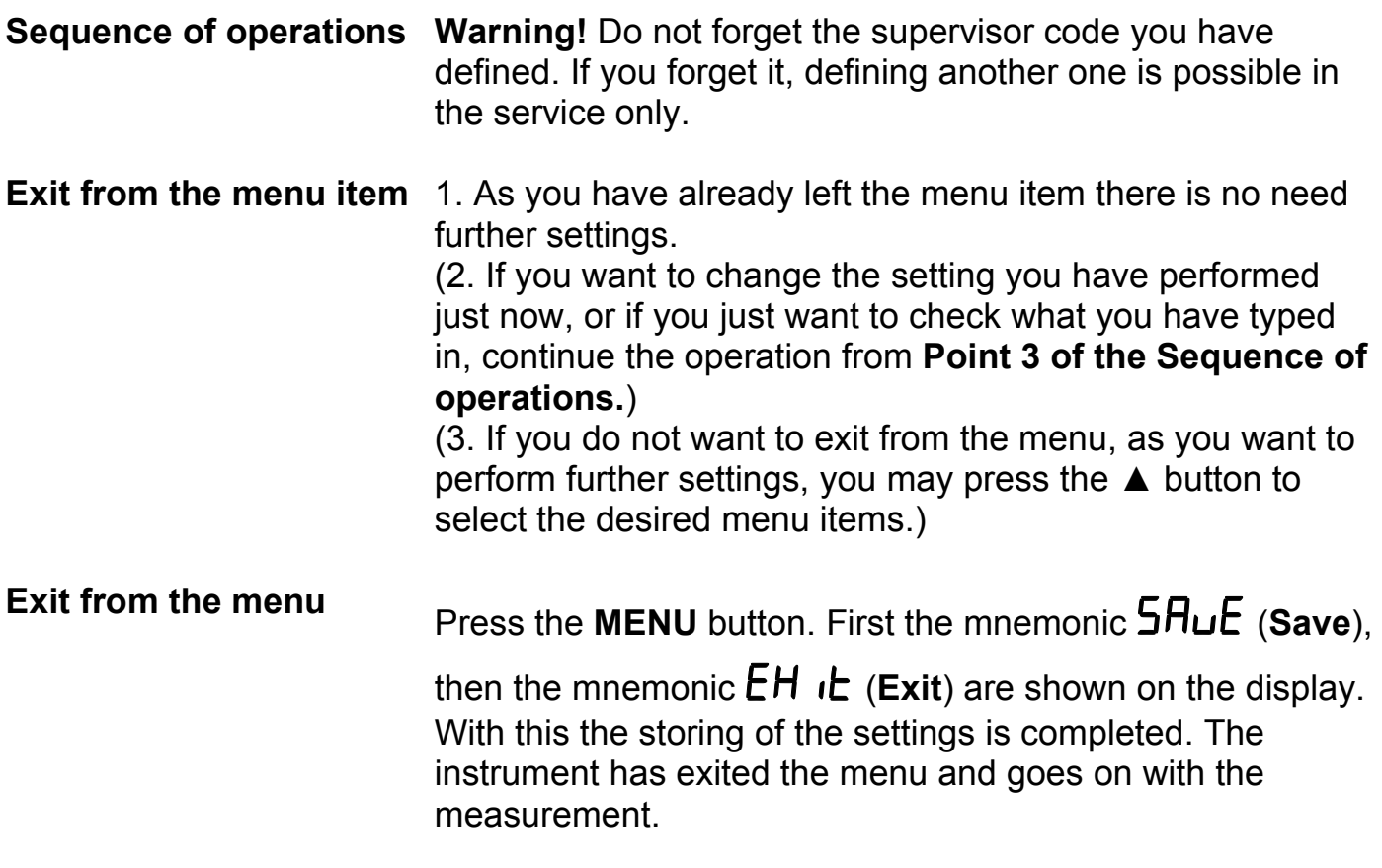

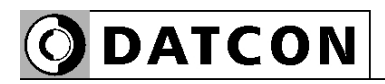

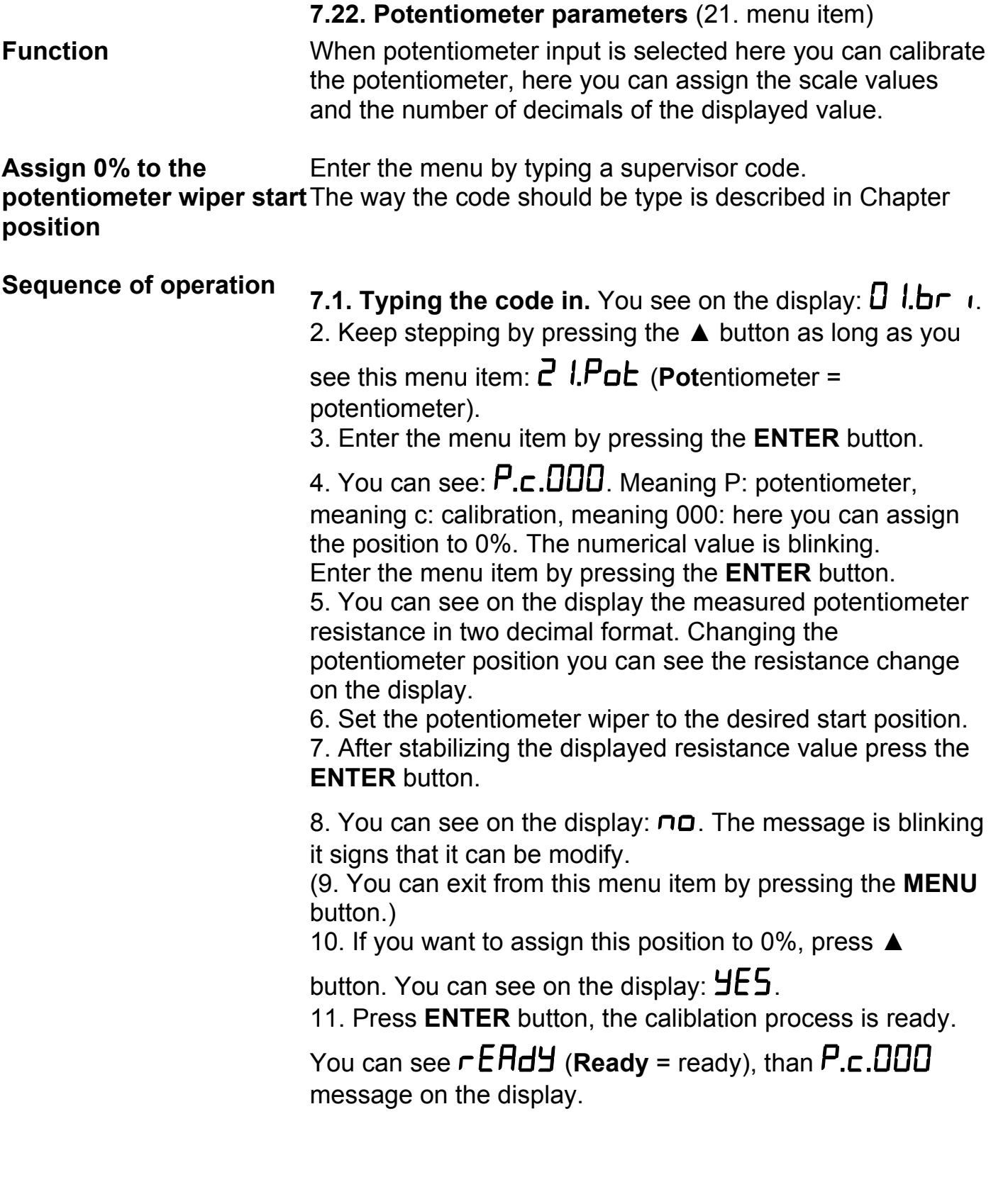
12. Keep stepping by pressing the ▲ button as long as you see this menu item:  $P_{\text{c}}$ .  $IDD$ . Here you can assign the position to 100%. The numerical value is blinking. Enter the menu item by pressing the **ENTER** button. 13. You can see on the display the measured potentiometer resistance in two decimal format. Changing the potentiometer position you can see the resistance change on the display. 14. Set the potentiometer wiper to the desired end position. 15. After stabilizing the displayed resistance value press the **ENTER** button. 16. You can see on the display:  $\Pi$ . The message is blinking it signs that it can be modify. (17. You can exit from this menu item by pressing the **MENU** button.) 18. If you want to assign this position to 100%, press ▲ button. You can see on the display:  $4E5$ . 19. Press **ENTER** button, the caliblation process is ready. You can see  $r$ **EHdH** (**Ready** = ready), than  $P.c.$  IDD message on the display. 20. When you are going to display the potentiometer position in 0-100% format, the procedure is ready, you can exit from this menu item by using procedure "**Exit from menu item"**. When you are going to scale the 0-100% display range use the  $\mathbb{R}$ **D.**  $5c$ **H** = **Potentiometer Scale: potentiometer scale** 

menu item. Here you can scale the above range.

21. Keep stepping by pressing the ▲ button as long as you

see this menu item: **P.dEc.P** (Potentiometer **Dec**imal **P**oint = potenctiometer decimal point).

Here you can set the decimal point position of the scaled 5 digit displayed value. Enter the menu item by pressing the **ENTER** button.

# **Potentiometer display decimal point setting**

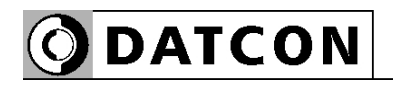

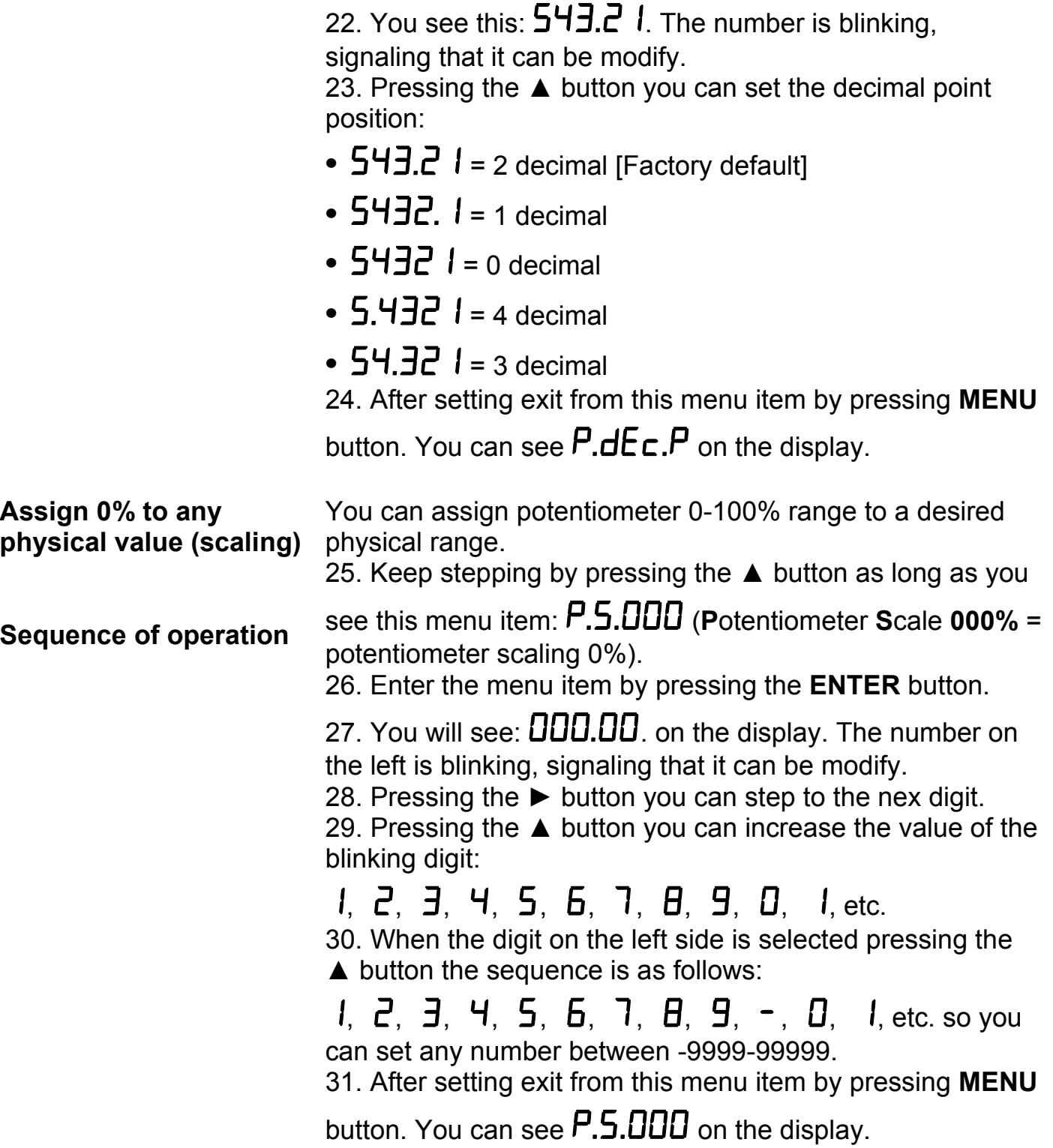

**ODATCON** 

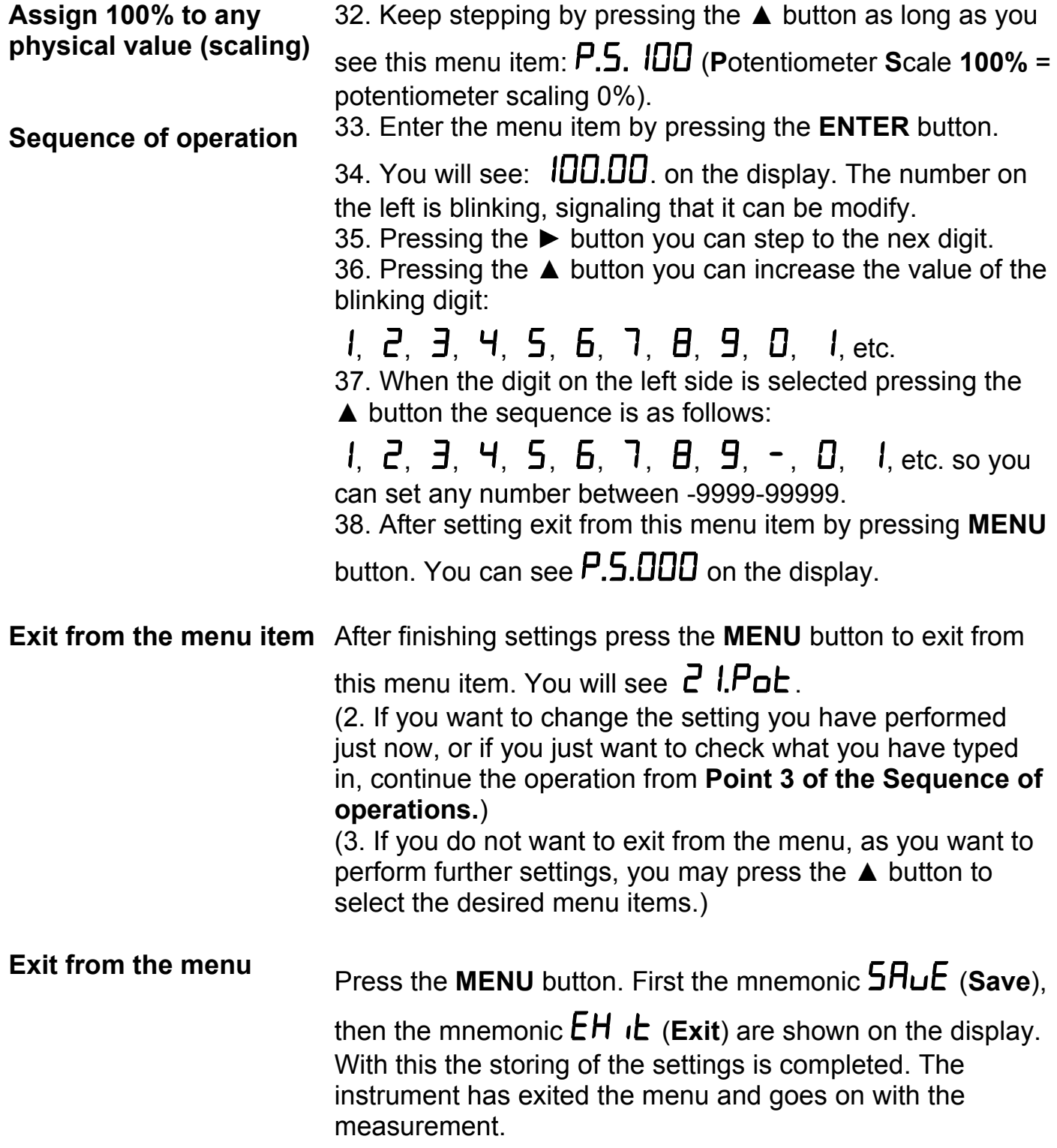

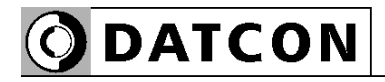

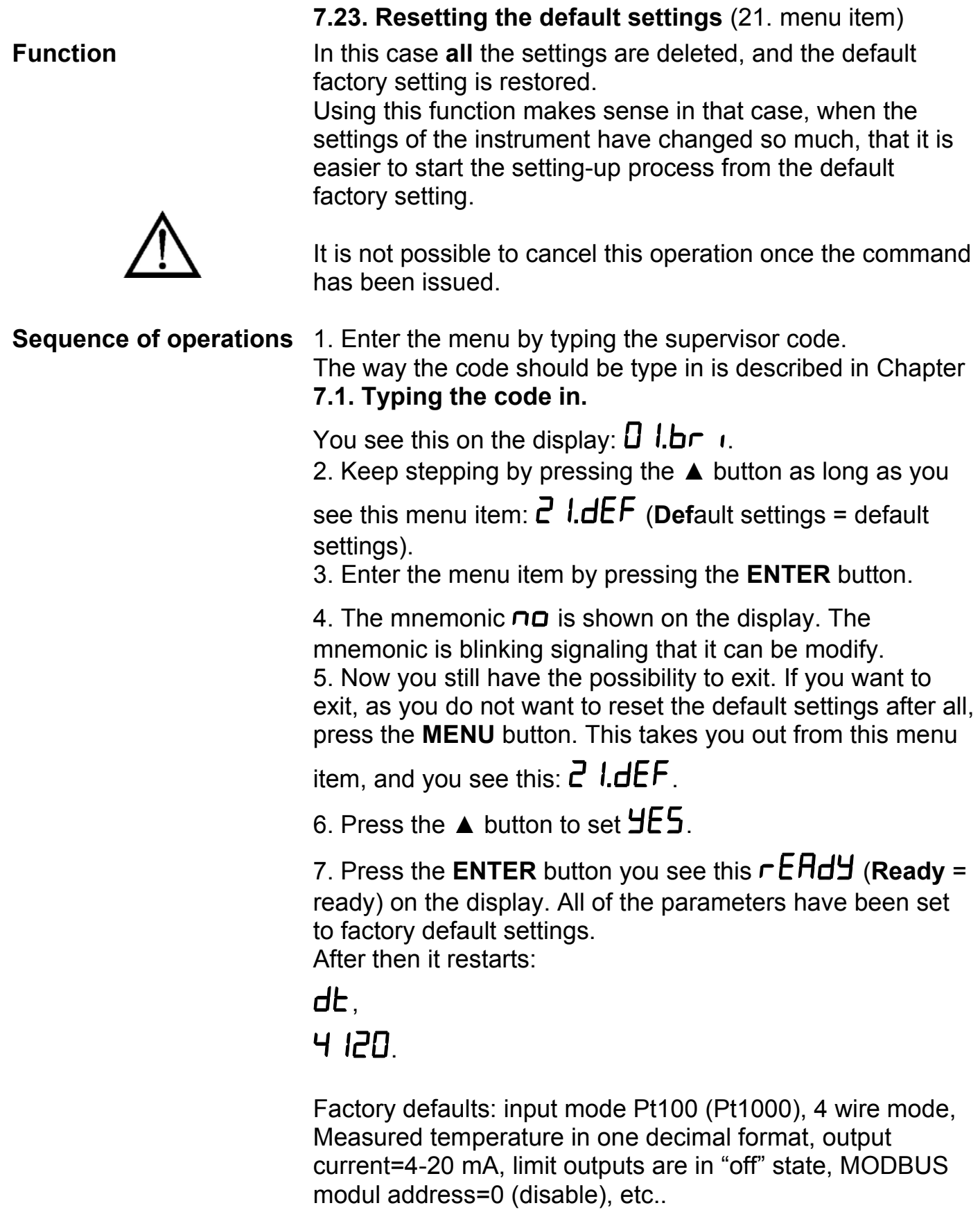

# **8. Fault rectification**

### **8.1. Fault finding**

 The instrument has a sophisticated self-test function. It is able to detect and display the majority of the errors.

All the error messages are described in detail in Chapter **6.2**.

In the case of an error that causes total inability of the instrument to function, nothing appears on the display.

### **8.2. Repairing**

 In accordance with Point **2.1.**: **For safety and warranty reasons, any internal work on the instrument must be carried out by DATCON personnel.**

In the case of errors, it is recommended to notice of the displayed error message, as well as of the phenomenon seen.

These information please communicate to the Datcon service personnel.

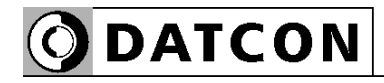

# **9. Dismounting**

### **9.1. Dismounting procedure**

Before dismounting take note the warnings written in Chapter **5.1.**

The following figure shows the dismounting procedures:

## **Dismounting**

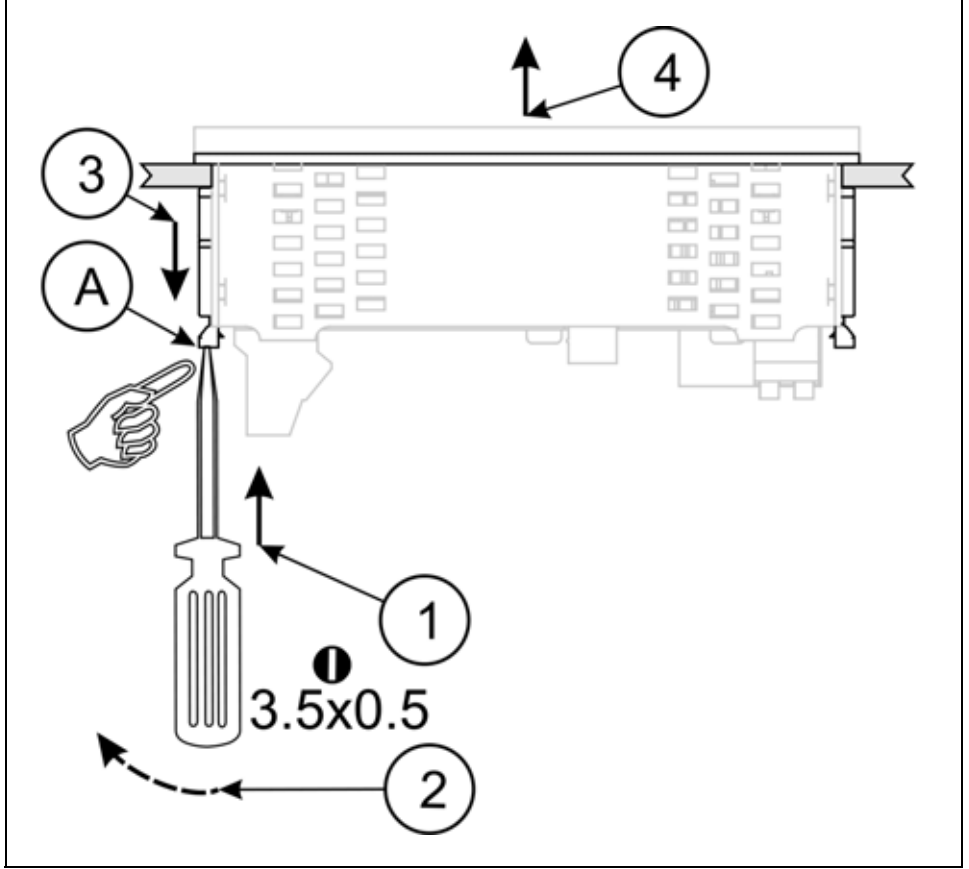

The dismounting procedure needs a screwdriver for slotted screws.

Before put off power supply and disconnect all wires.

1. Slip the tip of the screwdriver into the hole of the mounting clamp (A) (Figure step 1).

2. Move the screwdriver handle to make free the clamp (Figure step 2).

3. Keeping the screwdriver in this position draw back the mounting clamp (Figure step 3).

Please do not exercise forces higher than necessary, as it may cause damages to the clamp.

4. Repeat the 1., 2., 3. steps with the other clamp.

5. You can take out the instrument from the panel cutout.

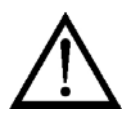

#### **9.2. Disposal**

 According with the concerning EU directive, the Manufacturer undertakes the disposal of the instrument that are manufactured by it and intended to be destroyed. Please deliver it in contamination-free condition to the site of the Manufacturer or to a specialised recycling company.

# **10. Appendix**

# **10.1. Technical specifications**

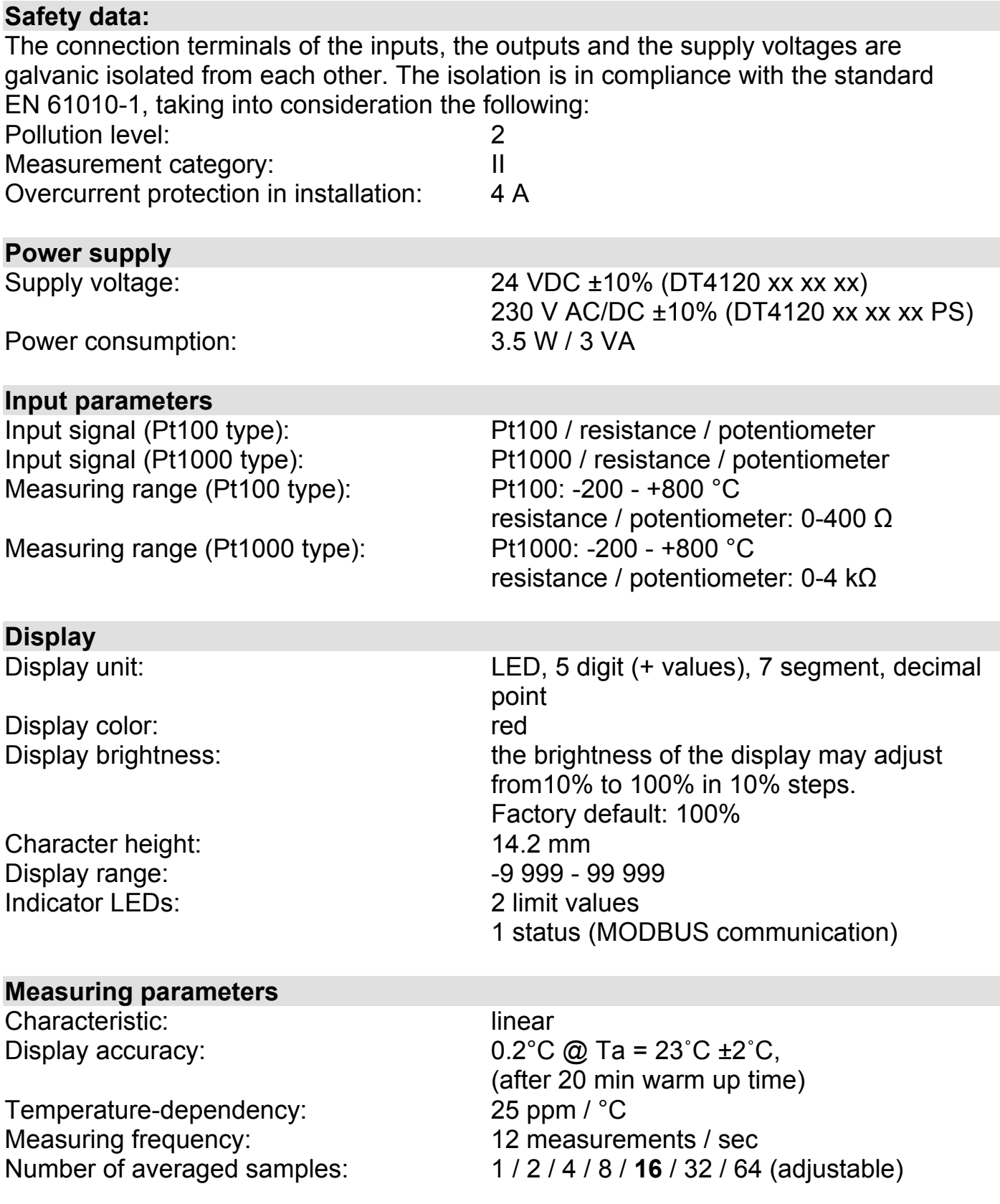

## **Limit outputs (optional)**

## **Active analog output (optional)**

Characteristic: linear

Temperature-dependency: 75 ppm / °C Burden: max. 500 ohm Overcurrent protection: 25 mA Overvoltage protection: 75 V (normal polarity)

Isolation voltage: 0.5 kV

## **Passive analog output (optional)**

Characteristic: linear

Temperature-dependency:: 75 ppm / °C External power supply voltage for output: 4 V - 30 V Overcurrent protection: 25 mA Overvoltage protection: 75 V Maximum loop resistance:  $R_{\text{max}} = (U - 4 V) / 0.02 A$  [ohm]

Minimum loop resistance: U < 20 V not required

Isolation voltage: 0.5 kV

#### Output type: 2 x SPST relays, Normally Off Contact rating: 240 VAC / 30 VDC, 3 A Refreshing time: same as the display's one Hysteresis: **0** - ±30000 (adjustable)

Output type: galvanic isolated DC current Output ranges: 4-20 mA / 0-20 mA (scalable) Accuracy:  $0.03\%$   $\textcircled{a}$  Ta = 23<sup>°</sup>C ±2<sup>°</sup>C, (after 20 min warm up time) Accuracy: 0.4% @ -20°C < Ta < +60˚C Reverse polarity: protected by 63 mA fuse

Output type: galvanic isolated DC current Output ranges: 4-20 mA / 0-20 mA (scalable) Accuracy:  $0.03\%$  @ Ta =  $23^{\circ}$ C  $\pm 2^{\circ}$ C, (after 20 min warm up time)  $0.4\%$  @ -20°C < Ta < +60°C (U voltage of external power supply)  $U > 20$  V R<sub>min</sub> = (U - 20 V) / 0.02 A [ohm] (U voltage of external power supply)

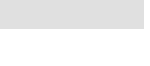

**ODATCON** 

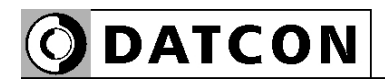

### **Communication interface (optional)**

Type: Type: RS232 or RS485, (isolated) Isolation voltage: 0.5 kV RS485 termination resistance: 135 ohm, you can switch on by using a short

Baud rate: 300 / 600 / 1200 / 2400 / 4800 / **9600** Baud Parity: **even** / odd / none Protocol: MODBUS RTU slave Address: 1-247 (factory setting: **0**) Possible commands: read of registers (3)

#### **Ambient conditions**

Storage temperature range  $-25 - +70$  °C Climatic conditions: EN 60654-1, class B2 Place of installation: cabinet

Operating temperature range 0-60 °C (-20 - +60 °C on request) Relative humidity:  $90\%$  (max., non-condensing)

on the terminals

## **Electromagnetic compatibility (EMC)**

In accordance with the standard EN 61326-1 **Emission:**

Conducted: EN 55011

#### **Immunity:**

Conducted RF:

Limits for Class A equipments Radiated: EN 55011 Limits for Class A equipments

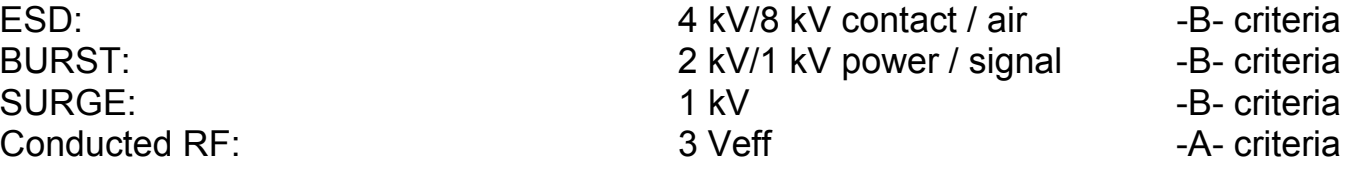

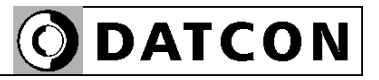

#### **General data**

Housing: panel instrument<br>Dimensions [mm]: 96 x 48 x 45 (wid Weight: 0.15 kg Protection: IP 65 (front)

Mounting position: example and optional optional Connection cable: Power supply: Signal, option: Limit output: Connection: Power supply: Signal, option: Limit outputs:

 $96 \times 48 \times 45$  (width x height x depth) Panel cut off: 91 x 44 (width x height) IP 30 (rear) max. 2 mm**<sup>2</sup>** 0.25-1.5 mm**<sup>2</sup>** 0.25-1.5 mm**<sup>2</sup>**

2 pole screw terminal 4 pole plug-in screw terminal 2x 2 pole push-in direct connection Manual controls: 3 membrane push-buttons on the front cover

The Manufacturer maintain the right to change the technical data !

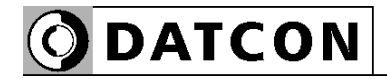

### **10.2. Application example**

Analog output option:

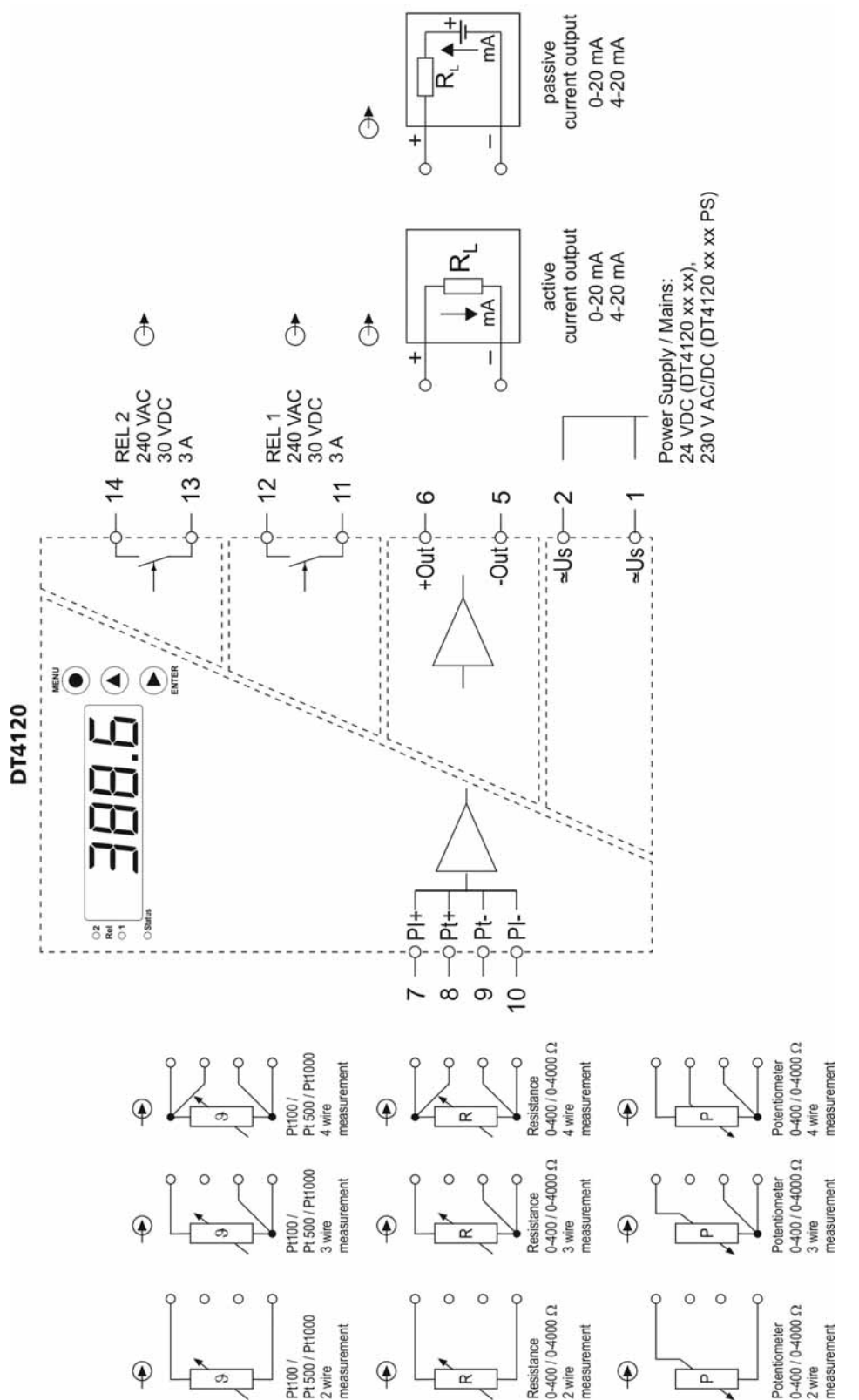

**ODATCON** 

RS232 communication interface option:

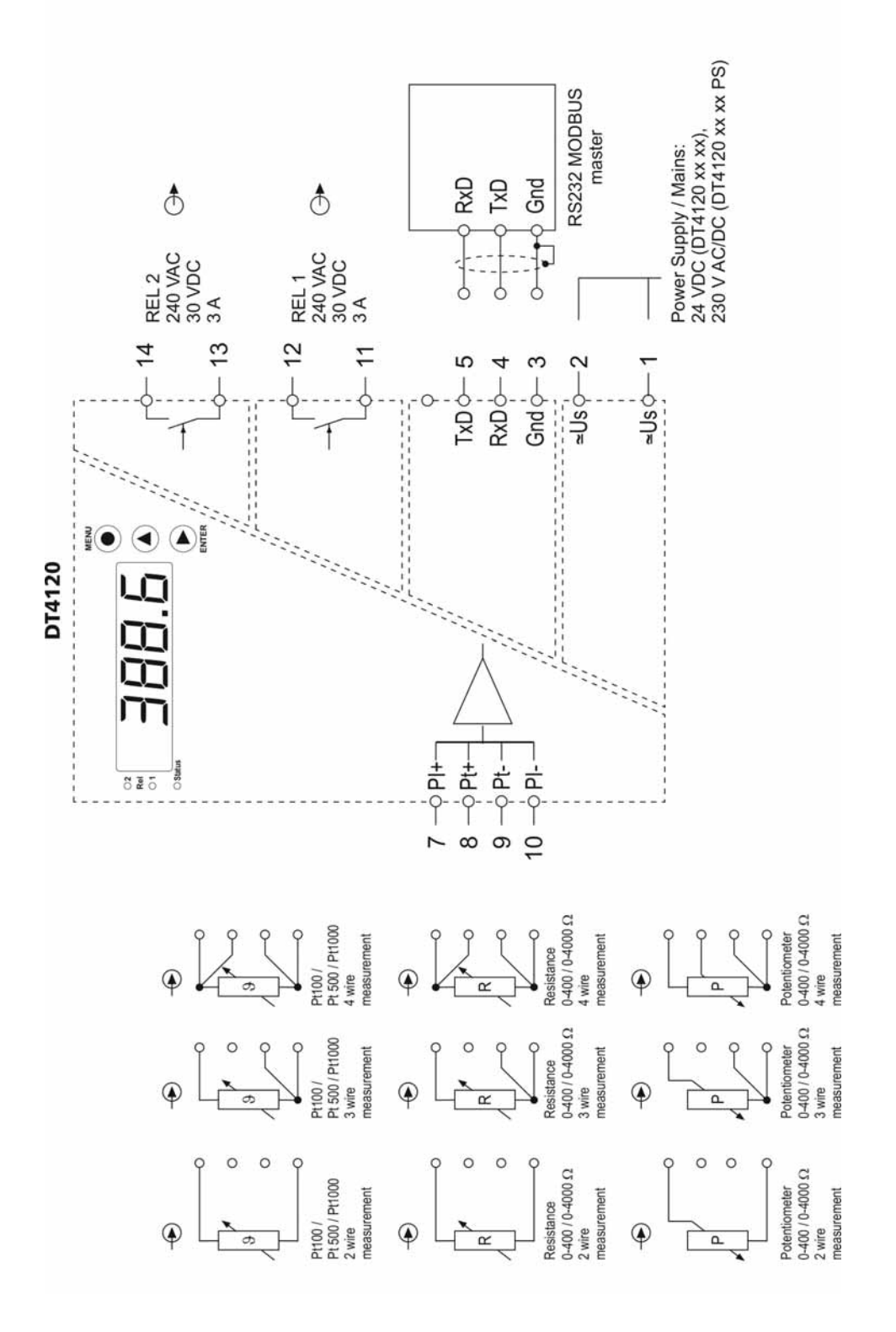

RS485 communication interface option:

**ODATCON** 

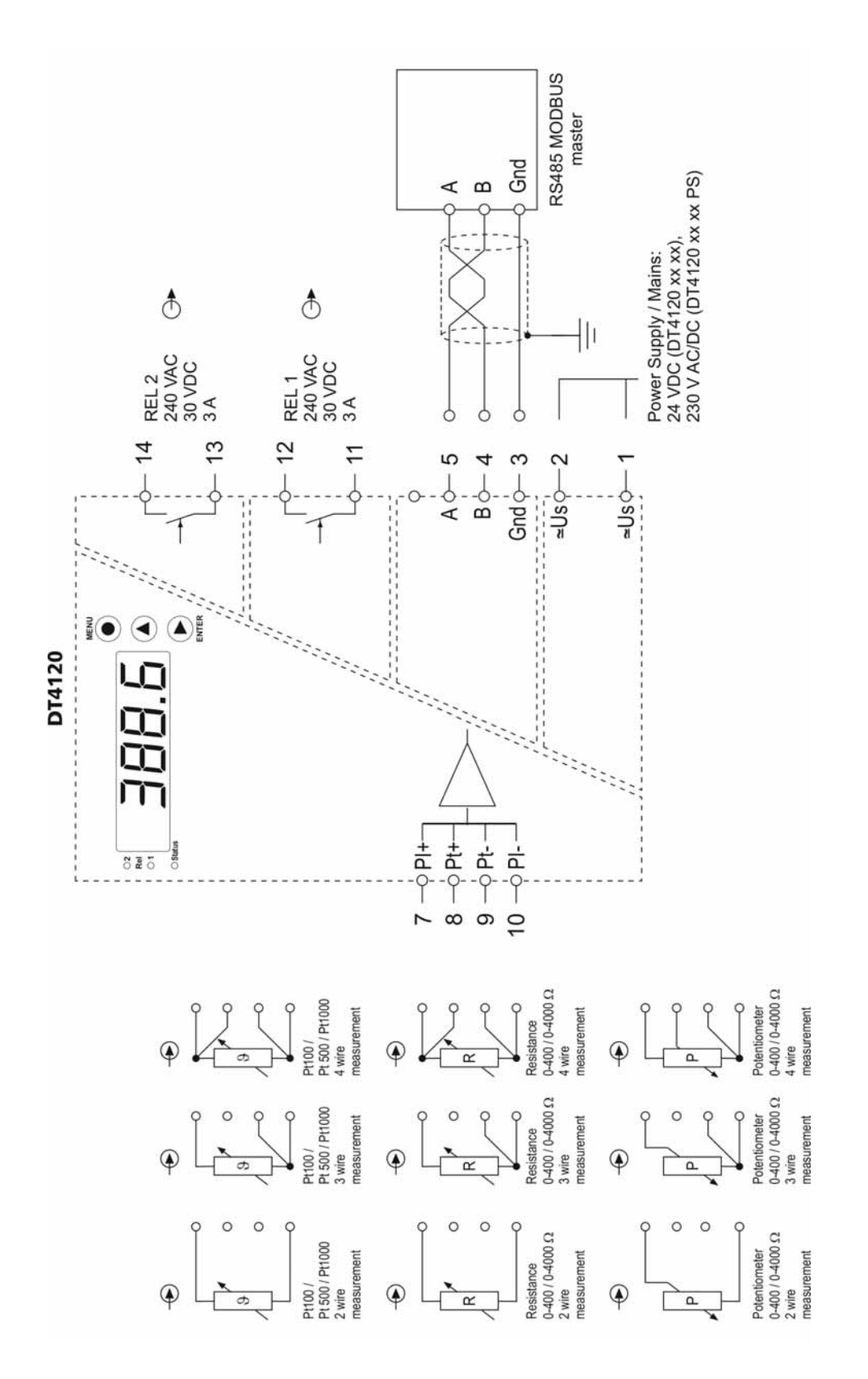

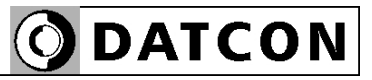

# RS485 bus topology:

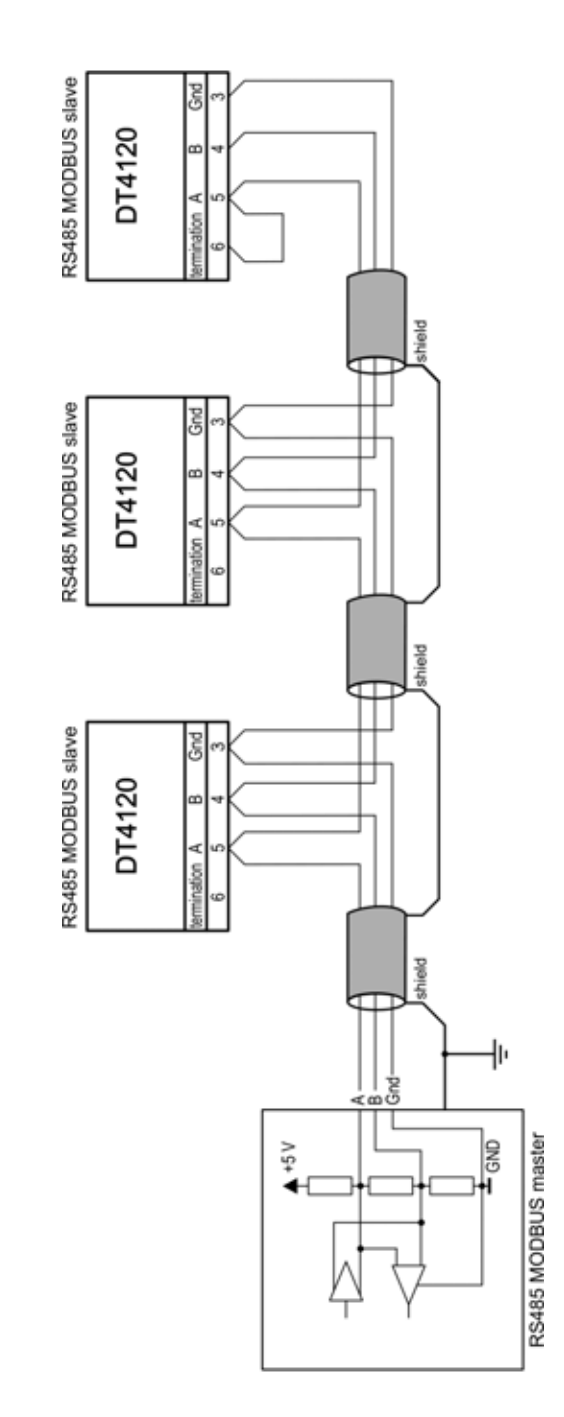

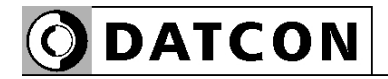

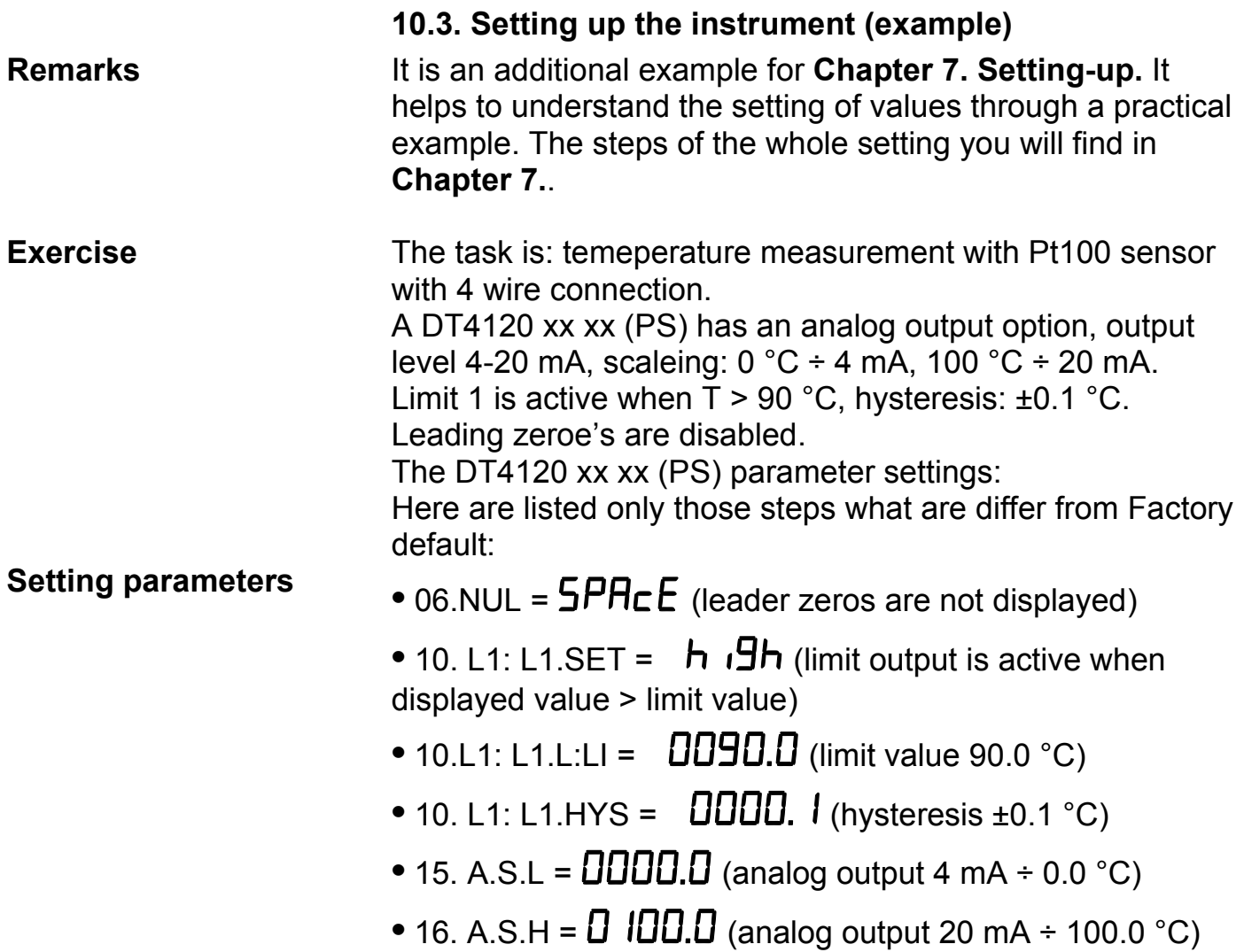

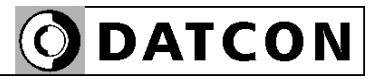

#### **10.4. MODBUS settings**

 Codes before register addresses:  $R$  = Read only  $W = Write only$ RW = Read and Write

Register addresses are in decimal numerical system.

R1000: Displayed value high 16 bit R1001: Displayed value low 16 bit Remark: the displayed value is 32 bit, signed, integer. This value is without reference to the place of decimal point. See refer the R1002 register also.

R1002: Number of decimal character (0-4)

#### **Caution !**

The displayed value (R1000 and R1001) is valid only when fault (R1003) is 0.

R1003 (Error):

 $0 = no error$ 

1 = missing calibration (repearing must be carried out in service)

- 2 = input not connected
- 3 = potentiometer is not calibrated yet
- $4 = A/D$  overflow
- $5 = A/D$  underflow
- $6$  = scaling error (e.g.: in case of bad scaling)
- 7 = displayed value < allowed minimum value
- 8 = displayed value > allowed maximum value

R1004 (Input mode):

- 0 = temperature measurement
- 1 = potentiometer position displayed in %
- 2 = resistance measurement
- 3 = potentiometer position displayed in scaled form R1005: (wire mode):

Pt100 / Pt500 / Pt1000 / resistance / potentiometer connection (2 / 3 / 4 wire)

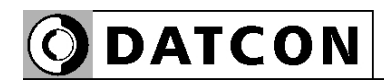

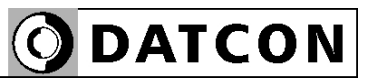

**ODATCON** INDUSTRIAL MEASUREMENT

1148 Budapest, Fogarasi út 5. 27. ép. HUNGARY

Tel.: +(361) 460-1000 Fax: +(361) 460-1001 www.datcon.hu